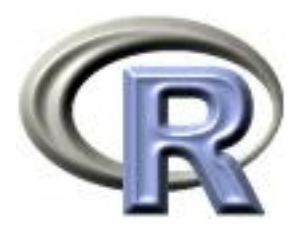

#### WISG Module 1

Introduction to R

Ken Rice Thomas Lumley

Universities of Washington and Auckland

NYU Abu Dhabi, January 2017

This is a *first* course in R. We aim to cover;

- Reading in, summarizing & managing data
- Use of functions in  $R -$  doing jobs by programming, not by using drop-down menus (much)
- Some standard functions for statistical analysis but minimal statistics in this module
- How to use other people's code, how to get help, what to learn next

We assume no previous use of R, also non-extensive programming skills in other languages. If this is not your level, please consider switching to a later module.

Most importantly, the class site is

[http://faculty.washington.edu/kenrice/rintro](http://faculty.washington.edu/kenrice/rintro/)

Contains (or will contain);

- PDF copies of slides (in color, and contains a few hyperlinks)
- All datasets needed for exercises
- Exercises for you to try
- Our solutions to exercises (later!)
- Links to other software, other courses, book, and places to get R help
- Links to a few helpful websites/email list archives

Of course, search engines will find much more than this, and can be a useful start, when tackling analyses with R.

#### Introduction: About Thomas

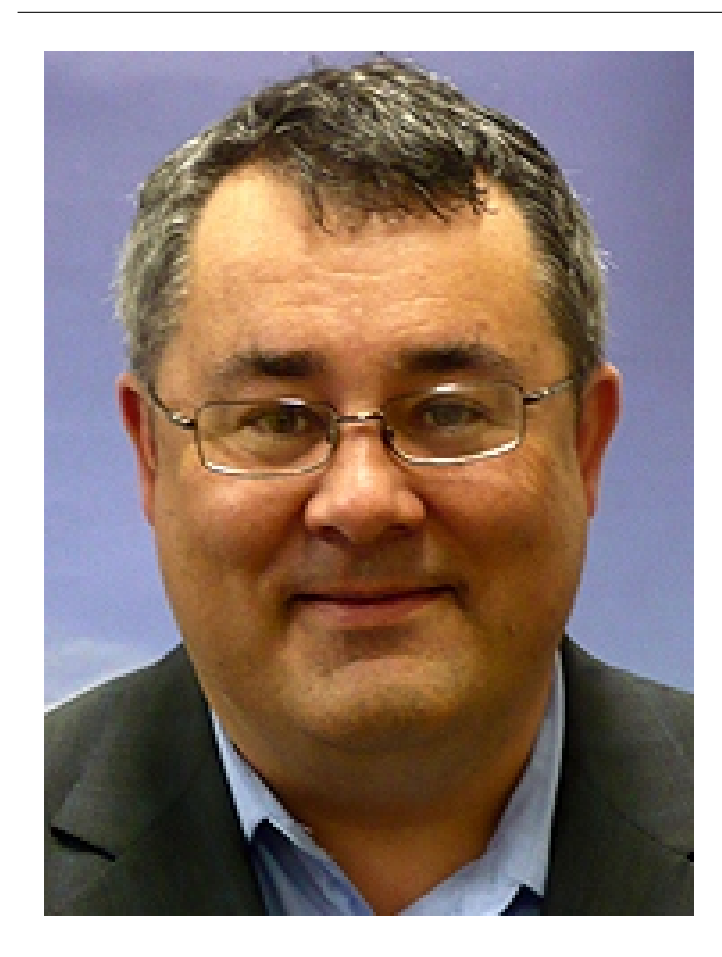

- Professor, University of Auckland
- R Core developer & package authoR
- Genetic/Genomic research in Cardiovascular Epidemiology
- Sings bass (sometimes)

#### Introduction: About Ken

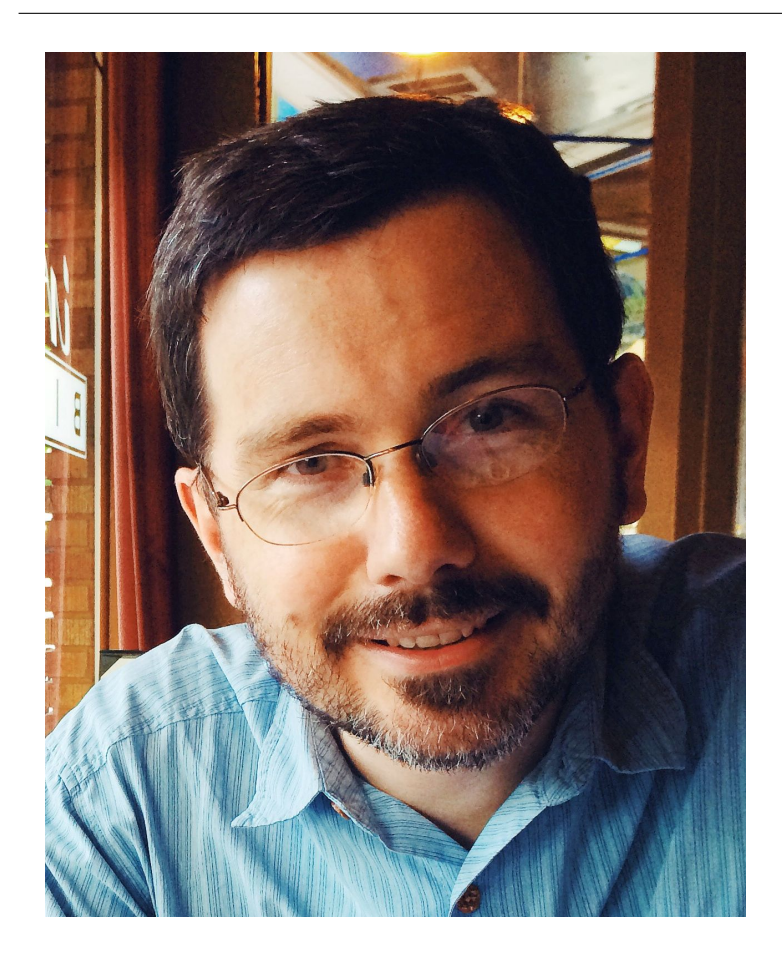

- Associate Prof, UW Biostat
- AuthoR of a few R packages, useR, teacheR
- Genetic/Genomic research in Cardiovascular Epidemiology
- Sings bass

... and you?

(Briefly, who are you, what's your genetics/infectious disease?)

#### Introduction: Course structure

10 sessions over 2.5 days

- Day 1; (Mostly RStudio) Data management, using functions
- Day 2; (Standard R) More about programming
- Day 2.5; More advanced ideas

Web page: <http://faculty.washington.edu/kenrice/rintro/>

#### Introduction: Session structure

What to expect in a typical session;

- 45 mins teaching (please interrupt!)
- 30 mins hands-on; please work in pairs
- 15 mins summary, discussion/extensions (interrupt again!)

There will also be one 'take-home' exercise, on Day 2; the final session will include in-depth discussion/evaluation.

Please note: the 2.5 day course moves quickly, and later material builds on earlier material. So, please interrupt!

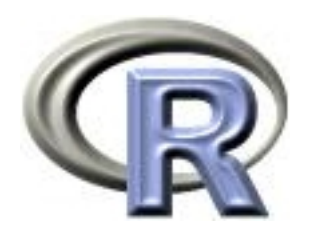

## 1. Reading in data

#### Ken Rice Thomas Lumley

Universities of Washington and Auckland

NYU Abu Dhabi, January 2017

### What is R?

R is a 'programming environment for statistics and graphics'

- Does *basically* everything, can also be extended
- It's the default when statisticians implement new methods
- Free, open-source

But;

- Steeper learning curve than e.g. Excel, Stata
- Command-line driven (programming, not drop-down menus)
- Gives only what you ask for!

To help with these difficulties, we will begin with RStudio, a graphical user interface (front-end) for R that is slightly more user-friendly than 'Classic' R's GUI.

So *after* installing the latest version of R...

In your favorite web browser, download from [rstudio.com;](http://www.rstudio.com/products/rstudio/download/)

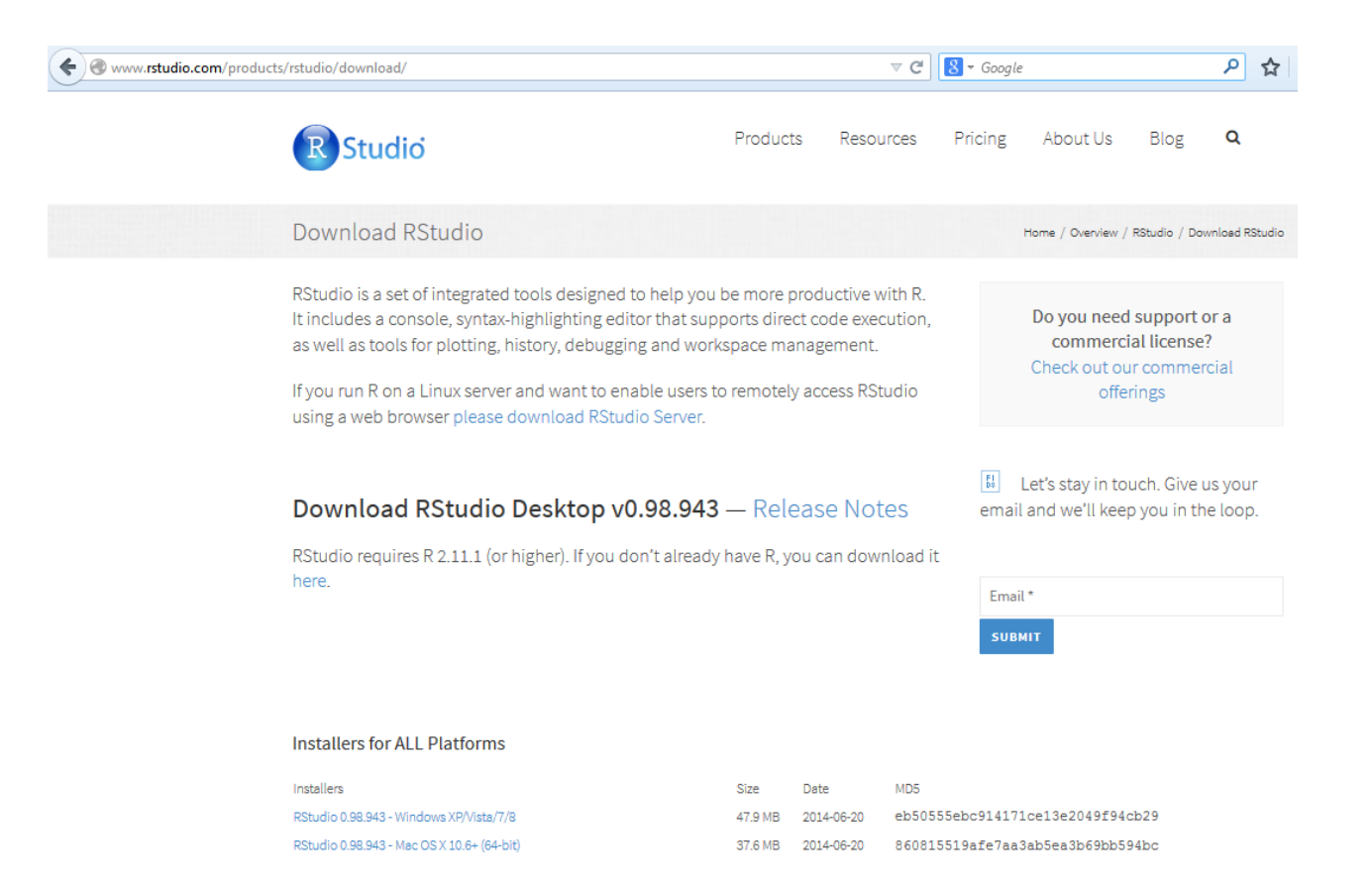

- Select, download & install version for your system
- Default installation is fine
- Working in pairs *highly* recommended

On first startup, RStudio should look like this; (up to version and Mac/PC differences)

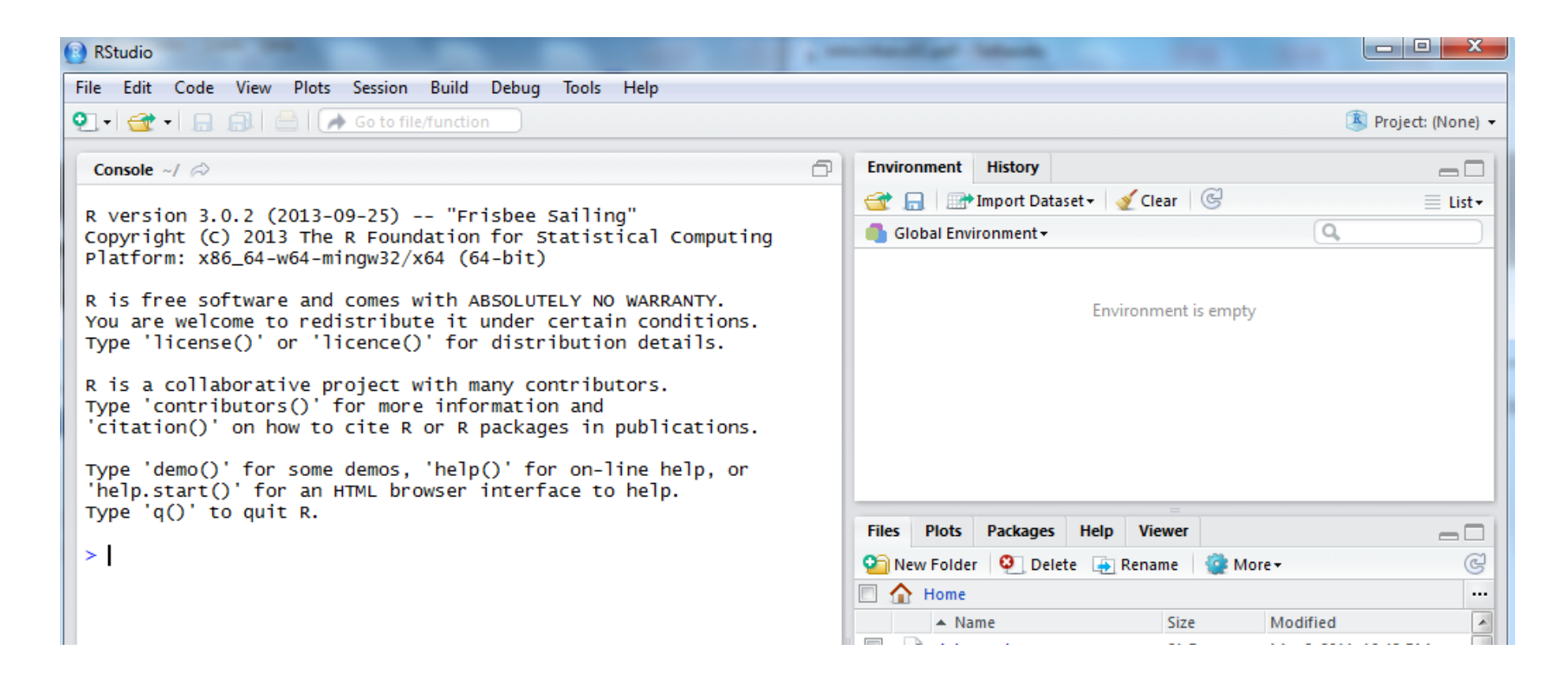

If you've used it before, RStudio defaults to remembering what you were doing.

We'll use the 'Console' window first  $-$  as a (fancy!) calculator

```
> 2+2[1] 4
> 2^{\circ}5+7[1] 39
> 2^{\sim}(5+7)
[1] 4096
> exp(pi)-pi
[1] 19.9991
> log(20+pi)
[1] 3.141632
> 0.05/1E6 # a comment; note 1E6 = 1,000,000
[1] 5e-08
```
- All common math functions are available; parentheses (round brackets) work as per high school math
- Try to get used to bracket matching. A  $' +'$  prompt means the line isn't finished  $-$  hit Escape to get out, then try again.

R stores data (and everything else) as *objects*. New objects are created when we assign them values;

```
> x < -3> y <- 2 # now check the Environment window
> x+y\lceil 1 \rceil 5
```
Assigning new values to existing objects over-writes the old version – and be aware there is no  $Ctrl-Z$  'undo';

```
> y <- 17.4 # check the Environment window again
> x+y[1] 20.4
```
- Anything after a hash  $(\#)$  is ignored e.g. comments
- Spaces don't matter
- Capital letters do matter

#### RStudio: Reading in data

#### To import a dataset, follow pop-ups from the Environment tab;

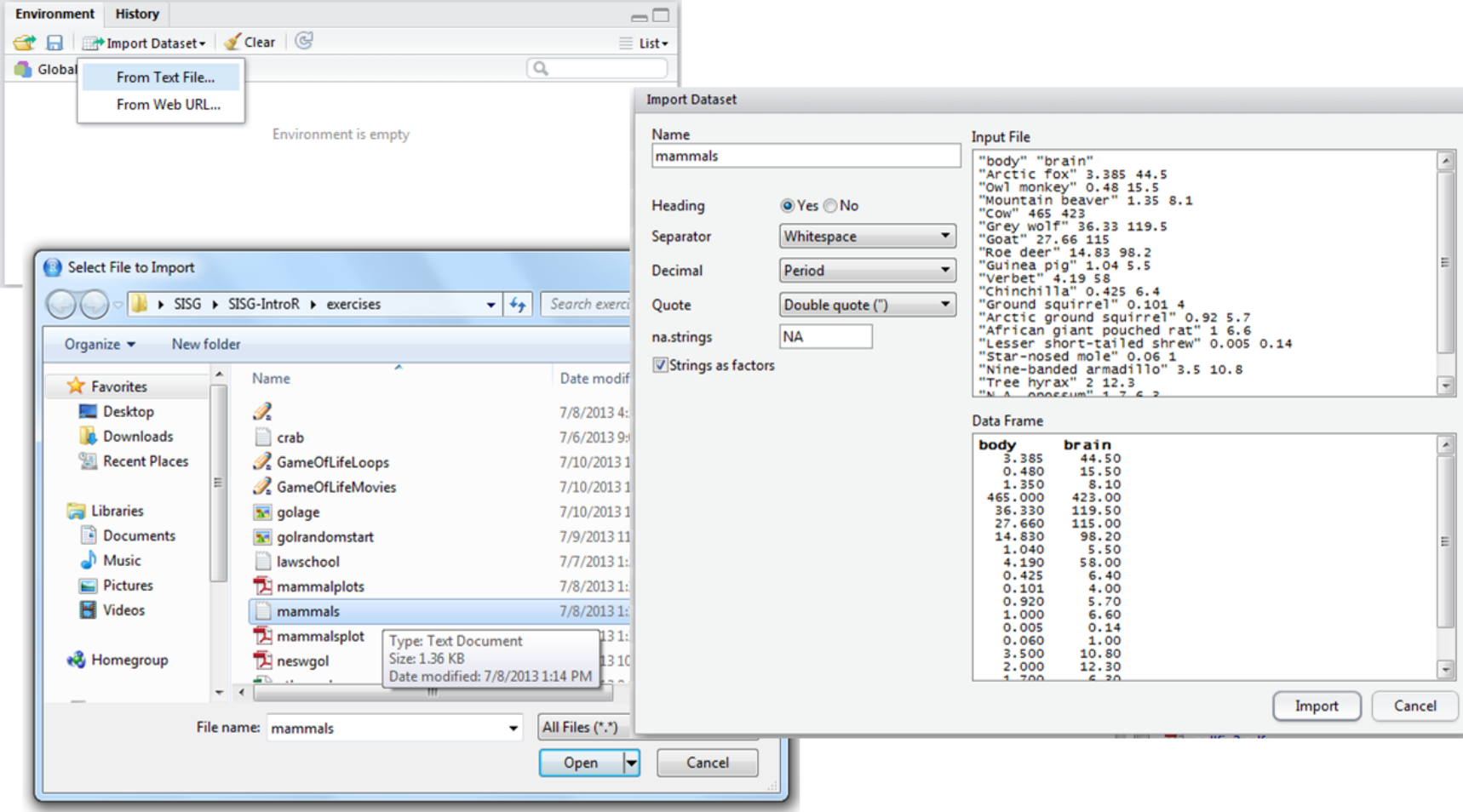

More on those options;

- **Name**: Name of the data frame object that will store the whole dataset
- Separator: what's between items on a single line?
- **Decimal**: Usually a period (".")
- Quote: Usually double seldom critical

The defaults are sensible, but R assumes you know what your data should look like  $-$  and whether it has named columns, row names etc. No software is smart enough to cope with every format that might be used by you/your colleagues to store data.

#### RStudio: Reading in data

After successfully reading in the data;

- $\bullet$  The environment now includes a mammals object  $-$  or whatever you called the data read from file
- A copy of the data can be examined in the Excel-like data viewer (below) – if it looks weird, find out why  $&$  fix it!

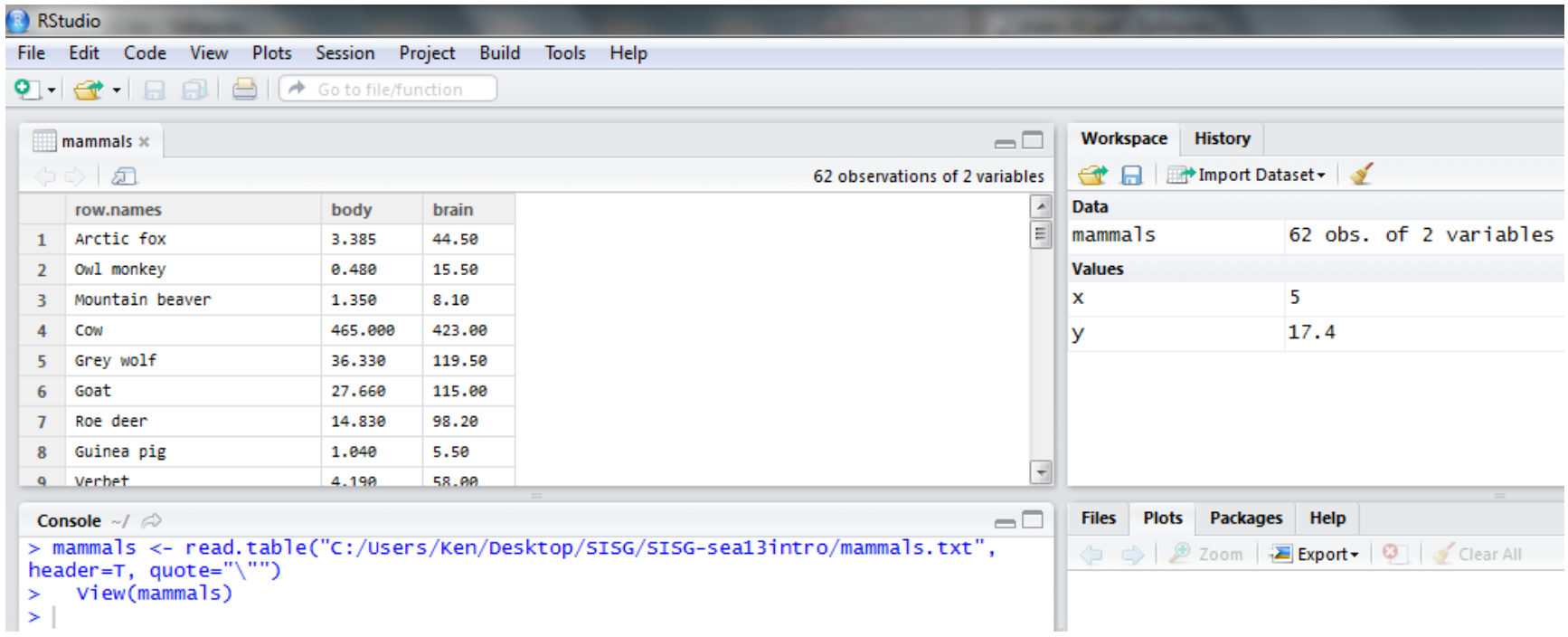

... we'll return later, to read.table in the Console window

What's a good name for my new object?

- Something memorable (!) and not easily-confused with other objects, e.g. X isn't a good choice if you already have x
- Names must start with a letter or period ("."), after that any letter, number or period is okay
- Avoid other characters; they get interpreted as math  $(''-'','''')$  or are hard to read  $(''-'')$  so should not be used in names
- Avoid names of existing functions e.g. summary. Some oneletter choices  $(c, c, F, t, T \text{ and } S)$  are already used by R as names of functions, it's best to avoid these too

To operate on data, type commands in the Console window, just like our earlier calculator-style approach;

```
> str(mammals)
'data.frame': 62 obs. of 2 variables:
$ body : num 3.38 0.48 1.35 465 36.33 ...
$ brain: num 44.5 15.5 8.1 423 119.5 ...
> summary(mammals)
     body brain
Min. : 0.005 Min. : 0.14
1st Qu.: 0.600 1st Qu.: 4.25
Median : 3.150 Median : 17.25
Mean : 198.738 Mean : 283.13
3rd Qu.: 48.203 3rd Qu.: 166.00
Max. :6654.000 Max. :5712.00
```
- str() tells us the structure of an object
- summary() summarizes the object

Can also use these commands on any object  $-$  e.g. the single numbers we created earlier (try it!)

#### Operating on data: columns

Individual columns in data frames are identified using the \$ symbol – just seen in the  $str()$  output.

#### > mammals\$brain

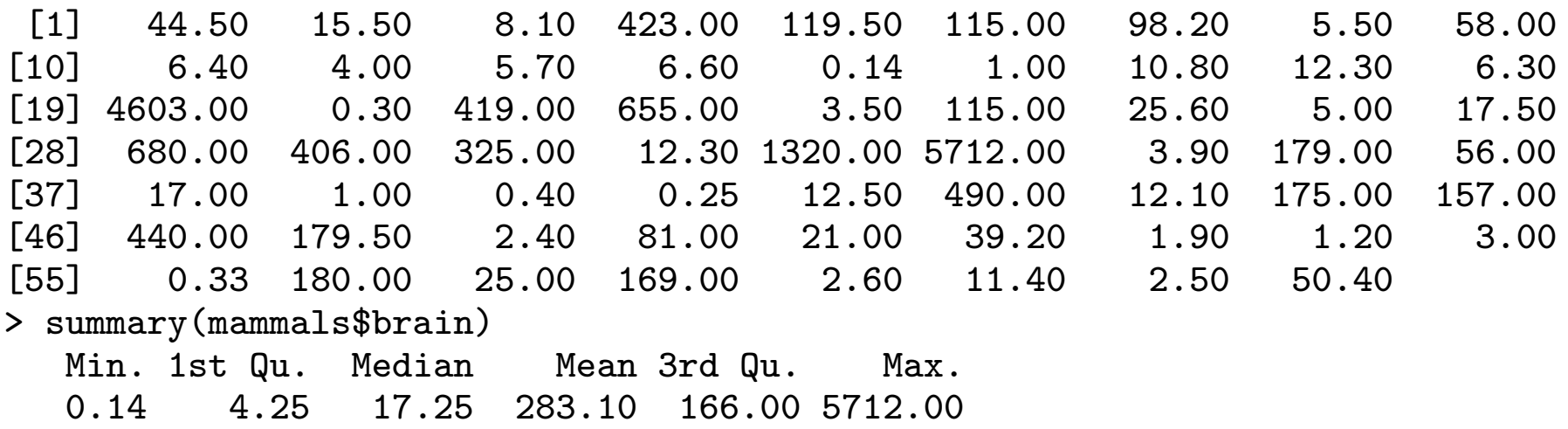

Think of \$ as 'apostrophe-S', i.e. mammals'S brain.

Unlike many other statistical packages, R can handle *multiple* datasets at the same time  $-$  helpful if your data are e.g. phenotypes & genotypes, or county & disease outbreak data. This isn't possible without \$, or some equivalent syntax.

#### Operating on data: columns

New columns are created when you assign their values – here containing the brain weights in kilograms;

```
> mammals$brainkg <- mammals$brain/1000
> str(mammals)
'data.frame': 62 obs. of 3 variables:
$ body : num 3.38 0.48 1.35 465 36.33 ...
$ brain : num 44.5 15.5 8.1 423 119.5 ...
$ brainkg: num 0.0445 0.0155 0.0081 0.423 0.1195 ...
> summary(mammals$brainkg)
  Min. 1st Qu. Median Mean 3rd Qu. Max.
0.00014 0.00425 0.01725 0.28310 0.16600 5.71200
```
- Assigning values to existing columns over-writes existing values – again, with no warning
- With e.g. mammals\$newcolumn <- 0, the new column has every entry zero; R recycles this single value, for every entry
- It's unusual to delete columns... but if you must; mammals\$brainkg <- NULL

### Operating on data: columns

Other functions useful for summarizing data frames, and their columns;

```
> names(mammals)
[1] "body" "brain"
> dim(mammals) # dim is short for dimension
[1] 62 2
> length(mammals$body) # how many rows in our dataset?
[1] 62
> min(mammals$body)
[1] 0.005
> max(mammals$body)
[1] 6654
> range(mammals$body)
[1] 0.005 6654.000
> mean(mammals$brain)
[1] 283.1342
> sd(mammals$brain) # sd is short for standard deviation
[1] 930.2789
> median(mammals$brain)
[1] 17.25
> median(mammals$br) # uses pattern-matching (but hard to debug later)
[1] 17.25
```
### RStudio: the Script window

While fine for occasional use, entering every command 'by hand' is error-prone, and quickly gets tedious. A *much* better approach is to use a Script window – open one with Ctrl-Shift-N, or the drop-down menus;

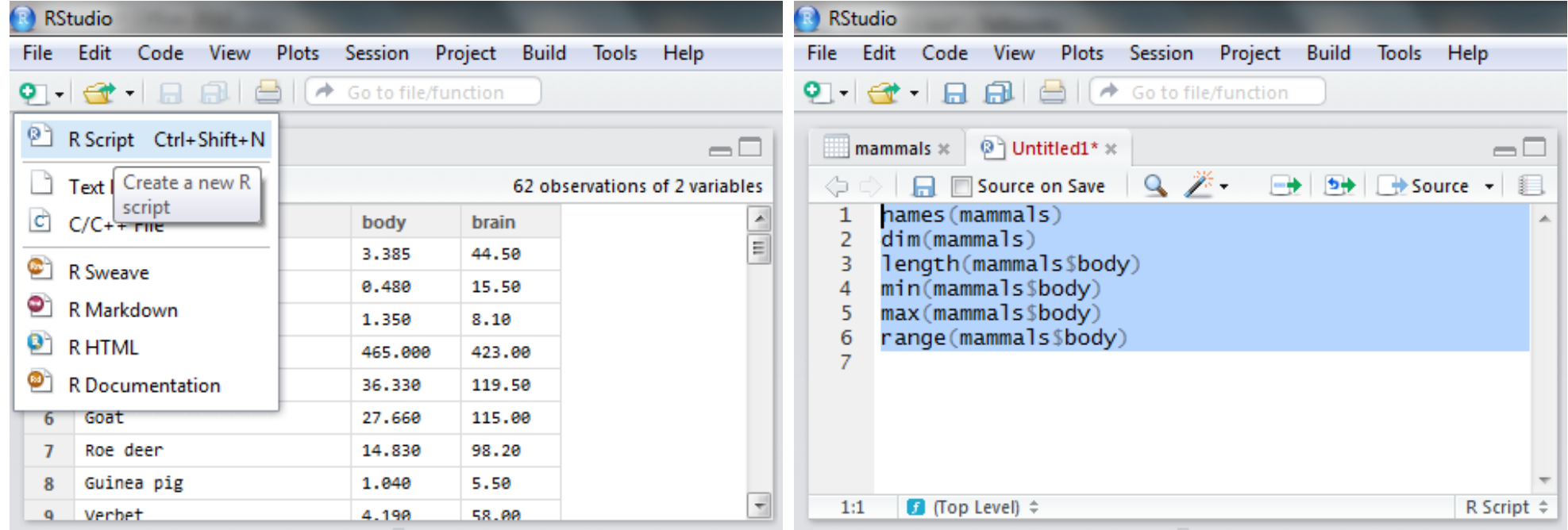

- Opens a nice editor, enables saving code (.R extension)
- Run current line (or selected lines) with Ctrl-Enter, or Ctrl-R

An important notice: from now on, we assume you are using a script editor.

- First-time users tend to be reluctant to switch!  $-$  but it's worth it, ask any experienced user
- Some code in slides may be formatted for cut-and-paste into scripts – it may not look exactly like what appears in the Console window
- Exercise 'solutions' given as .R files
- Scripts make it easy to run slightly modified code, without re-typing everything – remember to save them as you work
- Also remember the Escape key, if e.g. your bracket-matching goes wrong

For a very few jobs, e.g. changing directories, we'll still use drop-down menus. But commands are available, for all tasks.

To identify general subsets  $-$  not just the columns selected by \$

– R uses square brackets.

```
Selecting individuals elements;
```

```
> mammals$brain[32] # 32nd element of mammals$brain
[1] 1320
> row.names(mammals)[32]
[1] "Human"
> mammals$body[32]
\lceil 1 \rceil 62
> mammals[32,2] # 32nd row, 2nd column
\lceil 1 \rceil 62
```
Selecting entire columns (again!) or entire rows, blank entries indicate you want everything.

```
> mammals[32,] # everything in the 32nd row
     body brain
Human 62 1320
> sum (mammals[32,])
[1] 1382
```
Suppose we were interested in the brain weight (i.e. 2nd column) for mammals (i.e. rows) 14, 55, & 61. How to select these multiple elements?

 $>$  mammals  $[c(14, 55, 61), 1]$ [1] 0.005 0.048 0.104 # check these against data view

```
But what is c(14,55,61)? It's a vector of numbers – c() is for
combine;
```

```
> length(c(14,55,61))
[1] 3
> str(c(14, 55, 61))num [1:3] 14 55 61
```
We can select these rows and all the columns;

```
> mammals[c(14,55,61),]
                     body brain
Lesser short-tailed shrew 0.005 0.14
Musk shrew 0.048 0.33
Tree shrew 0.104 2.50
```
A very useful special form of vector;

```
> 1:10[1] 1 2 3 4 5 6 7 8 9 10
> 6:2[1] 6 5 4 3 2
> -1:-3\lceil 1 \rceil -1 -2 -3
```
R expects you to know this shorthand  $-$  see e.g. its use of 1:3 in the output from str(), on the previous slide. For a 'rectangular' selection of rows and columns;

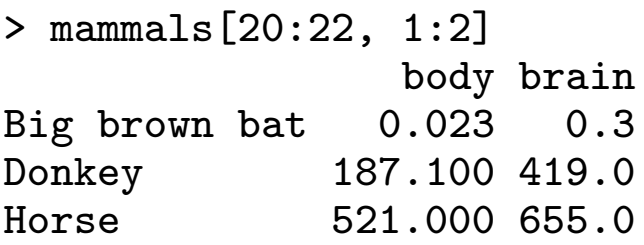

Negative values correspond to dropping those rows/columns;

```
> mammals[-3:-62, 1:2] # everything but the first two rows, & columns 1:2
           body brain
Arctic fox 3.385 44.5
Owl monkey 0.480 15.5
```
As well as storing numbers and character strings (like "Donkey", "Big brown bat") R can also store *logicals*  $-$  TRUE and FALSE.

To make a new vector, with elements that are TRUE if body mass is above 500kg and FALSE otherwise;

```
> is.heavy <- mammals$body > 500
> table(is.heavy) # another useful data summary command
is.heavy
FALSE TRUE
  58 4
```
Which mammals were these? (And what were their masses?)

> mammals[is.heavy,]  $\qquad$  # just the rows for which is.heavy is TRUE body brain Asian elephant 2547 4603 Horse 521 655 Giraffe 529 680 African elephant 6654 5712 > mammals[is.heavy,2] # combining TRUE/FALSE (rows) and numbers (columns) [1] 4603 655 680 5712

One final method... for now!

Instead of specifying rows/columns of interest by number, or through vectors of TRUEs/FALSEs, we can also just give the names – as *character strings*, or vectors of character strings.

```
> mammals[c("Cow","Goat","Human"),"body"]
[1] 465.00 27.66 62.00
> mammals[c("Cow","Goat","Human"),c("body","brain")]
       body brain
Cow 465.00 423
Goat 27.66 115
Human 62.00 1320
> mammals[c("Cow","Goat","Human"),2] # okay to mix & match
[1] 423 115 1320
```
 $-$  this is more typing than the other options, but is *much* easier to debug/reuse.

When you're finished with RStudio;

- Ctrl-Q, or the drop-down menus, or entering q() at the command line all start the exit process
- You will be asked "Save workspace image to  $\sim$ /.RData?"
	- No/Don't Save: nothing is saved, and is not available when you re-start. This is recommended, because you will do different things in each session
	- Yes: Everything in memory is stored in R's internal format (.Rdata) and will be available when you re-start RStudio
	- Cancel: don't quit, go back
- Writing about what you did (output from a script) often takes much longer than re-running that script's analyses  $$ so often, a 'commented' script is all the R you need to store

To get rid of objects in your current session, use rm(), e.g. rm(is.heavy, mammals, x, y) ... or RStudio's 'broom' button.

#### Summary

- In RStudio, read in data from the pop-up menu in the Environment window (or Tools menu)
- Data frames store data; can have many of these objects and multiple other objects, too
- Identify vectors with \$, subsets with square brackets
- Many useful summary functions are available, with sensible names
- Scripts are an important drudgery-avoidance tool!

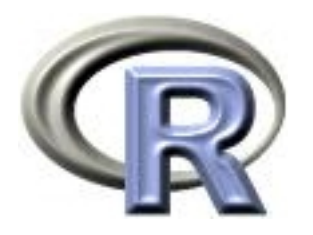

# 2. More data summary & using functions

Ken Rice Thomas Lumley

Universities of Washington and Auckland

NYU Abu Dhabi, January 2017

In this session, using a larger dataset of faculty members' salaries at a Uniformly Wonderful instution<sup>\*</sup>, we'll illustrate;

- Reading in data from the web
- More options for subsetting
- Using functions in a more flexible way
- Getting help!

\* Data were collected from 1976–1995 on non-medical faculty, and include monthly salary, sex, highest degree attained, year of highest degree, field, year hired, rank, and administrative duties.

#### Reading in data from the web

#### The data live at;

#### <http://faculty.washington.edu/kenrice/rintro/salary.txt>

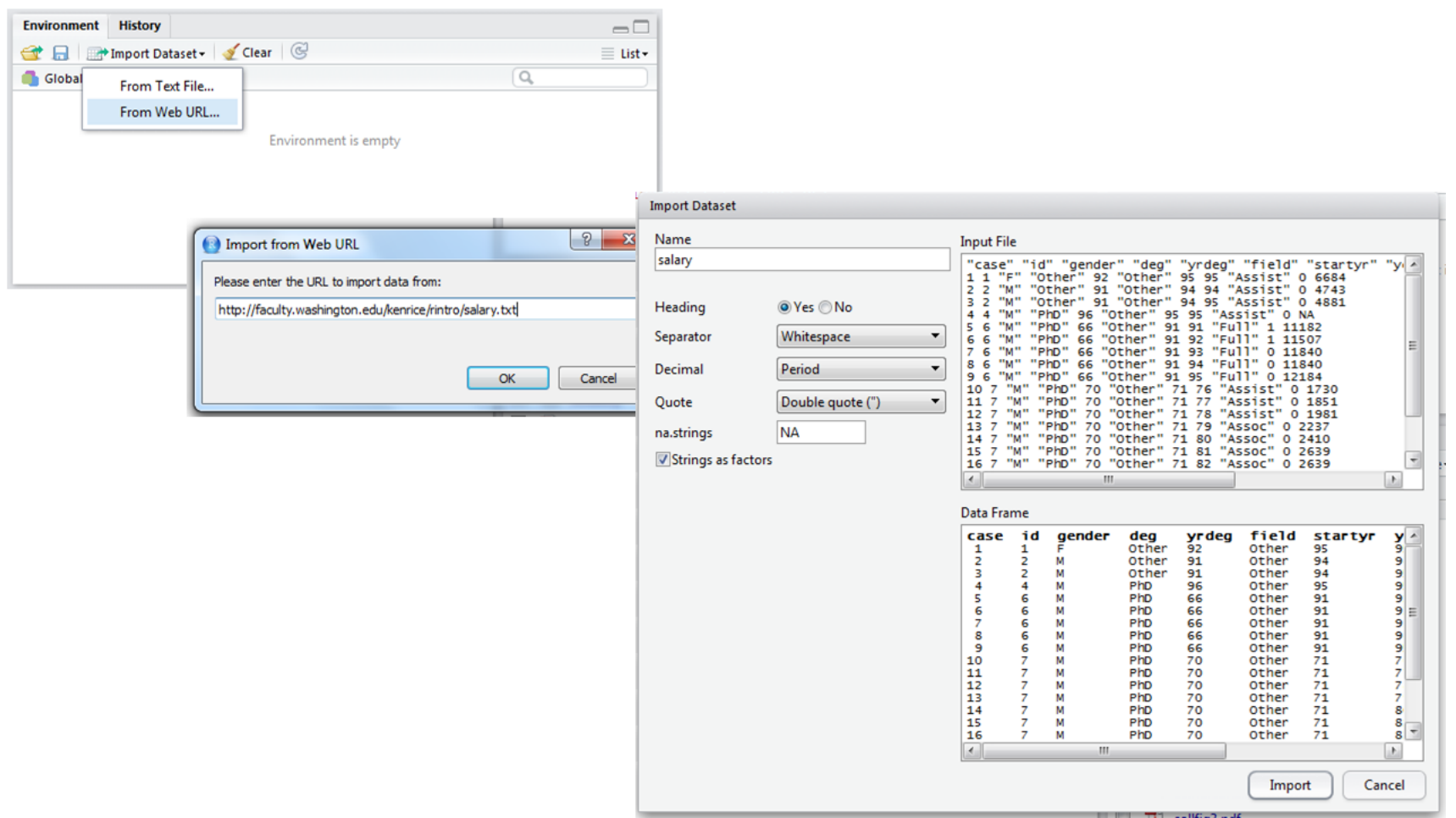

This online option is very convenient but;

- Make sure you are signed into the wifi system before trying to access the data
- Make a local copy if you anticipate loading the data through drop-down menus multiple times – doing this is quicker and more reliable than downloading every time
- Make a local copy if you have to cut off rows above the headings – some sources put a short version of the documentation there, which the drop-down version cannot cope with
- Keep your local copy up to date!

But what if you're not restricted to using drop-down menus?

#### Reading in data from the web

```
To import data from the command line (or a script);
```

```
salary <- read.table("http://faculty.washington.edu/kenrice/rintro/salary.txt"
           , header=TRUE)
```
Let's break this down;

- read.table() is a function, that returns ouput and stores it in new object salary. (Earlier we assigned other output to new object is.heavy)
- read.table() takes arguments; the first is a character string giving the location of the file  $-$  the URL here, could also give the file name (in your working directory, see Session/Set Working Directory in the drop-down menus)
- The second argument (header=TRUE) tells R to expect a row giving the column names
- Getting either of these wrong (i.e. non-interpretable to R) will result in error messages, and no data being read in.

#### Functions: help!

So how do we know which arguments to provide? The help system is a huge ... help!

```
> ?read.table # then look in Help window
read.table(file, header = FALSE, sep = "", quote = "\langle"'",
           dec = ".", row.names, col.names,
           as.is = !stringsAsFactors,
           na.strings = "NA", colClasses = NA, nrows = -1,
           skip = 0, check.names = TRUE, fill = !blank.lines.skip,strip.white = FALSE, blank.lines.skip = TRUE,
           comment.char = "#".allowEscapes = FALSE, flush = FALSE,
           stringsAsFactors = default.stringsAsFactors(),
           fileEncoding = "", encoding = "unknown", text)
```
The arguments are also described further down the help page;

- file: the name of the file which the data are to be read from... can also be a complete URL
- header: a logical value indicating whether the file contains the names of the variables as its first line
Rules for supplying arguments to functions;

- Arguments must be objects of the correct form, e.g. a data frame, or a vector, or a character string
- R assumes unnamed arguments as in e.g. summary(mammals) – refer to those at the start of the help page's list
- Named arguments that follow can be from anywhere in the list
- Arguments you don't supply are assumed to follow the default value – which is usually sensible

Failing to supply arguments that has no defaults gives an error message – and no output.

Commonly-used arguments in commonly-used functions quickly become familiar. But because R can do so much, even expeRts refer to the help system all the time when coding; no-one learns every detail of every function.

# Functions: help!

Two command-line ways to read in a local copy of the salary dataset;

```
myfile \le file.choose() # a function with no arguments
salary <- read.table(myfile, header=T)
```

```
salary \leq read.table(file.choose(), header=T)
```

```
... the second is essentially what the GUI does. The result;
```

```
> str(salary)
'data.frame': 19792 obs. of 11 variables:
 $ case : int 1 2 3 4 5 6 7 8 9 10 ...
$ id : int 1 2 2 4 6 6 6 6 6 7 ...
$ gender : Factor w/ 2 levels "F", "M": 1 2 2 2 2 2 2 2 2 2 ...
$ deg : Factor w/ 3 levels "Other", "PhD",..: 1 1 1 2 2 2 2 2 2 2 ...
<some rows omitted>
 $ salary : num 6684 4743 4881 4231 11182 ...
```
R is a *language*  $-$  and like any language, it provides multiple valid ways to say the same thing. None is 'best', so use the way you find easiest. (We'll discuss speed & efficiency later)

Other (useful!) parts of the help system;

- Value: What output the function is going to return
- Examples: Short bits of code showing the function in action – either cut and paste or use e.g. example("read.table")
- See Also: other functions that perform related tasks

R has too big a vocabulary to list every function  $-$  which can be a problem for new users unsure what to use. We'll mention many common functions, but to find others;

- ?fn or help("fn") for help on fn
- help.search("topic") for help pages related to "topic"
- apropos("tab") for functions whose names contain "tab"
- RSiteSearch("FDR") searches the R Project website (if online!)
- Your favorite search engine and/or reference book

#### Factors

The case and id variables are integers, i.e. whole numbers. As we saw with the mammals' numeric data, these can be added, multiplied, exponentiated, compared etc.

The gender and deg columns are columns of Factor variables – this is R's term for categorical variables (e.g. hair color, nationality, soprano/alto/tenor/bass)

```
> table(salary$deg)
Other PhD Prof
 1640 16806 1346
> table(salary$gender, salary$deg)
      Other PhD Prof
 F 569 3220 137
 M 1071 13586 1209
> table(salary$deg == "Prof")
FALSE TRUE
18446 1346
> (salary$deg == "Prof")[1:10]
 [1] FALSE FALSE FALSE FALSE FALSE FALSE FALSE FALSE FALSE FALSE
> levels(salary$rank) # default alpha-numeric ordering
[1] "Assist" "Assoc" "Full"
```
#### Factors

What did that show?

- table() crosstabulates all the variables you pass as arguments
- The 'double equals'  $==$  indicates equality (*exact* equality)
- Used to compare salary\$deg (length 19,792) and "Prof" (length 1), the second vector gets recycled until it's as long as the first
- Factors have levels  $-$  and you can see what they are

As you might imagine, factors can't be added;

```
> salary$deg[1:10] + 4.2
 [1] NA NA NA NA NA NA NA NA NA NA
Warning message:
In Ops.factor(salary$deg[1:10], 4.2) : + not meaningful for factors
```
This is a Warning – R produces output, unlike an Error which gives just a message (at best!) Either way, check the code does what you intended, before going any further.

# Operating on data: subsets again

In the previous session (the mammals example) we saw how to makes subsets by;

- Selecting numbered rows/columns of interest
- Selecting rows/columns corresponding to TRUEs, in vector(s) of logicals
- Selecting rows/columns by their names

```
There is also a subset() command, that returns a new data frame
object – with elements that are a subset of the old one;
```

```
> oldprofdata <- subset(salary, rank=="Full" & year<83)
> table(oldprofdata$gender)
  F M
  99 1542
```
The first line translates as 'make a subset of the salary data frame, using the rows where evaluating rank=="Full" AND year<83 in the salary data frame returns TRUE'.

# Operating on data: subsets again

Having made this subset (however!), you might be surprised at this;

```
> summary(oldprofdata$rank)
Assist Assoc Full
    0 0 1641
> table(oldprofdata$rank)
Assist Assoc Full
    0 0 1641
> levels(oldprofdata$rank)
[1] "Assist" "Assoc" "Full"
```
If you want to drop unused factor levels;

```
> oldprofdata <- droplevels(oldprofdata) # overwrites original version
> levels(oldprofdata$rank)
[1] "Full"
```
You can also change level names with e.g.

```
> levels(oldprofdata$field)
[1] "Arts" "Other" "Prof"
> levels(oldprofdata$field) <- c("Arts","Other","Law'n'Med")
```
# Operating on data: subsets again

Yet another way to operate on data frames – or subsets of them;

```
> with(salary, table(gender, rank))
     rank
gender Assist Assoc Full
    F 1460 1465 1001
    M 2588 5064 8210
> with( subset(salary, rank=="Full" & year<83), table(gender, rank))
     rank
gender Assist Assoc Full
    F 0 0 99
    M 0 0 1542
> with( droplevels(subset(salary, rank=="Full" & year<83)), table(gender, rank))
     rank
gender Full
    F 99
    M 1542
```
with() temporarily sets up a data frame as the default place to look up variables. This means you can then execute commands (like table(gender, rank)) without having to tell R where to find gender and rank. It's also easier to read code without \$'s everywhere.

# Operating on data: with Logic!

To make the subset, we used & as a logical AND. Similarly;

- | denotes logical OR
- ! denotes negation; !TRUE is FALSE and !FALSE is TRUE
- = denotes exact equality (as before)
- != Not equal to
- $>$  Sreater than or equal to; see also  $>$ ,  $\lt$ ,  $\lt$  =
- %in% Are elements of the first vector in the second?

```
An example of %in%; (for details on the others, see ?Logic)
```

```
> letters %in% c("t","i","m")
 [1] FALSE FALSE FALSE FALSE FALSE FALSE FALSE FALSE TRUE FALSE FALSE FALSE
[13] TRUE FALSE FALSE FALSE FALSE FALSE FALSE TRUE FALSE FALSE FALSE FALSE
[25] FALSE FALSE
> (1:26)[letters %in% c("t","i","m")]
[1] 9 13 20
```
You can use a single-equals sign  $(=)$  to denote assignment (previously  $\leftarrow$ ), e.g. one.to.ten = 1:10. But it's far too easy to mix this up with ==, and the help system uses the arrow

# Operating on data: missing values

Here's the last line of the summary of the full dataset;

salary Min. : 1200 1st Qu.: 3287 Median : 4353 Mean : 4722 3rd Qu.: 5794 Max. :14464  $NA's$  :4

- NA is R's code for missing data so there are 4 entries here where the monthly salary is missing
- Missing data is important for analysis!
- If your data doesn't use NA, see the na.strings argument in read.table() to tell R this
- ... or re-assign elements of vectors, e.g.

salary\$salary <- ifelse(salary\$salary == -99, NA, salary\$salary)

# Operating on data: missing values

Formally NA is short for 'Not Available', but it's better to think of it as "Don't Know". Try it in the following situations;

- 42 + NA: What's 42 plus a number you don't know?
- TRUE & NA: Are TRUE & an unknown logical both TRUE?
- FALSE & NA: Are FALSE & an unknown logical TRUE?
- mean( $c(1,2,75,N_A)$ ): What's the mean of  $1,2,75$  and a number you don't know?
- $x == NA$ : Is x equal to a number you don't know?

So how did we get the mean earlier? R's mean for a summary() of a data frame is slightly different from 'plain vanilla' mean();

> mean(salary\$salary)

 $\lceil 1 \rceil$  NA

```
> mean(salary$salary, na.rm=TRUE) # na.rm's default is FALSE, in many functions
[1] 4721.712
```
R distinguishes NA from NaN ('not a number', e.g. sqrt(-1)) and Infinity (e.g. 1/0). Also note is.na(x) returns TRUE/FALSE.

# **Summary**

- Data can live on the web too
- R uses functions; these have arguments, which have names and (often) default values
- The help system is essential to use arguments correctly  $-$  but there are multiple correct ways to code individual tasks
- Factors are treated slightly differently from numbers
- Remember NA is 'Don't Know', to understand what will happen with missing values

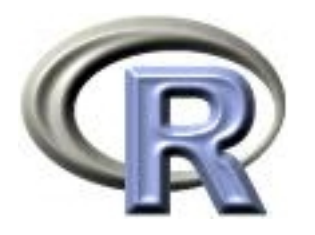

# 3. Plotting functions and formulas

#### Ken Rice Thomas Lumley

Universities of Washington and Auckland

NYU Abu Dhabi, January 2017

R is known for having good graphics – good for data exploration and summary, as well as illustrating analyses. Here, we wil see;

- Some *generic* plotting commands
- Making graphics files
- Fine-tuning your plots (and why not to do too much of this)
- The formula syntax

NB more graphics commands will follow, in the next session.

A first example, using the mammals dataset  $-$  and its output in the Plot window; (The preview button is recommended)

plot(x=mammals\$body, y=mammals\$brain)

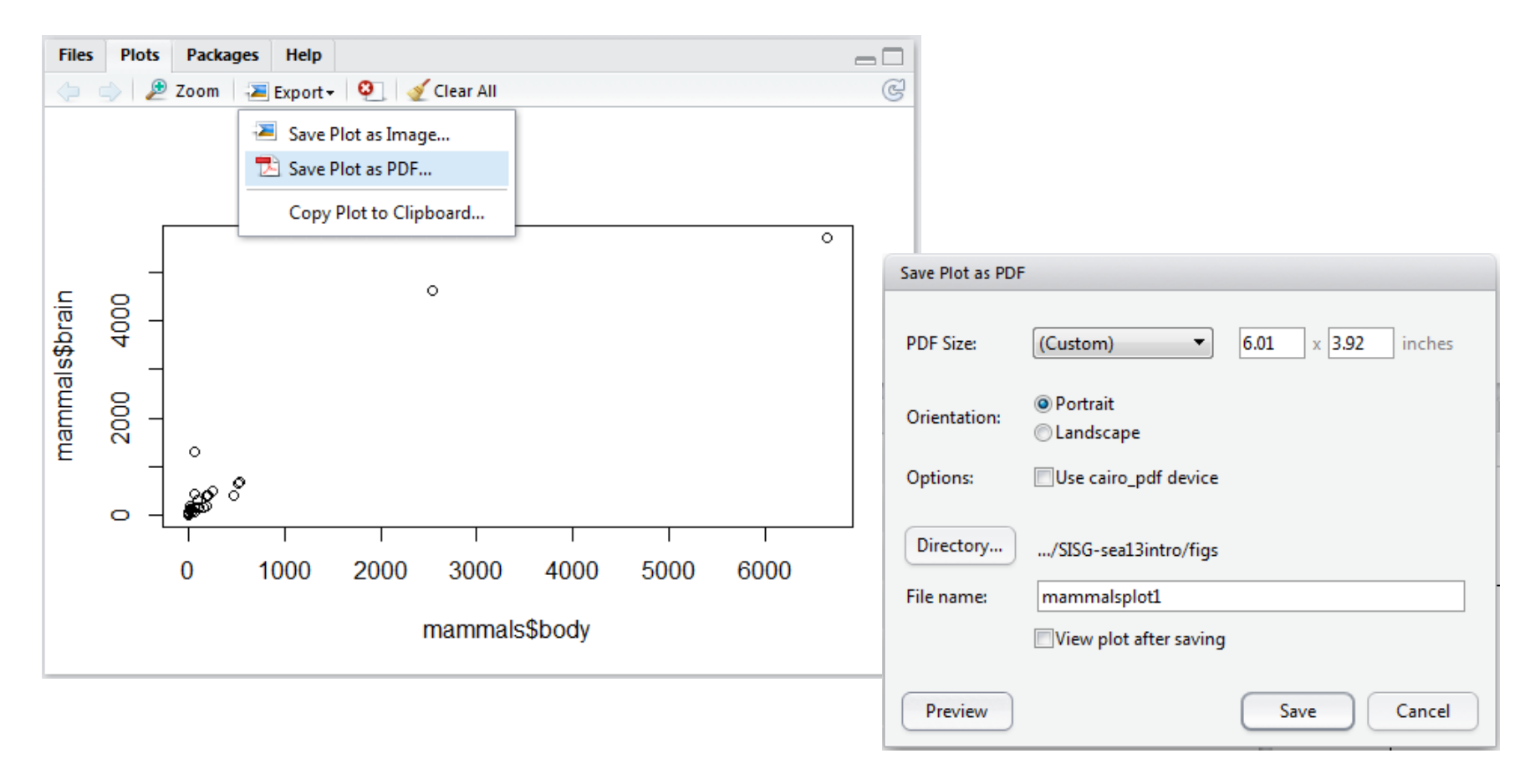

Some other options for exporting;

- Copy directly to clipboard as a bitmap or editable (Windows) metafile - then paste into e.g. your Powerpoint slides
- With 'Save Plot as Image', PNG is a (good) bitmap format, suitable for line art, i.e. graphs. JPEG is good for photos, not so good for graphs
- For PNG/JPEG, previews disappear if they get too large!
- Many of the options (TIFF, EPS) are seldom used, today
- Handy hint; if too much re-sizing confuses your graphics device (i.e. the Plot window) enter dev.off() and just start over

A golden rule for exporting;

Make the file the size it will be in the final document  $$ because R is good at choosing font sizes

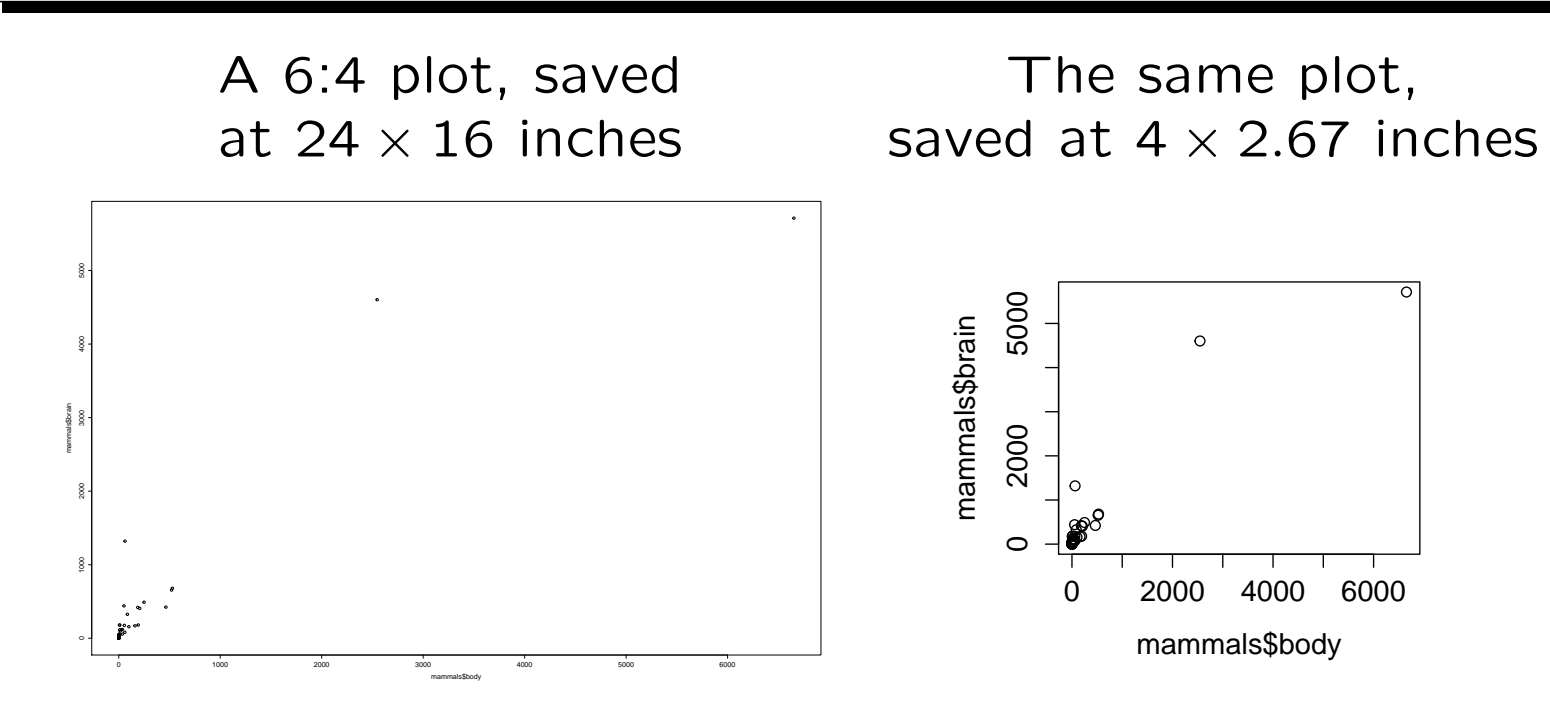

- Not the same plot 'blown up'  $-$  note e.g. axes labels
- R likes to add white space around the edges  $-$  good in documents, less good in slides, depending on your software

Better axes, better axis labels and a title would make the scatterplot better. But on looking up ?plot...

"For simple scatter plots, plot.default will be used. However, there are plot methods for many R objects, including functions, data.frames, density objects, etc. Use methods(plot) and the documentation for these."

 $plot()$  is a *generic* function – it does different things given different input; see methods(plot) for a full list. For our plot of y vs x, the details we need are in ?plot.default...

 $plot(x, y = NULL, type = "p", xlim = NULL, ylim = NULL,$  $log = "", main = NULL, sub = NULL, xlab = NULL, ylab = NULL,$  $ann = par("ann"), axes = TRUE, frame.plot = axes,$  $panel.first = NULL, panel.last = NULL, asp = NA, ...)$ 

After checking the help page to see what these mean, we use;

- xlab, ylab for the axis labels
- main for the main title
- log to log the  $axes log= "xy"$ , to log them both

```
plot(x=mammals$body, y=mammals$brain, xlab="Body mass (kg)",
     ylab="Brain mass (g)", main="Brain and body mass, for 62 mammals",
     log="xy")
```
#### **Brain and body mass, for 62 mammals**

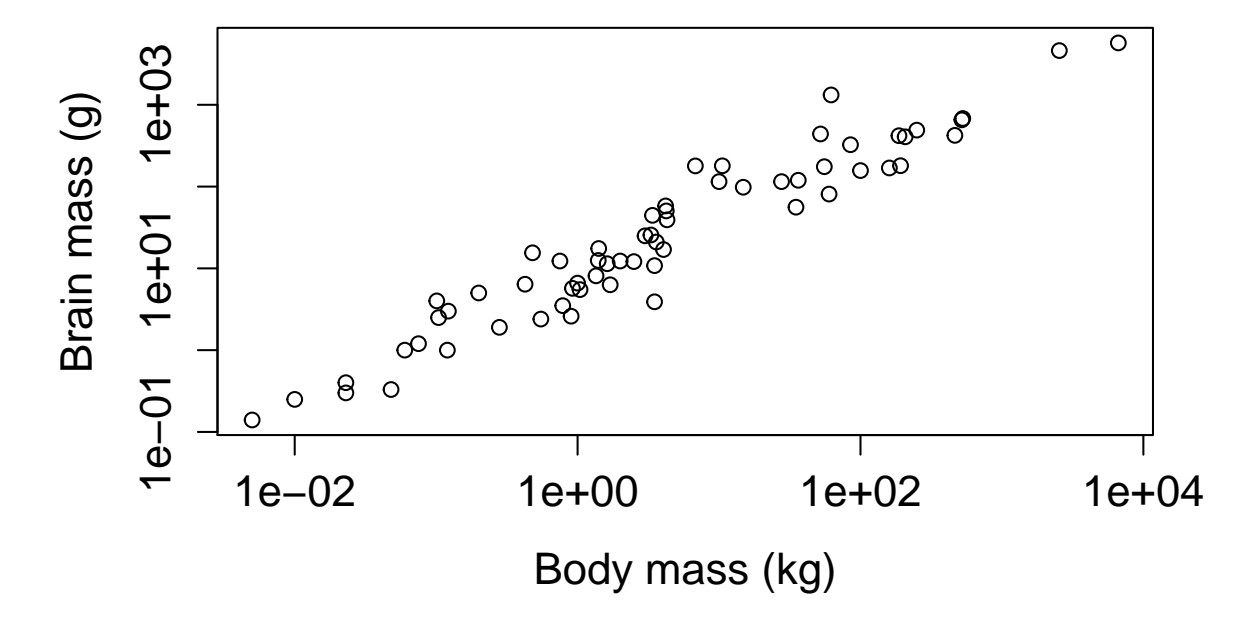

For those with historical interests (or long memories);

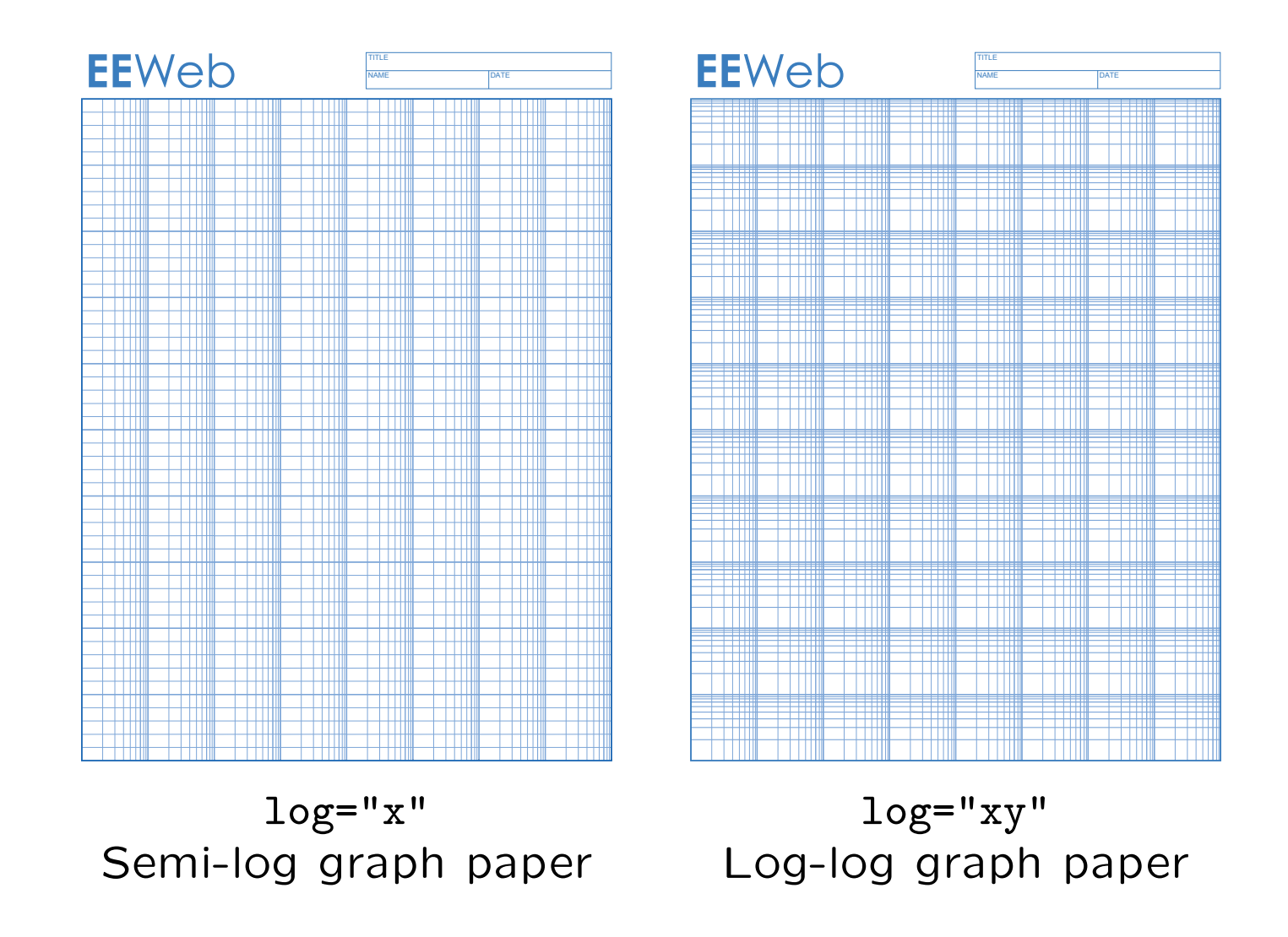

As the help file suggests, plot() gives different output for different types of input. First, another scatterplot; plot(x=salary\$year, y=salary\$salary)

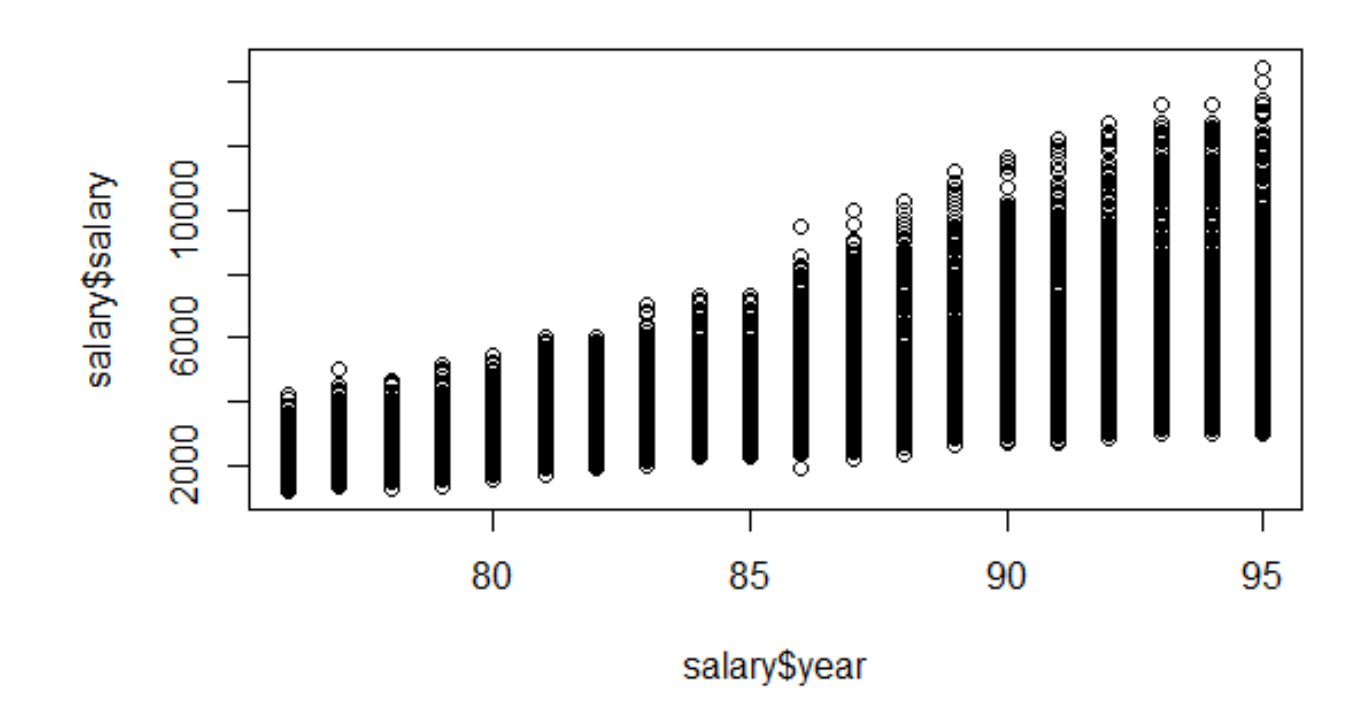

Tip: export graphs of large datasets as PNG, not PDF or JPEG.

Plotting one numeric variable against a factor;

plot(x=salary\$rank, y=salary\$salary)

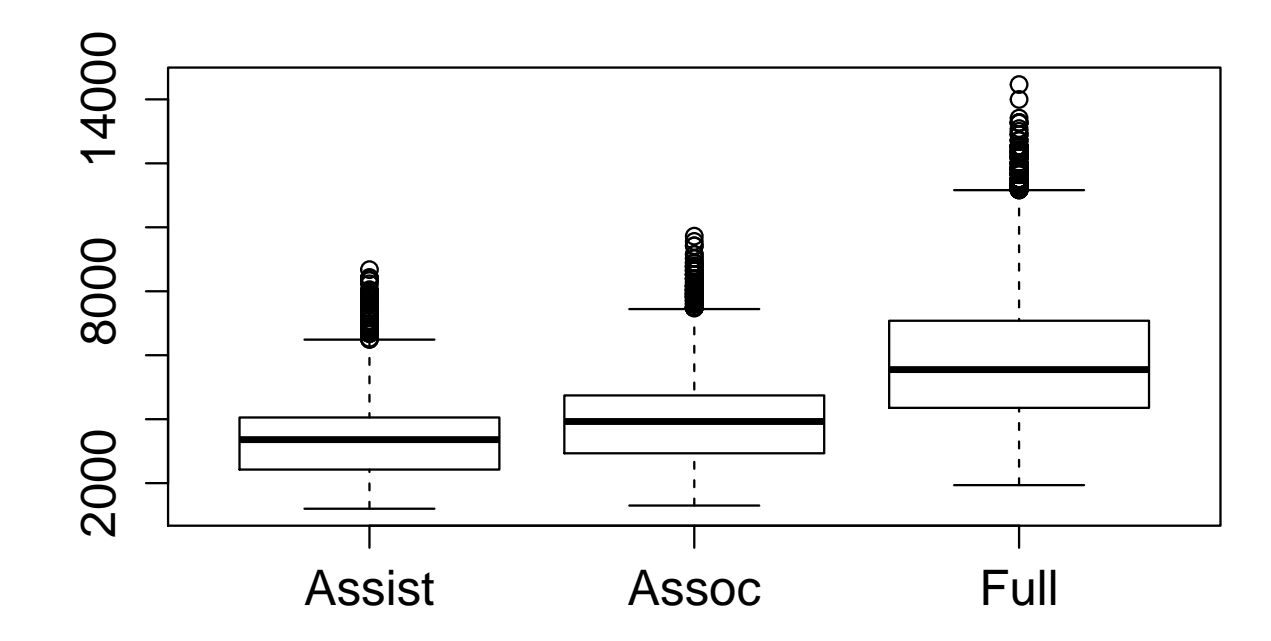

There is also a boxplot() function.

Plotting one factor variable against another;

plot(x=salary\$field, y=salary\$rank)

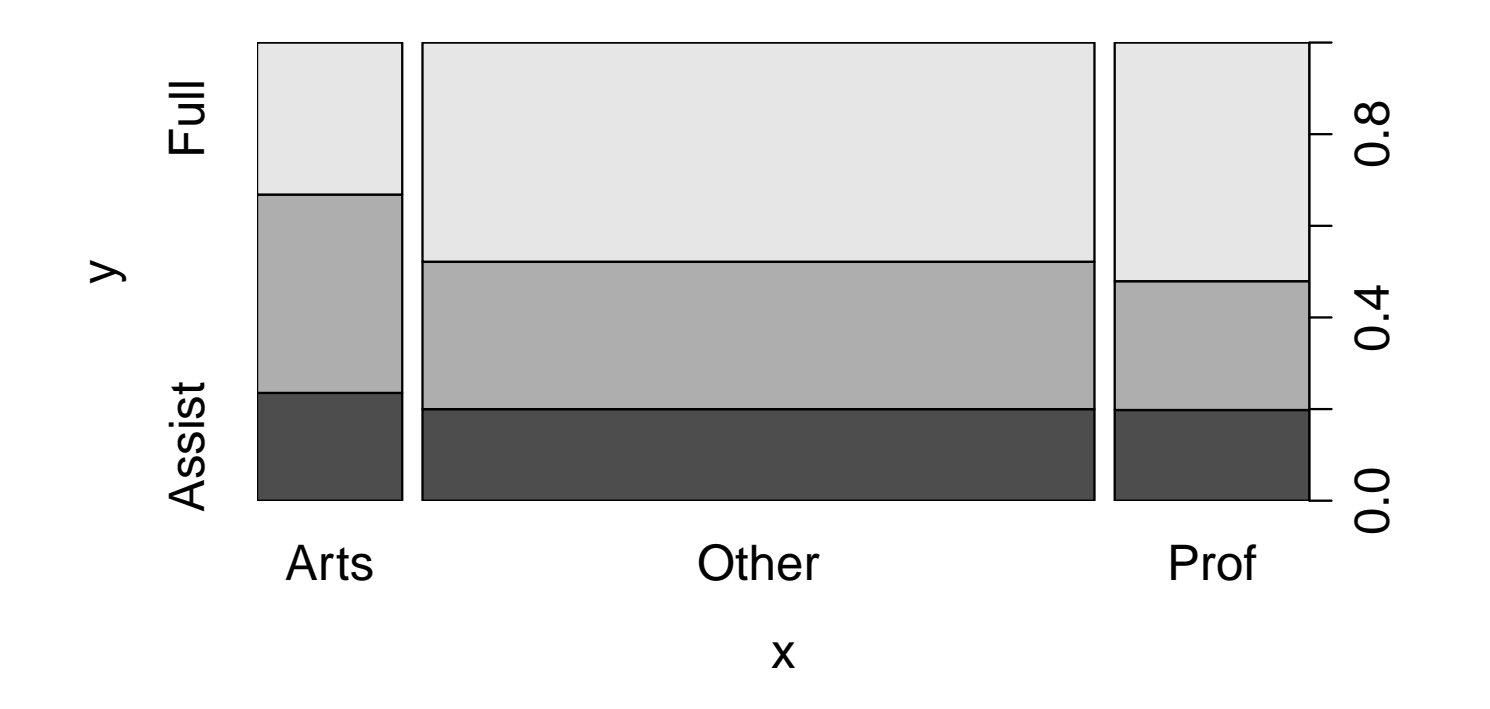

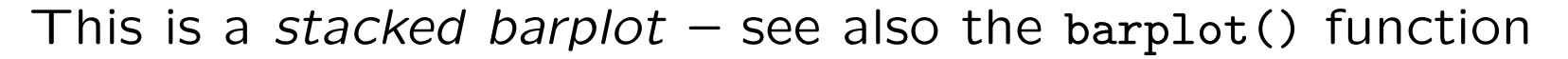

Plotting an entire data frame (not too many columns) smallsalary <- salary[,c("year","salary","rank")] plot(smallsalary)

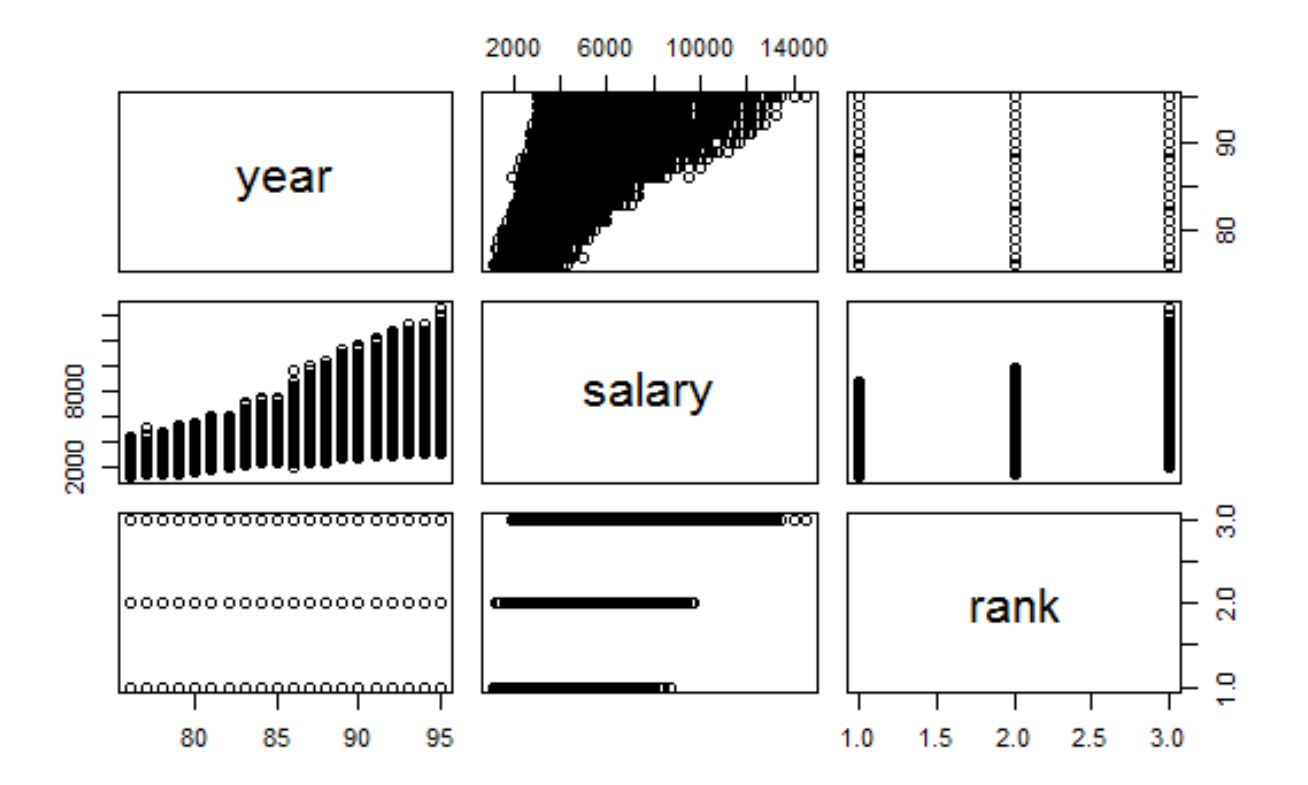

Not so clever! But quick, & okay if all numeric – see also pairs(). NB Plotting functions for large datasets are in later sessions.

For histograms, use hist();

hist(salary\$salary, main="Monthly salary", xlab="salary")

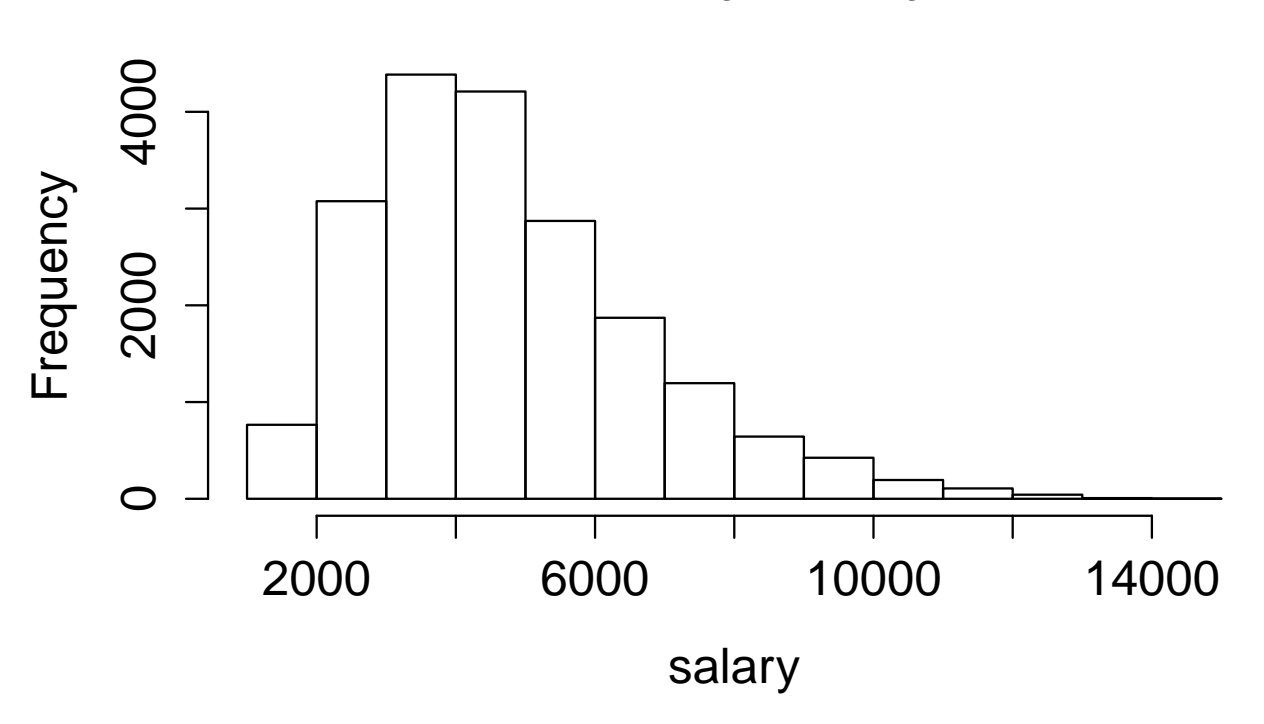

**Monthly salary**

For more control, set argument breaks to either a number, or a vector of the breakpoints.

Please tell no-one I told you this one;

> table( interaction(salary\$gender, salary\$rank) ) F.Assist M.Assist F.Assoc M.Assoc F.Full M.Full 1460 2588 1465 5064 1001 8210 > pie( table( interaction(salary\$gender, salary\$rank) ) )

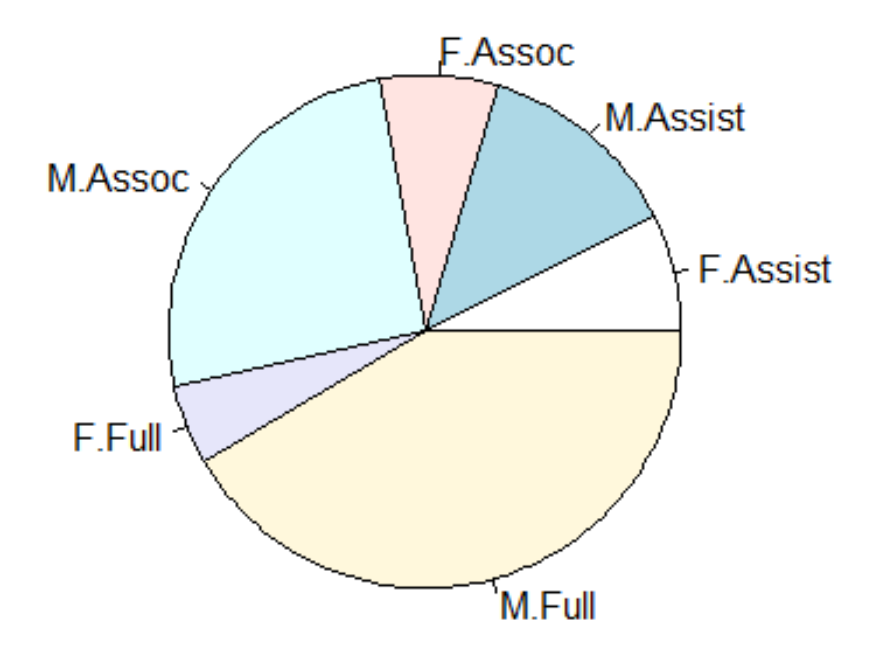

Why do statisticians hate pie charts with such passion?

... they really do!

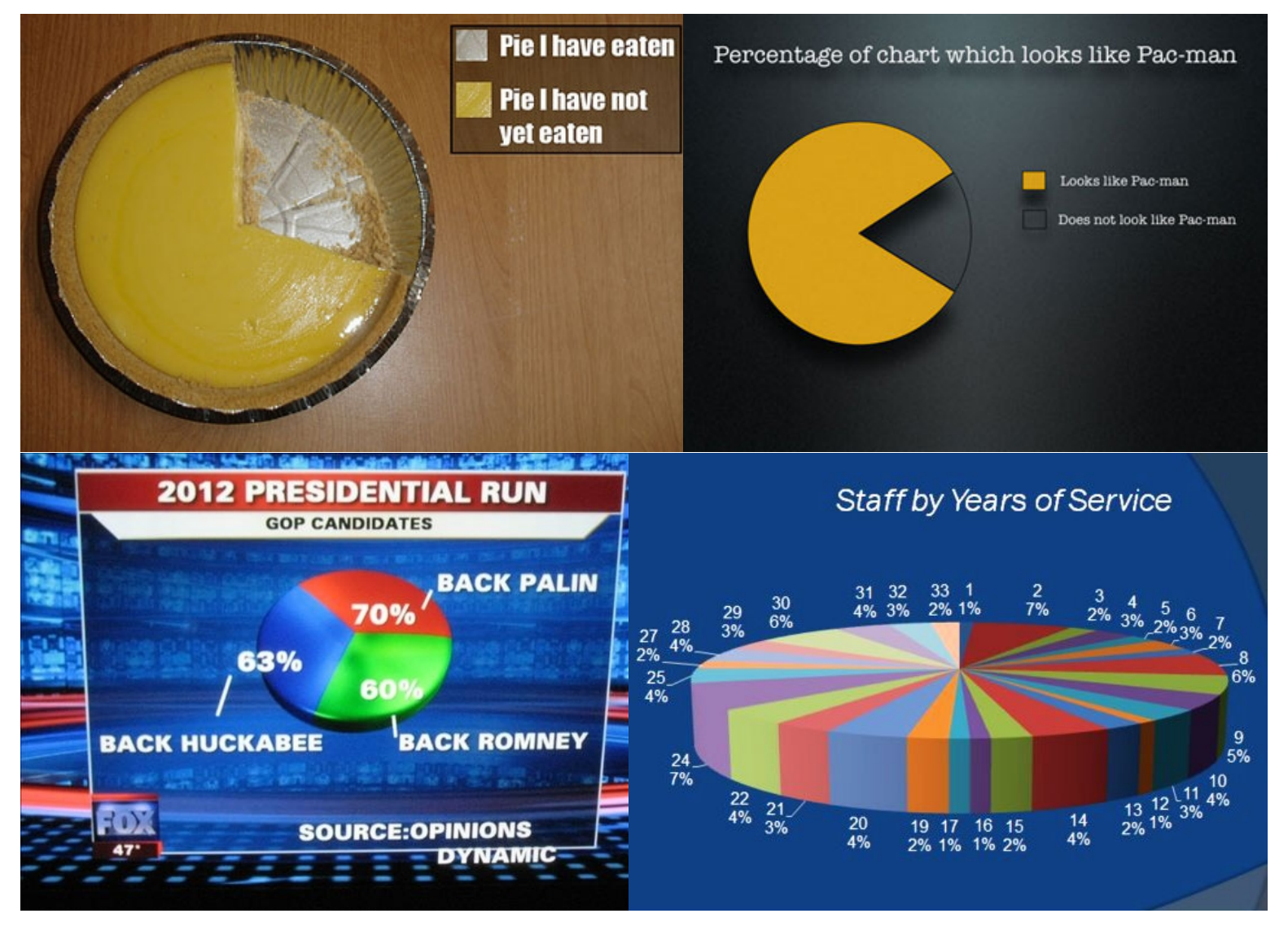

Because pie charts are a terrible way to present data. Dotcharts are much better  $-$  also easy to code;

dotchart(table( salary\$gender, salary\$rank ) )

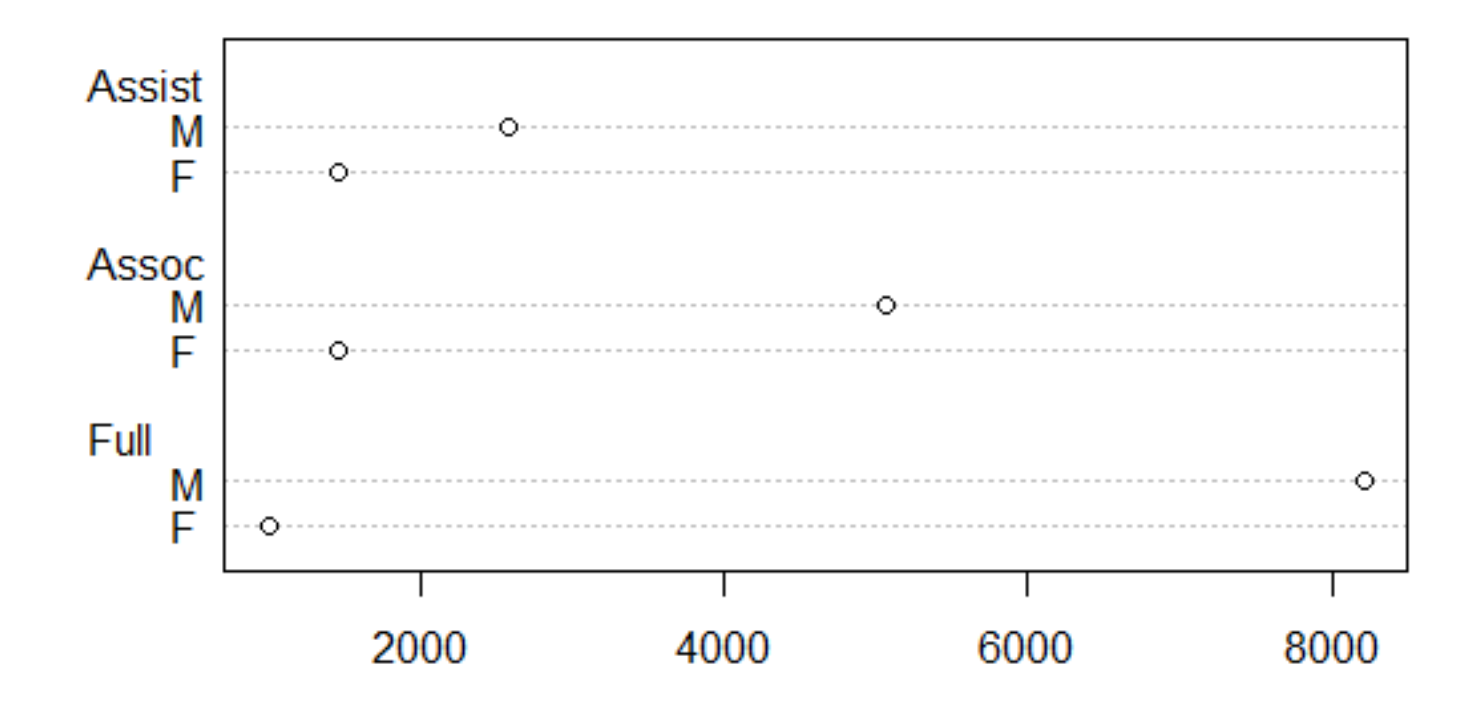

See also stripchart(); with multiple symbols per line, these are a good alternative to boxplots, for small samples.

Suppose you want to highlight certain points on a scatterplot; other options to the plot() command change point style & color; > grep("shrew", row.names(mammals)) # or just look in Data viewer [1] 14 55 61  $>$  is.shrew  $<-$  1:62 %in% c(14,55,61) # 3 TRUEs and 59 FALSEs > plot(x=mammals\$body, y=mammals\$brain, xlab="Body mass (kg)", + ylab="Brain mass (g)",log="xy", + col=ifelse(is.shrew, "red", "gray50"), pch=19)

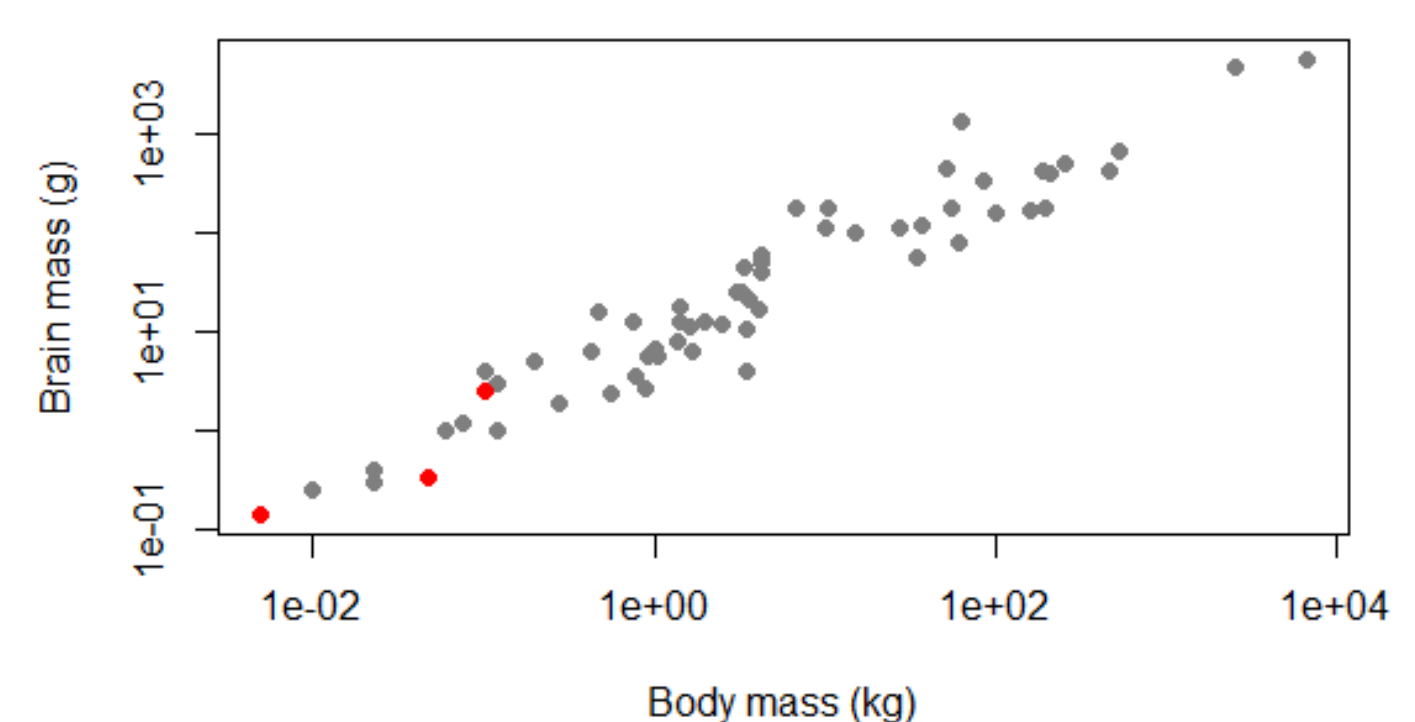

We used col=ifelse(is.shrew, "red", "gray50")  $-$  a vector of 3 reds and 59 gray50s.

- If we supply fewer colors than datapoints, what we supplied is recycled
- You could probably guess "red","green","purple" etc, but not "gray50". To find out the names of the (many) available R colors, use the colors() command  $-$  no arguments needed
- Can also specify colors by numbers;  $1=$  black,  $2=$  red, 3=green up to 8, then it repeats
- Or consult [this online chart](http://www.stat.columbia.edu/~tzheng/files/Rcolor.pdf) or many others like it
- Can also supply colors by hexadecimal coding;  $\#RRGGBB$ for red/green/blue – with  $\#RRGGBBTT$  for transparency

NB legends will follow, in the next session.

We also used  $pch=19 - to obtain the same non-default plotting$ symbol, a filled circle.

The full range;

 $\circ$   $\wedge$   $+$   $\times$   $\diamond$   $\nabla$   $\boxtimes$   $\ast$   $\oplus$   $\oplus$   $\boxtimes$   $\boxtimes$   $\boxtimes$   $\boxtimes$   $\boxtimes$   $\blacksquare$   $\bullet$   $\blacktriangle$   $\bullet$   $\bullet$   $\bullet$   $\bullet$   $\blacksquare$   $\lozenge$   $\blacktriangle$   $\blacktriangledown$ 1 2 3 4 5 6 7 8 9 10 11 12 13 14 15 16 17 18 19 20 21 22 23 24 25

- Set the fill color for 21:25 with the bg argument
- The open circle (pch=1) is the default  $-$  because it makes it easiest to see points that nearly overlap. Change it only if you have a good reason to
- Filled symbols 15:20 work well with transparent colors, e.g. col="#FF000033" for translucent pink

For different size symbols, there is a cex option; cex=1 is standard size, cex=1.5 is 50% bigger, etc.

But beware! These options should be used sparingly...

One of these points is not like the others...

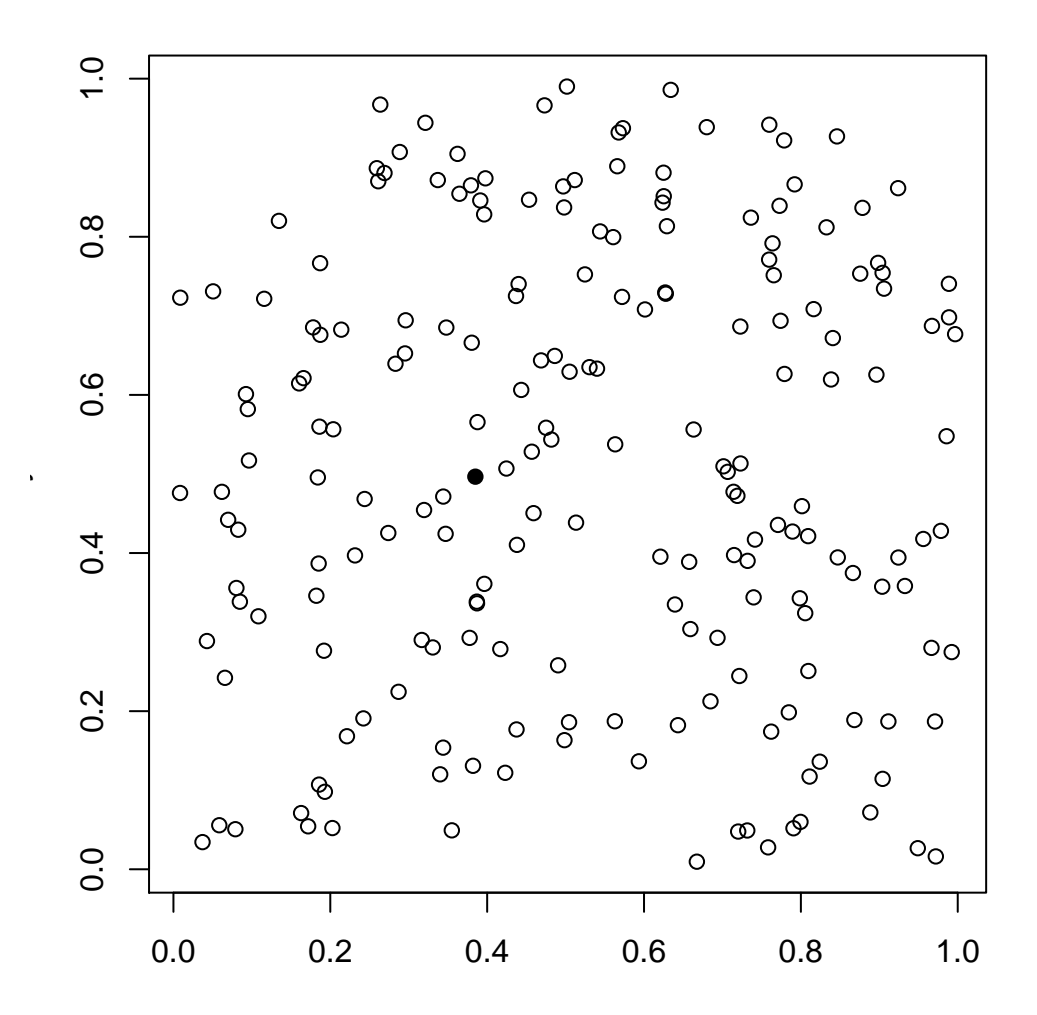

One of these points is not like the others...

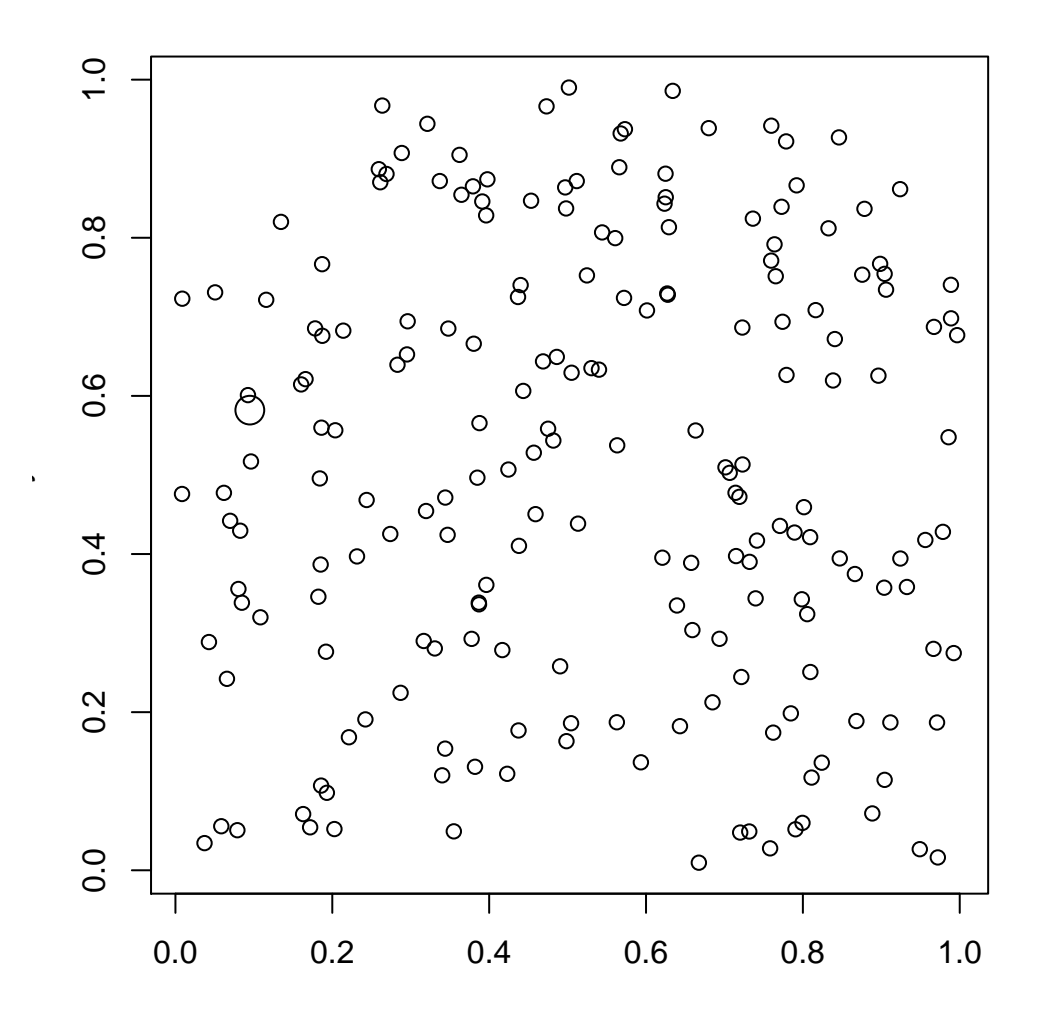

One of these points is not like the others...

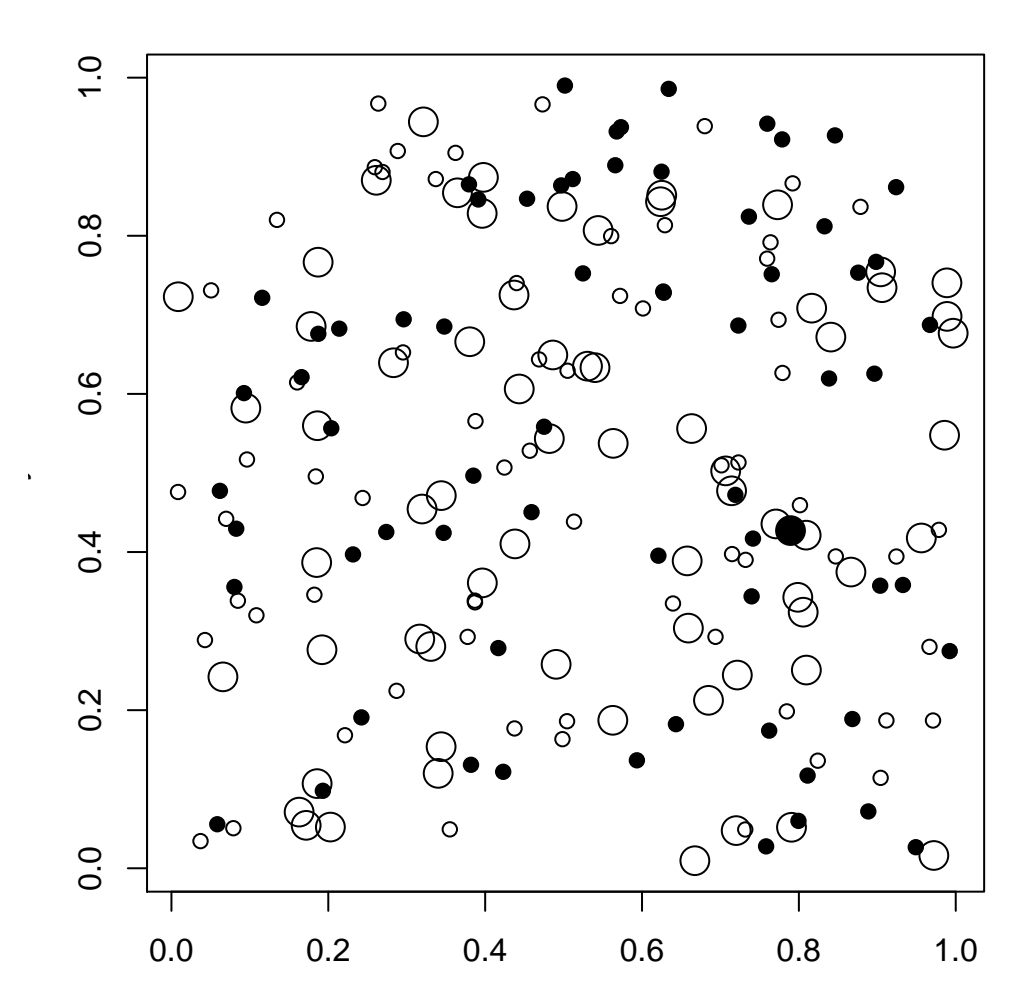

One of these points is not like the others... (pch="p")

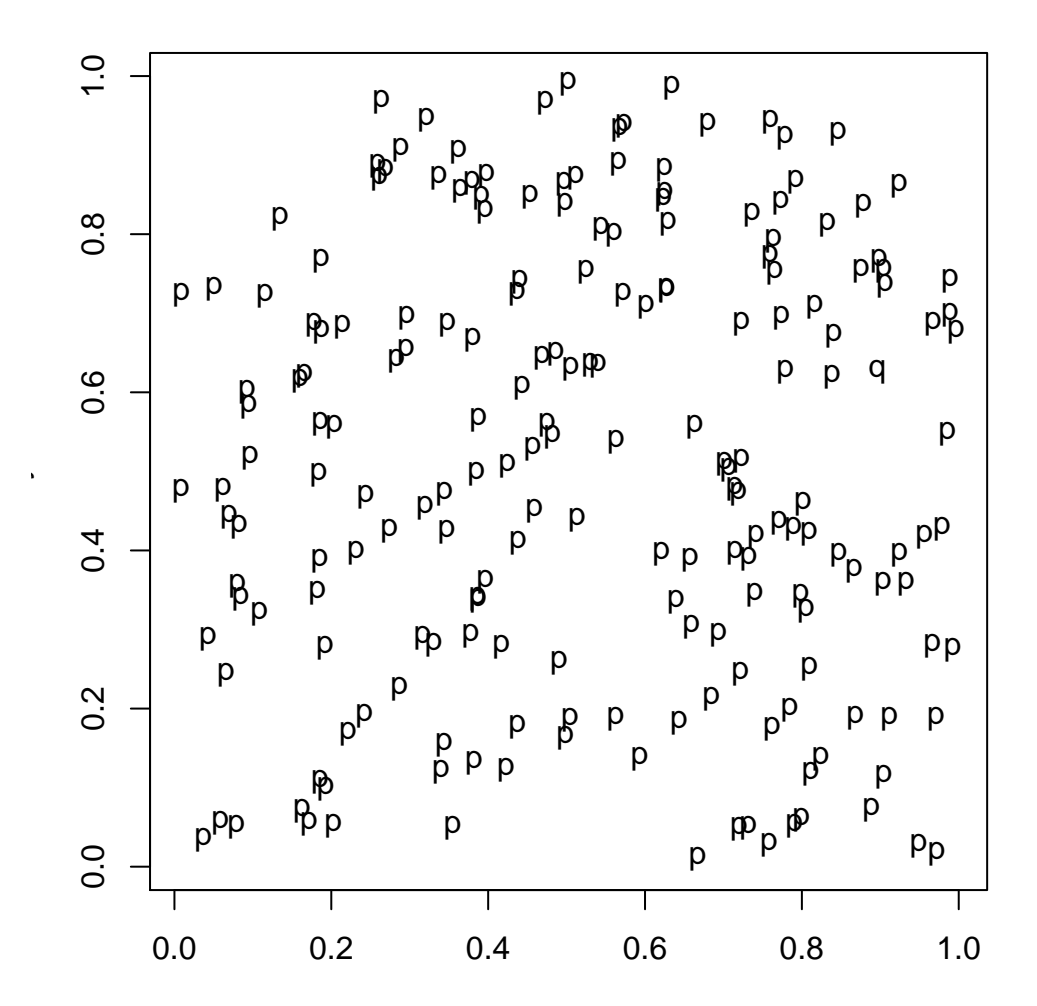

One of these points is not like the others... (pch="p")

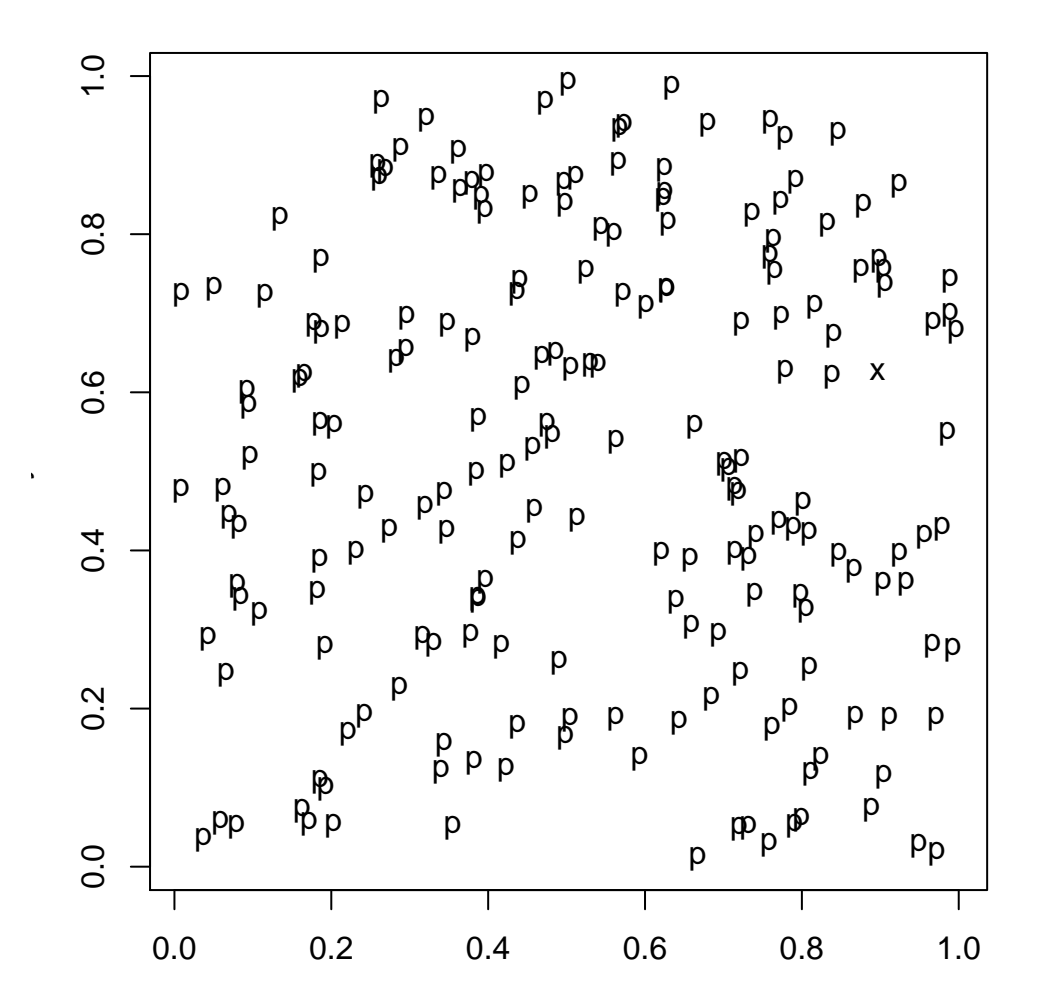
# Changing plotting symbols

Too many colors  $(> 4, \text{ say})$  requires too much attention; what pattern is illustrated here?

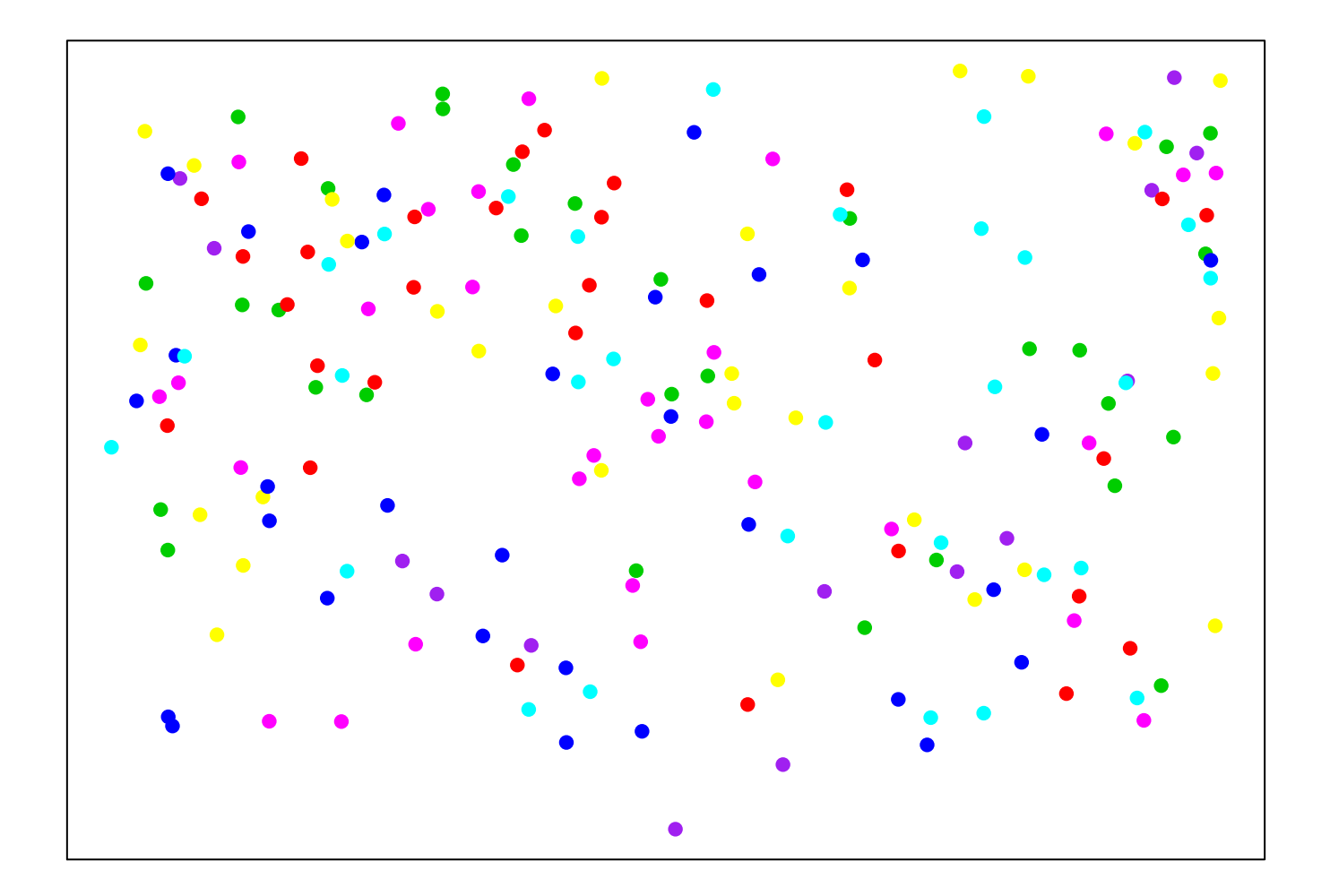

# Changing plotting symbols

Too many colors  $(> 4, say)$  requires too much attention; what pattern is illustrated here?

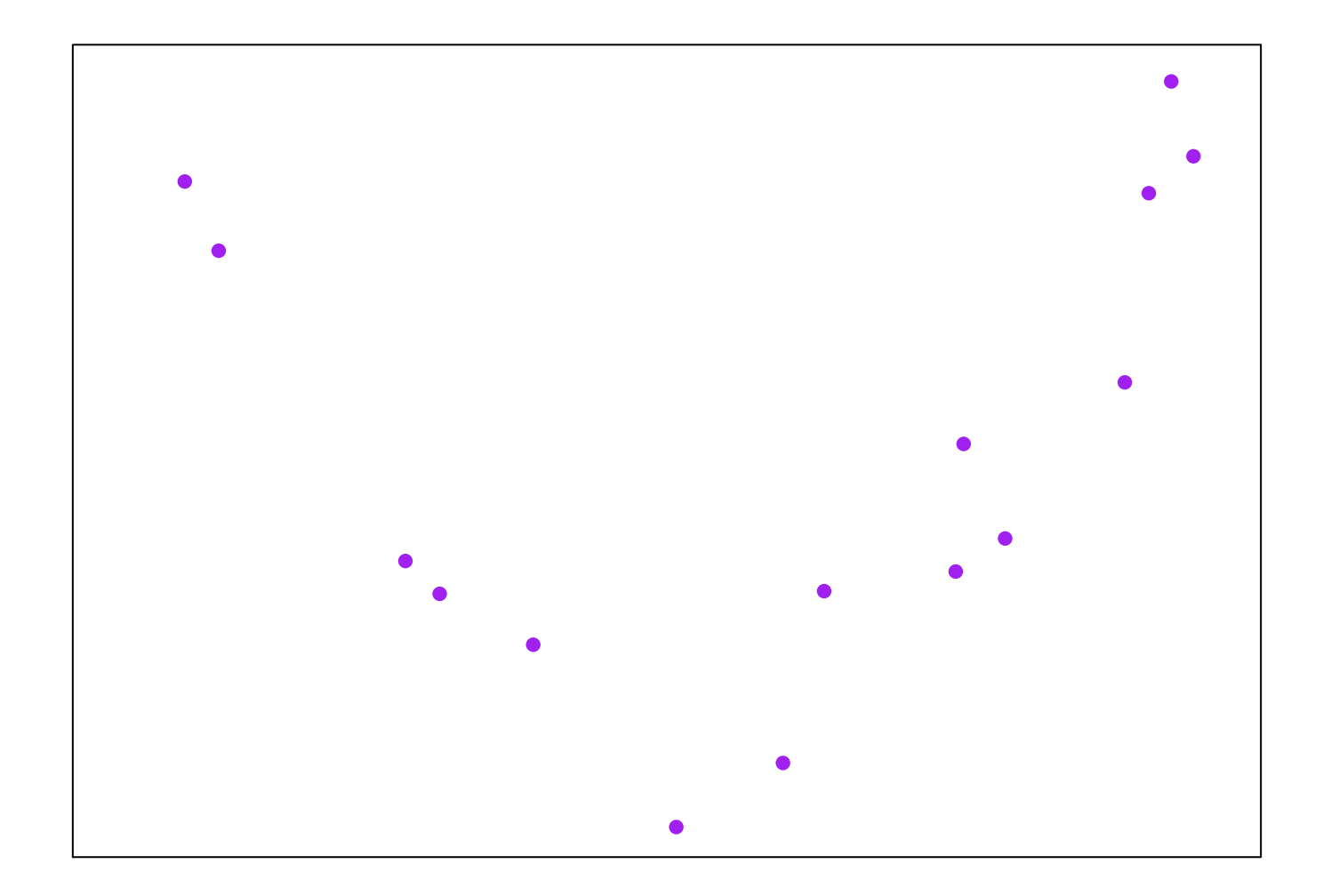

To make plots, we've used arguments  $x$  (on the X-axis) and  $y$  (on the Y-axis). But another method makes a stronger connection to why we're making the plot;

plot(brain~body, data=mammals, log="xy")

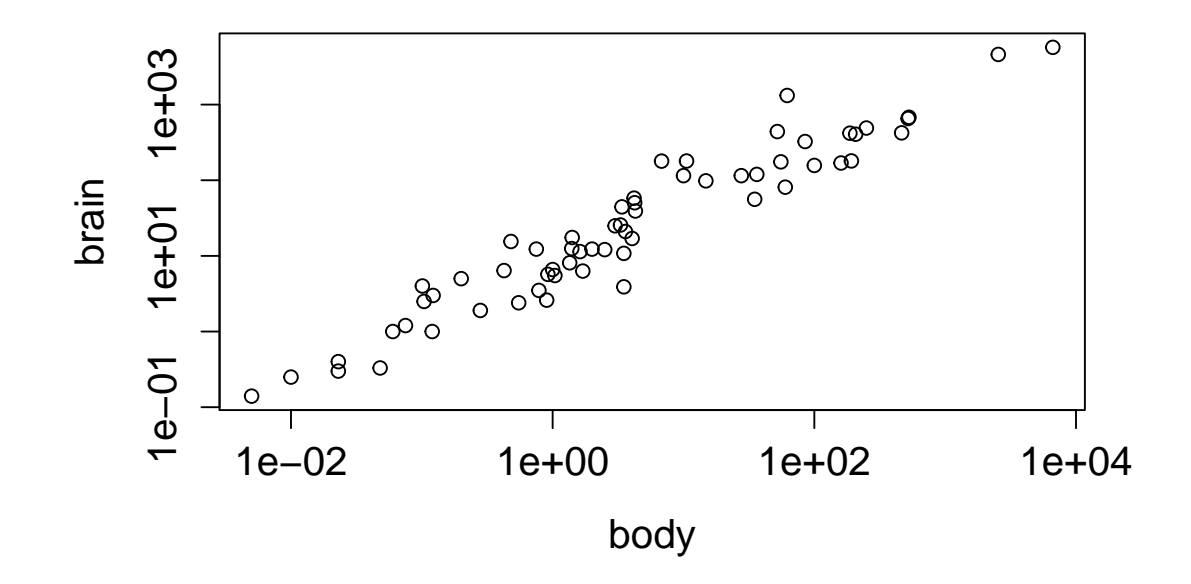

"Plot how brain *depends on* body, using the mammals dataset, with logarithmic x and y axes"

A few more examples, using the salary dataset;

```
plot(salary~year, data=salary) # scatterplot
plot(salary~rank, data=salary) # boxplot
plot(rank~field, data=salary) # stacked barplot
```
In all of these,  $Y \sim X$  can be interpreted as Y depends on  $X$  – the 'tilde' symbol is R's shorthand for 'depends on'.

Statisticians (and scientists) like to think this way;

- How does some outcome  $(Y)$  depend on a covariate  $(X)$ ? (a.k.a. a predictor)
- How does a dependent variable  $(Y)$  depend on an independent variable  $(X)$ ?

And how does Y depend on X in observations with the same  $Z$ ?

To help us illustrate how scientists think, a bit of science;

Ozone is a secondary pollutant, produced from organic compounds and atmostpheric oxygen, in reactions catalyzed by nitrogen oxides and powered by sunlight. But for ozone concentrations in NY in summer  $(Y)$  a smoother (code later) shows a non-monotone relationship with sunlight  $(X)$ ...

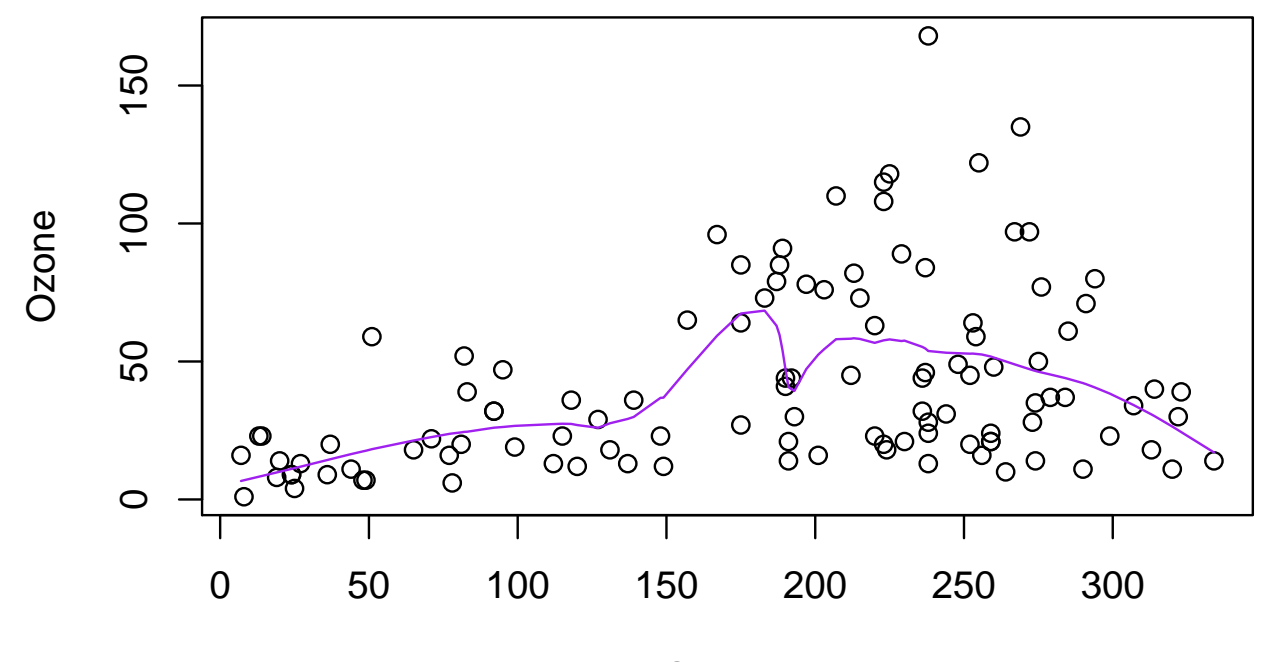

Solar.R

Now draw a scatterplot of Ozone vs Solar.R for various subranges of Temp and Wind.

```
data("airquality") # using a dataset supplied with R
\text{coplot}(\text{Ozone} \text{ }\tilde{\text{}} \text{ } Solar.R \text{ } | \text{ Temp + Wind, number = } c(4, 4),data = airquality,
         pch = 21, col = "goldenrod", bg = "goldenrod")
```
- The vertical dash ("|") means 'given particular values of ', i.e. 'conditional on'
- $\bullet$  Here, " $+$ " means 'and', not 'plus'  $-$  see ?formula, and later sessions
- How does Ozone depend on Solar Radiation, on days with (roughly) the same Temperature and Wind Speed?
- ...using the airquality data, with a  $4 \times 4$  layout, with solid dark yellow circular symbols

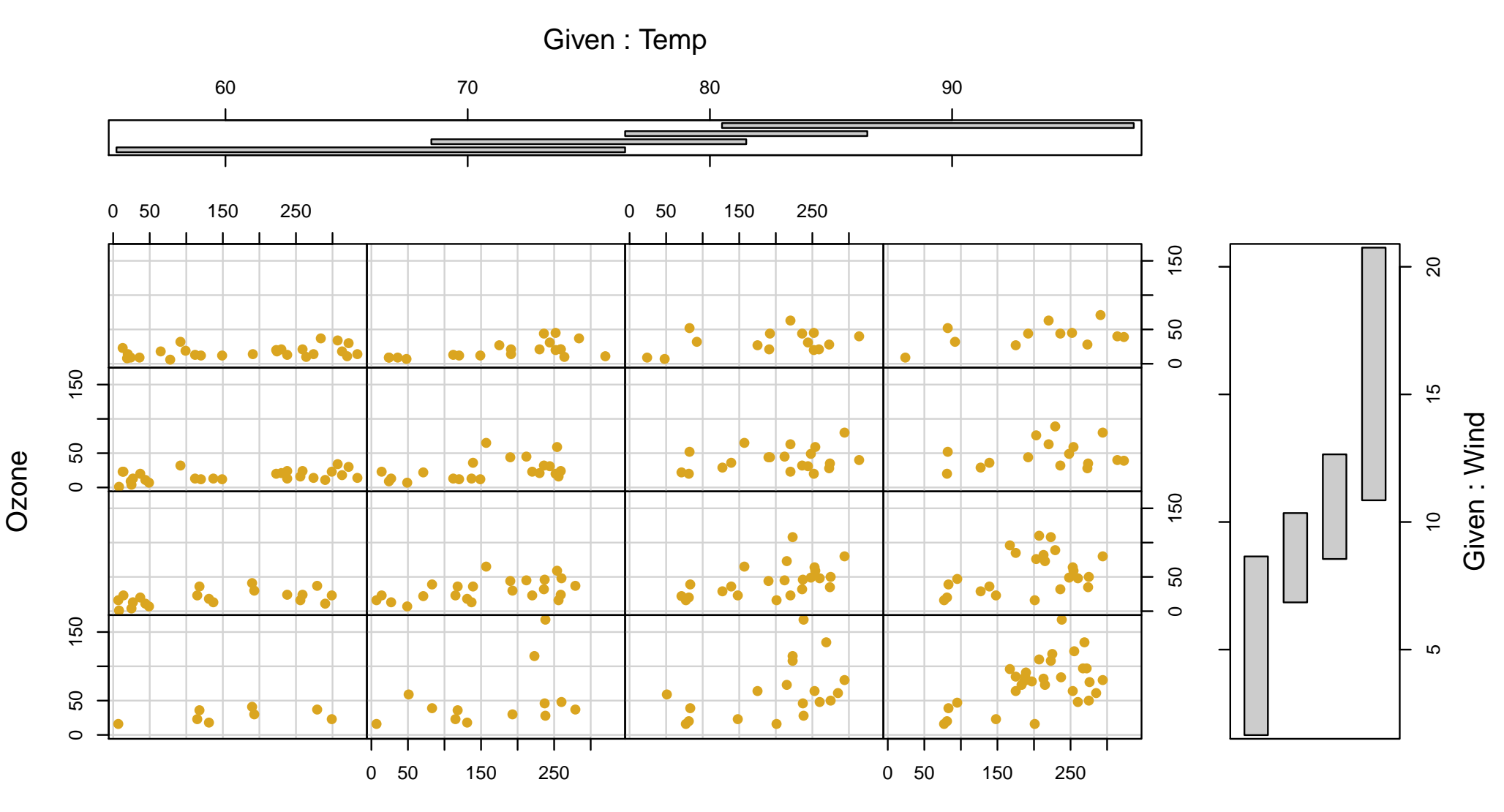

Solar.R

3.26

What does this show?

- A 4-D relationship is illustrated; the Ozone/sunlight relationship changes in strength depending on both the Temperature and Wind
- The horizontal/vertical 'shingles' tell you which data appear in which plot. The overlap can be set to zero, if preferred
- coplot()'s default layout is a bit odd; try setting rows, columns to different values
- Almost any form of plot can be 'conditioned' in this way but the commands are in the non-default lattice package

NB it is possible to produce 'fake  $3D'$  plots in  $R -$  but (on  $2D$ paper) conditioning plots work better!

# Summary

- R makes publication-quality graphics, as well as graphics for data exploration and summary
- plot() is generic, and adapts to what you give it. There are (necessarily) lots of arguments to consider; colors, plotting symbols, labels, etc
- hist(), boxplot(), dotplot() and coplot() offer more functionality
- The formula syntax is a (more) natural way from translate scientific aims to choice of what to plot
- Much more to come! In the next section we'll build up more complex plots

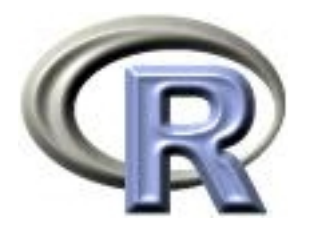

# 4. Adding Features to Plots

#### Ken Rice Thomas Lumley

Universities of Washington and Auckland

NYU Abu Dhabi, January 2017

# In this session

R has very flexible built-in graphing capabilities to add a widerange of features to a plot.

- Plotting options
- Adding points, lines, and segments to existing plots
- Creating a legend for a plot

The command  $plot(x,y)$  will create a scatterplot when x and y are numeric. The default setting will plot points but one can graph lines or both (or neither):

- $plot(x, y, type="p")$  is the default option that plots points
- plot(x,y,type="l") connects points by lines but does not plot point symbols
- plot(x,y,type="b") plots point symbols connected by lines
- plot(x,y,type="o") plots point symbols connected by lines, points on top of lines
- plot(x,y,type="h" will plot histogram-like (a.k.a. highdensity) vertical lines
- plot(x,y,type="n") plots axes only, no symbols

Let's consider the *airquality* dataset.

```
data(airquality)
names(airquality)
airquality$date<-with(airquality, ISOdate(1973,Month,Day))
```
(ISOdate() takes year/month/day information and returns an object containing the same information, but in a format R recognizes as numeric information.)

plot(Ozone~date, data=airquality)

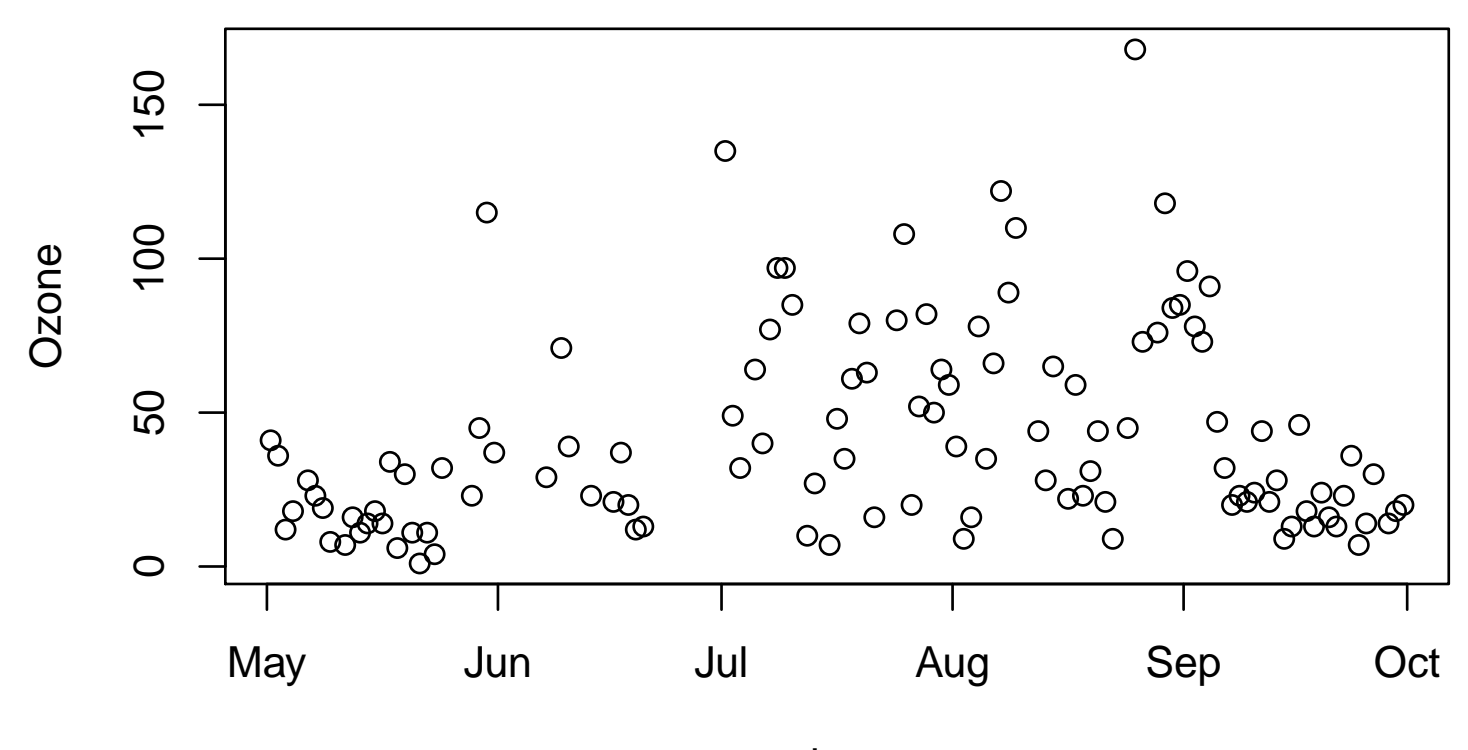

date

plot(Ozone~date, data=airquality,type="l")

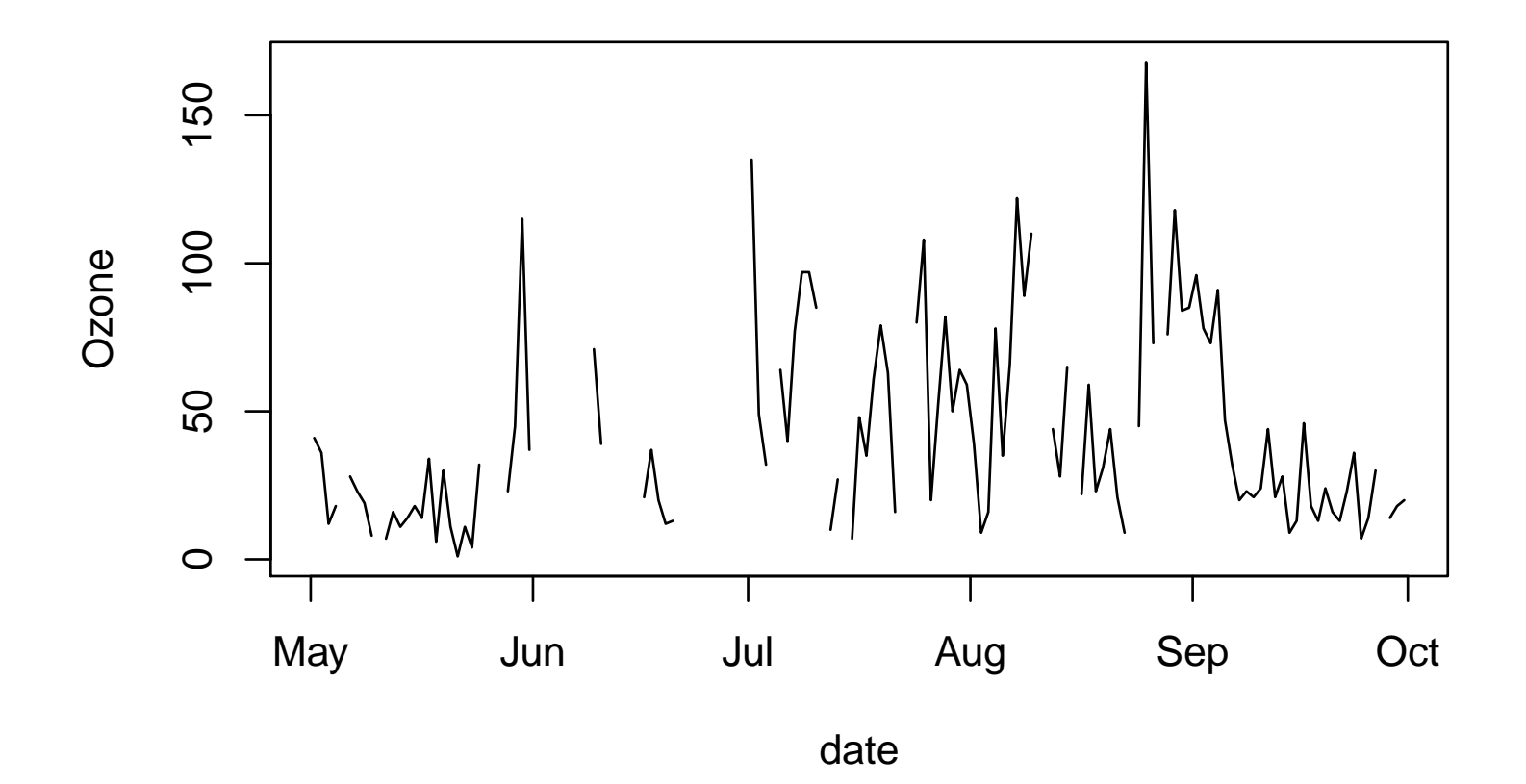

plot(Ozone~date, data=airquality,type="h")

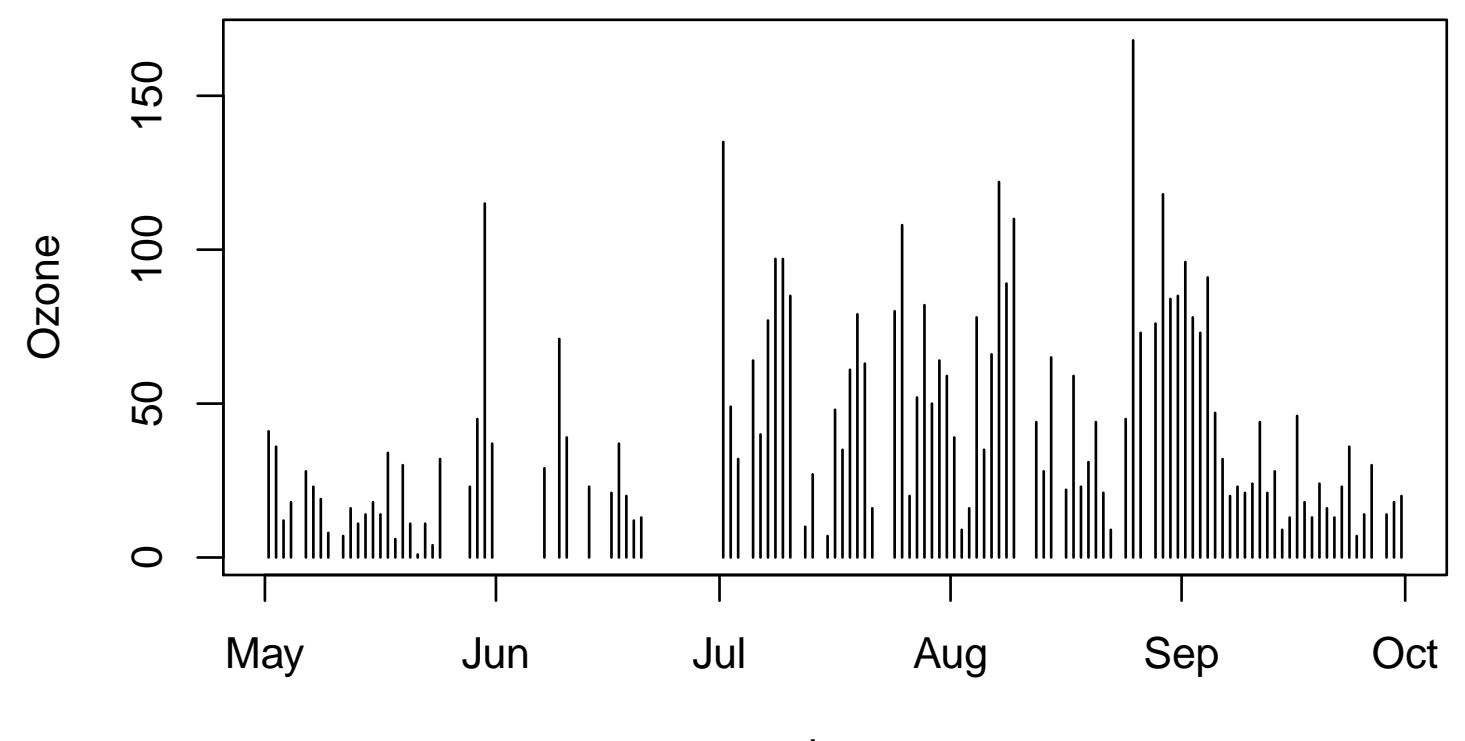

date

# Adding points to a graph

We can add points to an existing plot with the command points(x,y)

The  $lines(x,y)$  command can be used to add connected points by lines to an existing plot without symbols

## Adding points to a graph

For example, create a graph that contains axes only.

plot(Ozone~Solar.R, data=airquality,type="n")

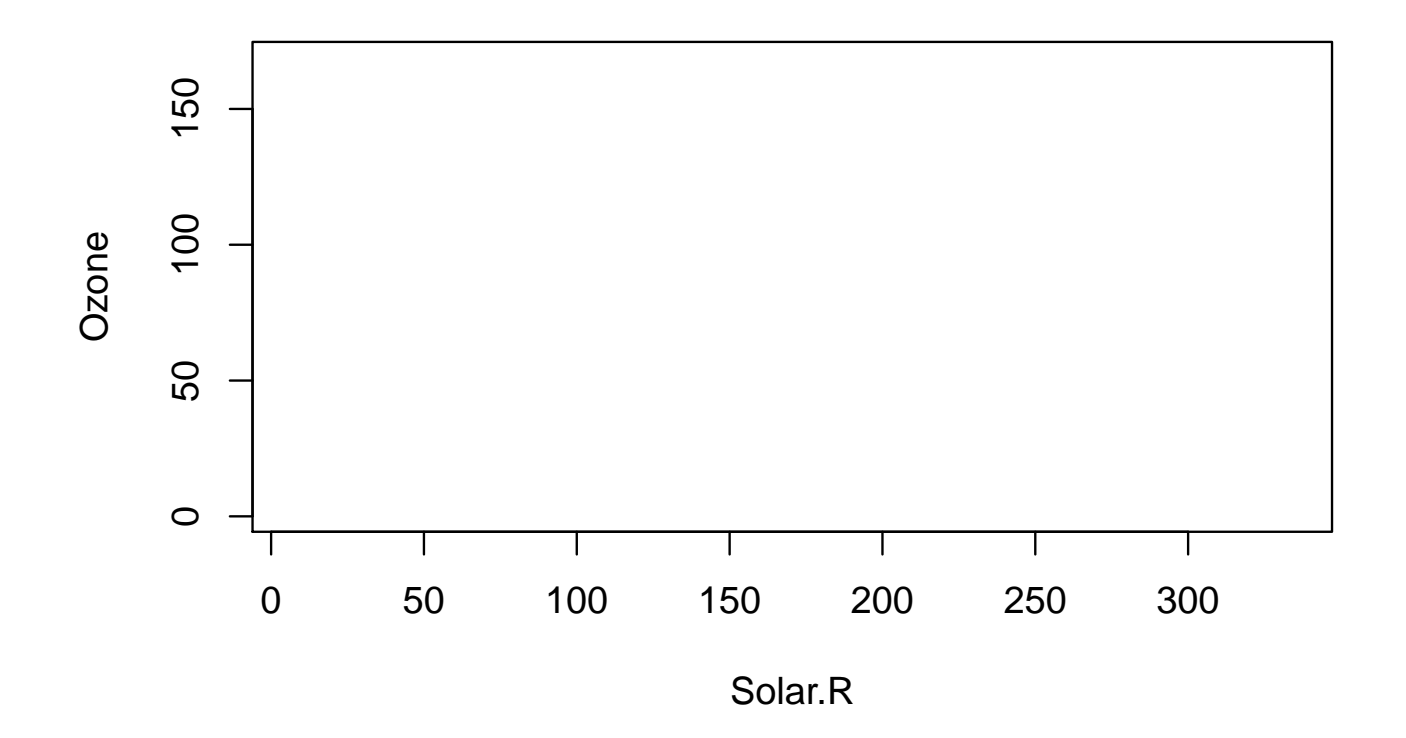

## Adding points to a graph

Now add the points to the graph:

points(airquality\$Solar.R,airquality\$Ozone,col="blue",pch=7)

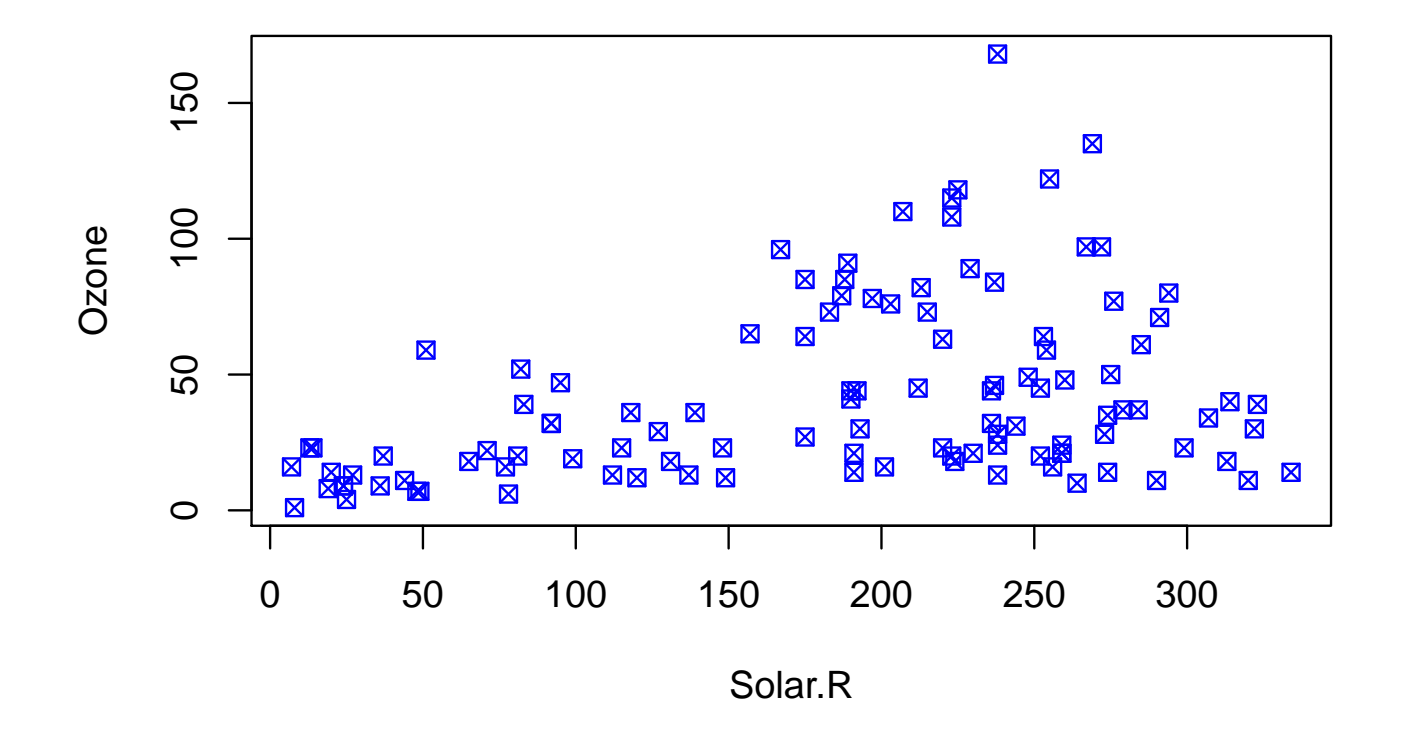

## Adding lines to plots

Horizontal, vertical, and sloped lines can be added to an existing plot with abline():

- abline(h=ycoordinate) adds a horizontal line at the specified y-coordinate
- abline(v=xcoordinate) adds a vertical line at the specified x-coordinate
- abline(intercept,slope) adds a line with the specified intercept and slope

As well as using lines(), line segments can also be added to an existing plot with segments():

• segments(x0,y0,x1,y1) adds a line segment from (x0,y0) to  $(x1,y1)$ 

#### Adding lines to plots

bad <- ifelse(airquality\$Ozone>=90, "orange","forestgreen") plot(Ozone~date,data=airquality,type="h",col=bad) abline(h=90,lty=2,col="red")

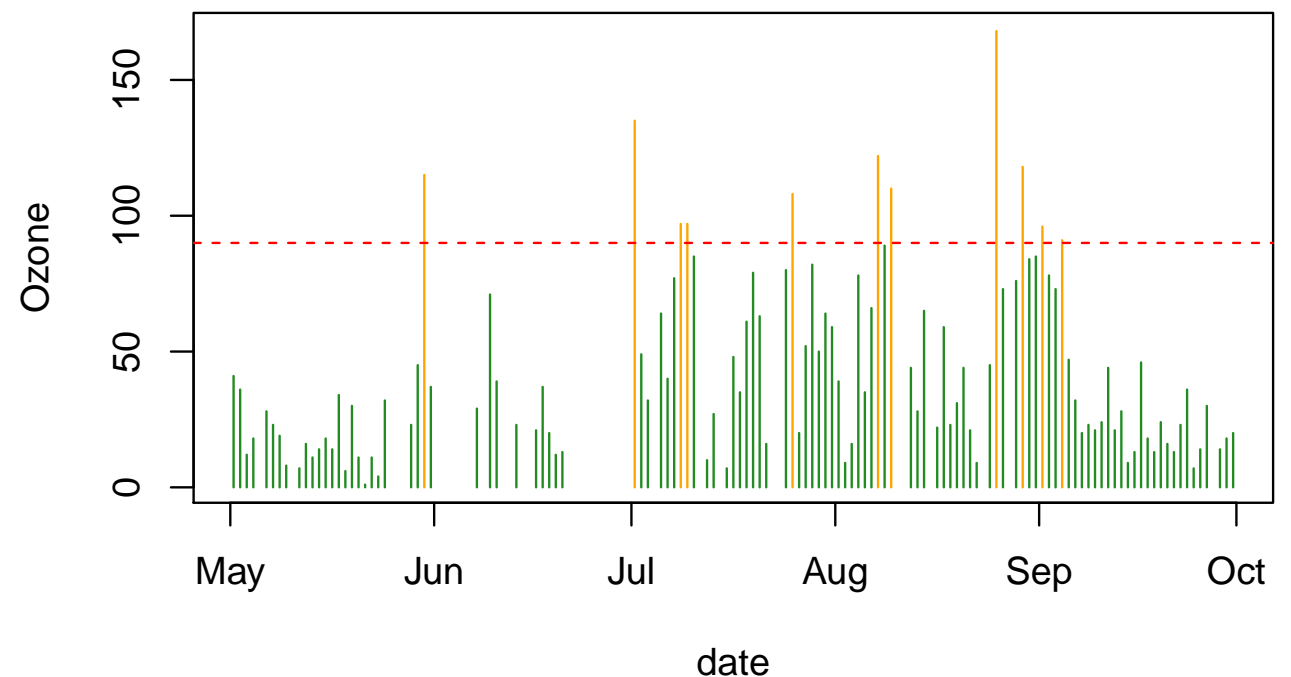

Text labels can be added to a plot with the text() command:

• text(x,y,"Here is my text") adds text centered at the specified (x,y) coordinates

Text colors and size can be specified with the options col and cex, respectively.

#### Adding text to plots

bad <- ifelse(airquality\$Ozone>=90, "orange", "forestgreen") plot(Ozone~Solar.R, data=airquality, col=bad) abline(h=90, lty=2, col="red") text(85,100,"High Ozone Level",cex=.8,col="blue")

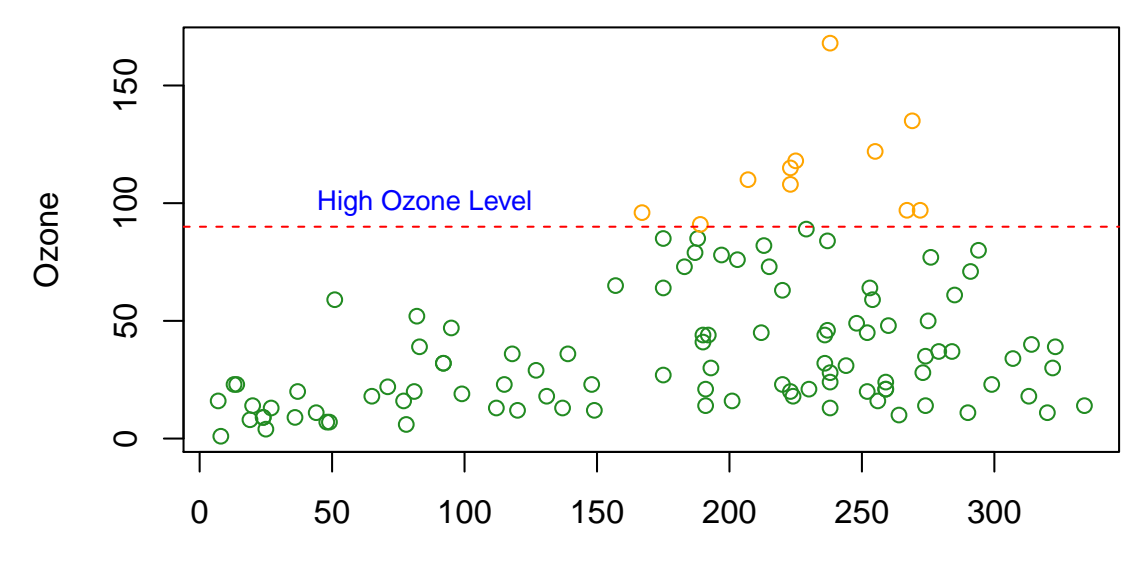

Solar.R

## Adding a legend to a plot

Including a legend is often essential for explaining symbols, colors, or line types used in a plot. The legend() command can be used to add a legend to an existing plot:

- The position of the legend can be specified by  $(x,y)$  coordinates or by using preset positions:
	- $-$  legend(x,y,c("name1","name2"), pch=c(1,5)) adds a legend to the plot with its top-left corner at coordinate  $(x,y)$
	- legend("topright",c("name1","name2"),pch=c(1,5)) adds a legend in the top right corner of the plot. Can also use "bottom", "bottomleft", "left", "topleft", "top", "topright", "right" and "center".

# Adding a legend to a plot

Options such as symbols  $(pch)$ , colors  $(col)$ , and line types  $(lty)$ can be specified in the legend command. See ?legend for more details.

```
lowwinds <- ifelse(airquality$Wind<=8, "red", "blue")
symbols <- ifelse(airquality$Wind<=8, 5,1)
plot(Ozone~Solar.R,data=airquality,col=lowwinds,pch=symbols)
legend("topleft",c("low wind","high wind"),col=c("red","blue"),
             pch=c(5,1))
```
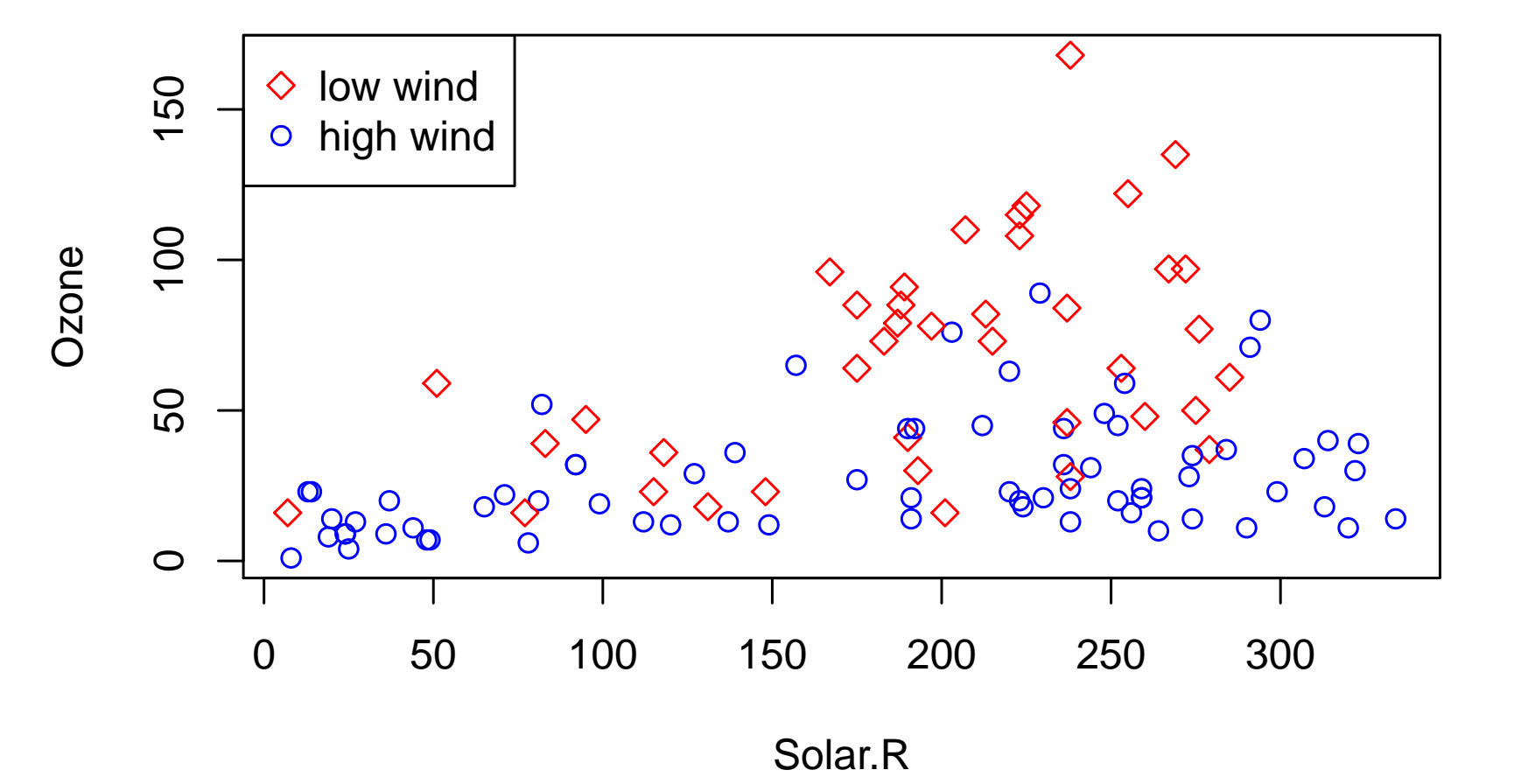

A straight line may not adequately represent the relationship between two variables.

Smoothing is a way of illustrating the local relationship between two variables over parts of their ranges, which may differ from their global relationship.

Locally weighted scatterplot smoothing (LOWESS) can be performed in R with the lowess() function, which calculates a smooth curve that fits the relationship between  $y$  and  $x$  locally.

The supsmu() function can also be used for smoothing.

The output from both smoothing functions have attributes  $x$ and \$y that can be used with the generic plotting function lines()

Consider the built-in dataset cars.

```
data(cars)
plot(dist~speed,data=cars)
with(cars, lines(lowess(speed, dist), col="tomato", lwd=2))
```
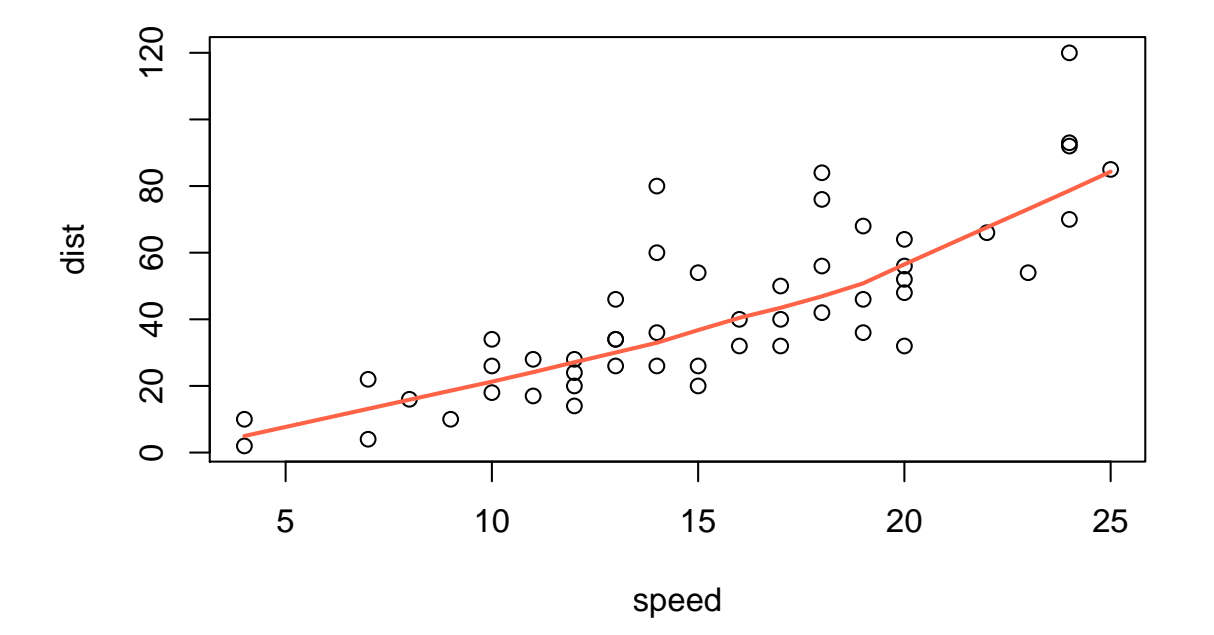

plot(dist~speed,data=cars, log="xy") with(cars, lines(lowess(speed, dist), col="tomato", lwd=2)) with(cars, lines(supsmu(speed, dist), col="purple", lwd=2))

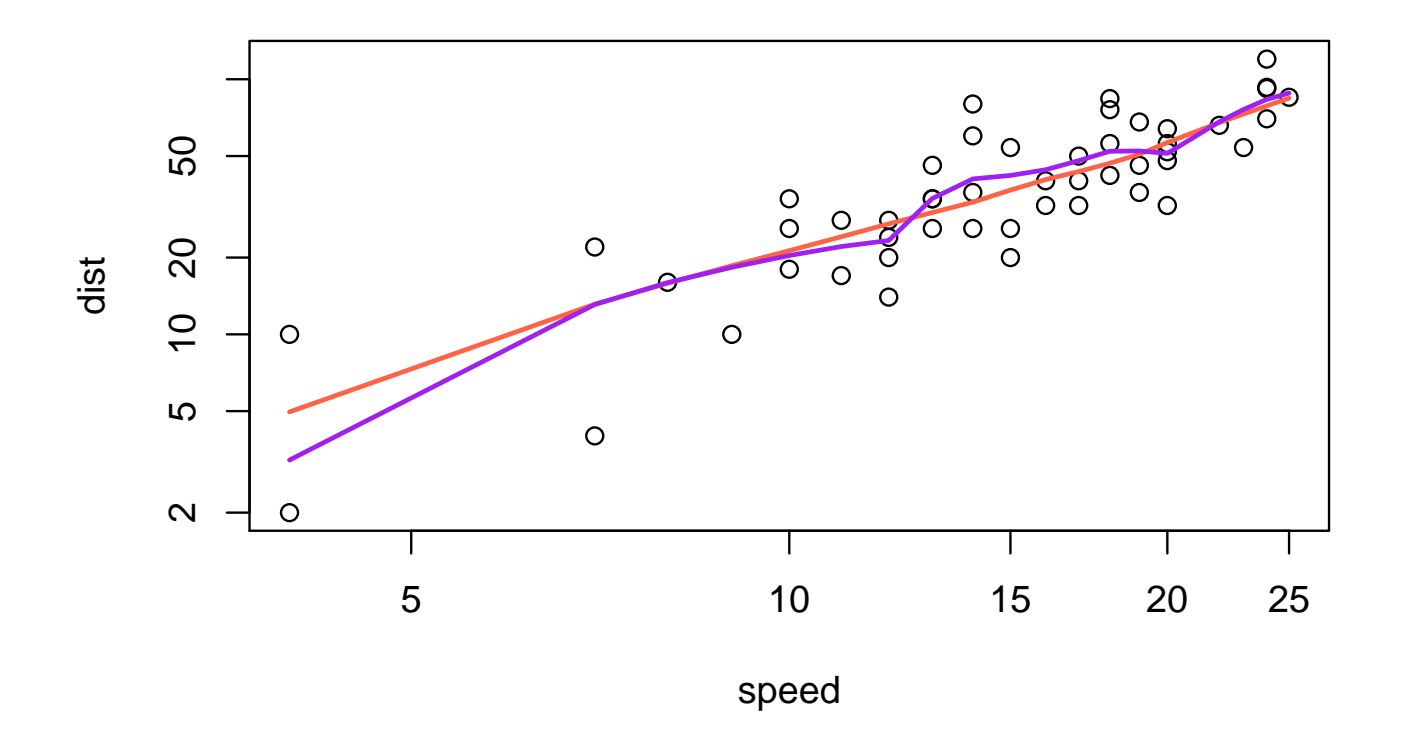

legend("bottomright", legend=c("lowess","supersmoother"),bty="n", lwd=2, col=c("tomato","purple"))

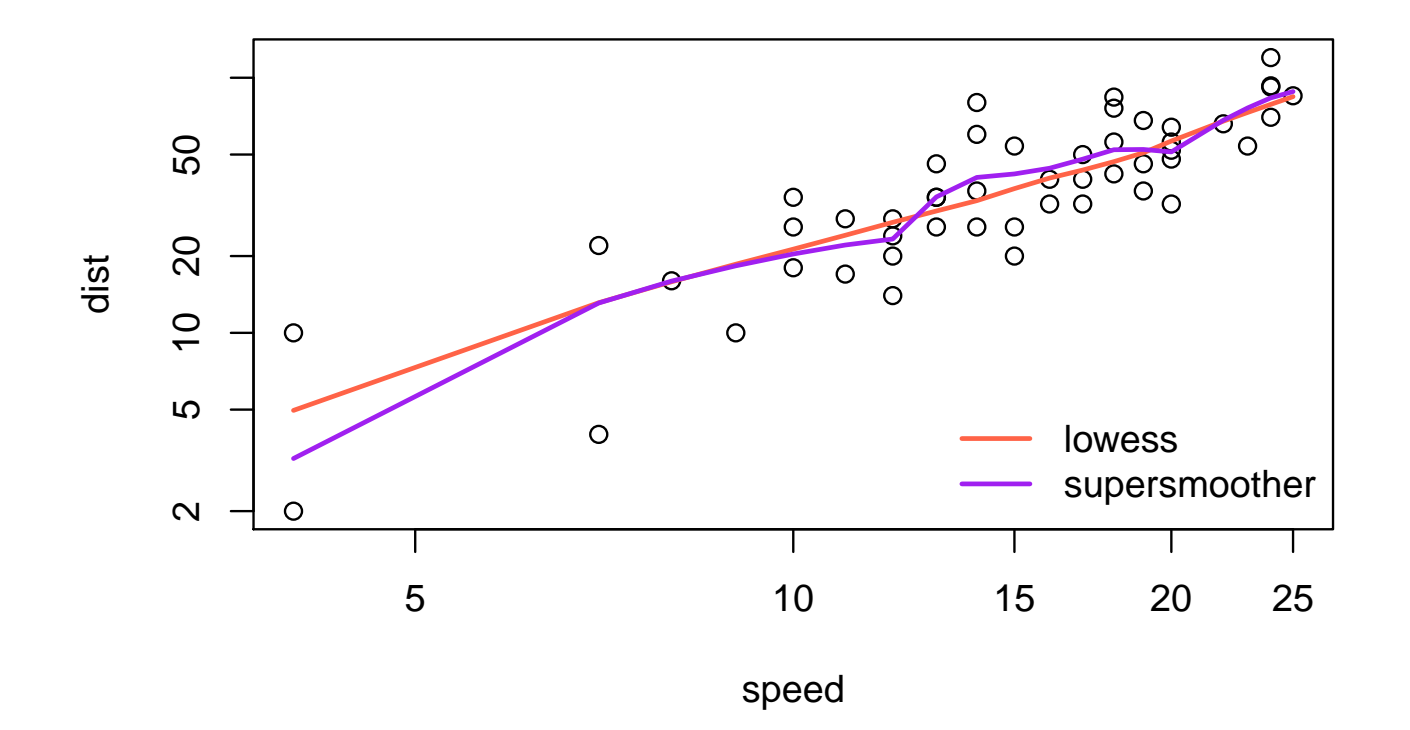

The par() and layout() functions can be used for drawing several plots in one figure.

par() with the option mfrow=c(nrows,ncols) creates a matrix of nrows  $\times$  ncols plots that are filled in by row.

Using par( mfcol=c(nrows,ncols) ) fills in the matrix by columns instead.

layout(mat) allows for a more customized panel with multiple plots, where mat is a matrix object that specifies the locations of the plots in the figure.

The ToothGrowth dataset, supplied with R, contains data from a study on the the effect of vitamin C on tooth growth in 10 guinea pigs.

- There are two treatments/supplement types: orange juice and ascorbic acid
- There are three vitamin C dose levels for each of the two treatments: 0.5, 1, and 2mg
- The response is length of [odontoblast;](http://www.dent-wiki.com/dental_Implants/the-odontoblast-a-multifunctional-cell/)

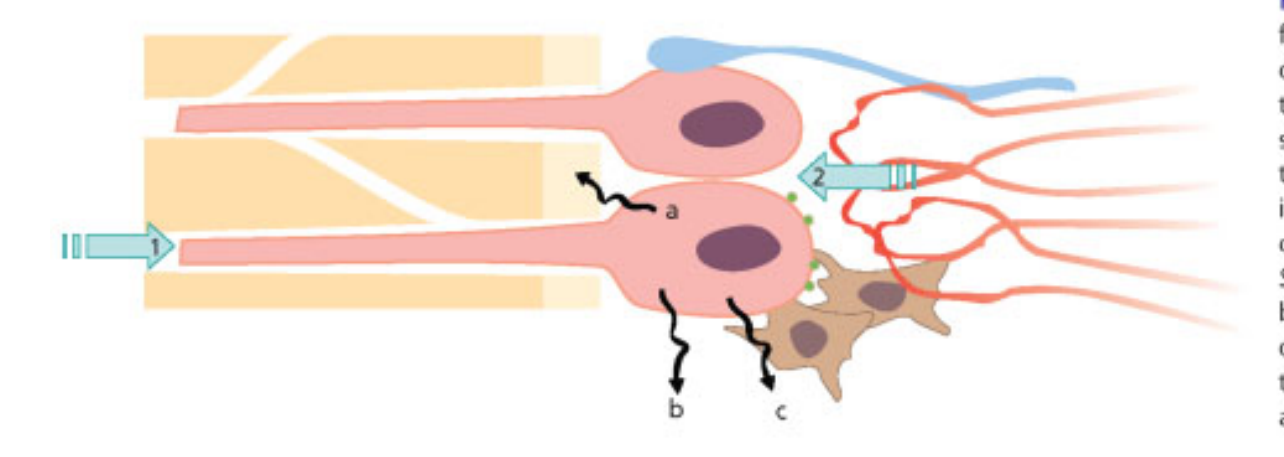

Fig. 2.5 The odontoblast has many functions which change during tooth development, maturation and injury of teeth. (a) Sensor: 1. affected from outside by antigens, mechanical forces, thermal gradients; 2. bombarded from inside by circulating hormones, paracrine and autocrine substances. (b) Secretory cell: a. for dentin lay down, b. for maintenance, c. for immune defense. (c) Pain mediator: acting as a transducer between external stimuli and pulpal sensory nerves.

```
Commands for plotting multiple figures with the ToothGrowth
dataset, using par();
data(ToothGrowth) # load data into current R session
par(mfrow=c(2,2)) # Set up a 2x2 layout
#1st Plot - scatterplot of length vs dose;
plot(len~dose, data=ToothGrowth, xlab="Vitamin C dose (mg)",
    ylab="Tooth Length", col="blue" ,cex.main=.8)
#2nd plot - boxplot of length vs dose;
boxplot(len~dose, data=ToothGrowth, horizontal=TRUE,
       ylab="Vitamin C dose (mg)", xlab="Tooth Length", cex.main=.8)
#3rd plot - boxplot of length vs type of supplement;
boxplot(len~supp, data=ToothGrowth, horizontal=TRUE,
       ylab="Supplement Type", xlab="Tooth Length", cex.main=.8)
#4th plot - length vs *interaction* (i.e. all combinations) of supp and dose;
boxplot(len~supp*dose,data=ToothGrowth,horizontal=TRUE,col=c("orange","yellow"),
        ylab="Supplement and Dose", xlab="Tooth Length")
```
#... and give this one a legend legend("topleft", c("Ascorbic acid", "Orange juice"), fill=c("yellow","orange"))

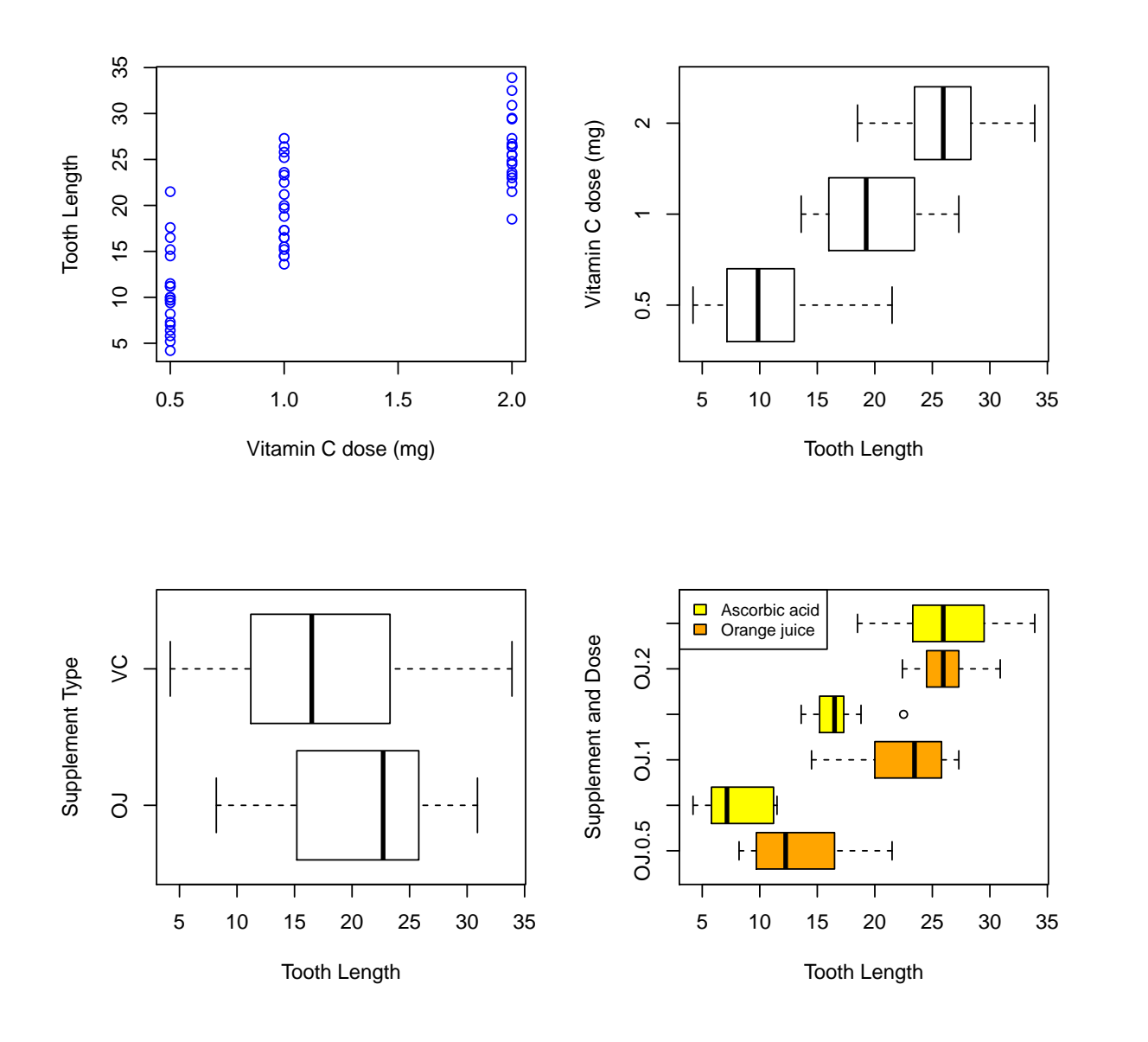

Commands for a more customized multiple-plot figure using layout()

```
#set up a 2x2 layout, but merge first 2 cells, i.e. the top row
layout(matrix(c(1,1,2,3), 2, 2, byrow = TRUE))
```
#1st plot - the interactions again, with a legend added boxplot(len~supp\*dose, data=ToothGrowth, col=c("orange","yellow"), xlab="Supplement and Dose",ylab="Tooth Length")

```
legend("bottomright",c("Ascorbic acid", "Orange juice"),
      fill = c("yellow", "orange")
```
#2nd plot (in bottom left position) - scatterplot length vs dose plot(len~dose, data=ToothGrowth, xlab="Vitamin C dose (mg)", ylab="Tooth Length", col="blue", cex.main=.8)

```
#3rd plot (in bottom right position) - histogram of tooth length
hist(ToothGrowth$len, xlab="Tooth Length", main="", cex.main=.8)
```
(This is far too much effort for a quick look at your data – but useful for making slides, or final copies of your paper)

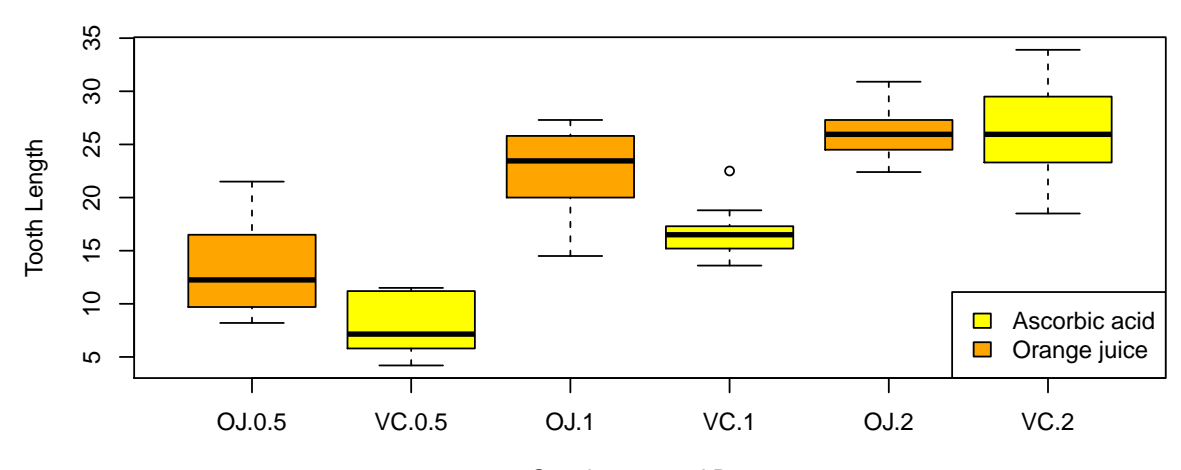

Supplement and Dose

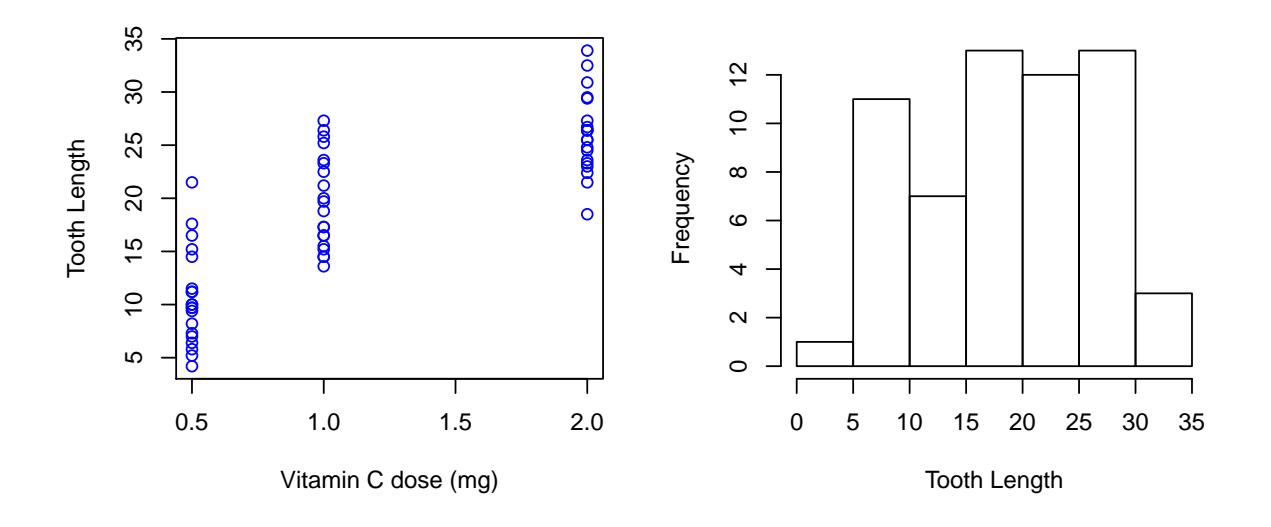
# Summary

- R has a variety of plotting options
- points() adds points to an existing plot and lines() adds connected points by lines to an existing plot without symbols
- abline() draws a single straight line on a plot
- lowess() and supsmu() are scatterplot smoothers
- legend() adds a legend to a plot
- par() and layout() can be used for multi-panel plotting

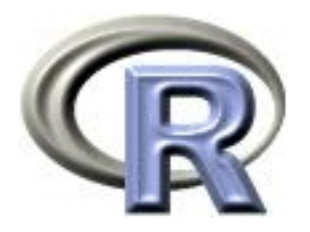

#### 5. Over and over

#### Ken Rice Thomas Lumley

Universities of Washington and Auckland

NYU Abu Dhabi, January 2017

#### In this session

In Sessions 1–4, we completed tasks by breaking them down, into one line of an R script at a time. In principle, we could do everything this way. But;

- Repeating the same job many times (i.e. once for each person/guinea pig in the dataset) the typing gets slow & tedious, and is error prone
- For iterative methods, we don't know how much code will be needed before starting the task

This session, and the next, introduce writing loops, so we can re-use the same code in a script, without re-typing it.

NB This module does not cover every R tool for looping.

Many people's first computer program looks like this;

```
> for(i in 1:5){
+ print("hello world!")
+ print(i^2)
+ }
[1] "hello world!"
\begin{bmatrix} 1 \end{bmatrix} 1
[1] "hello world!"
\lceil 1 \rceil 4
[1] "hello world!"
\lceil 1 \rceil 9
[1] "hello world!"
[1] 16
[1] "hello world!"
[1] 25
```
Two fundamental ideas;

- Go round the loop 5 times
- Each time, do something that may (or may not) depend on which 'go round' it is

Of course, for() loops also have more practical uses...

A question from analysis of survival traits  $-$  and its answer!

What is the expected value of the median of a sample, size  $n = 51$ , of independent data from  $Exp(1)$ ? What is its variance?

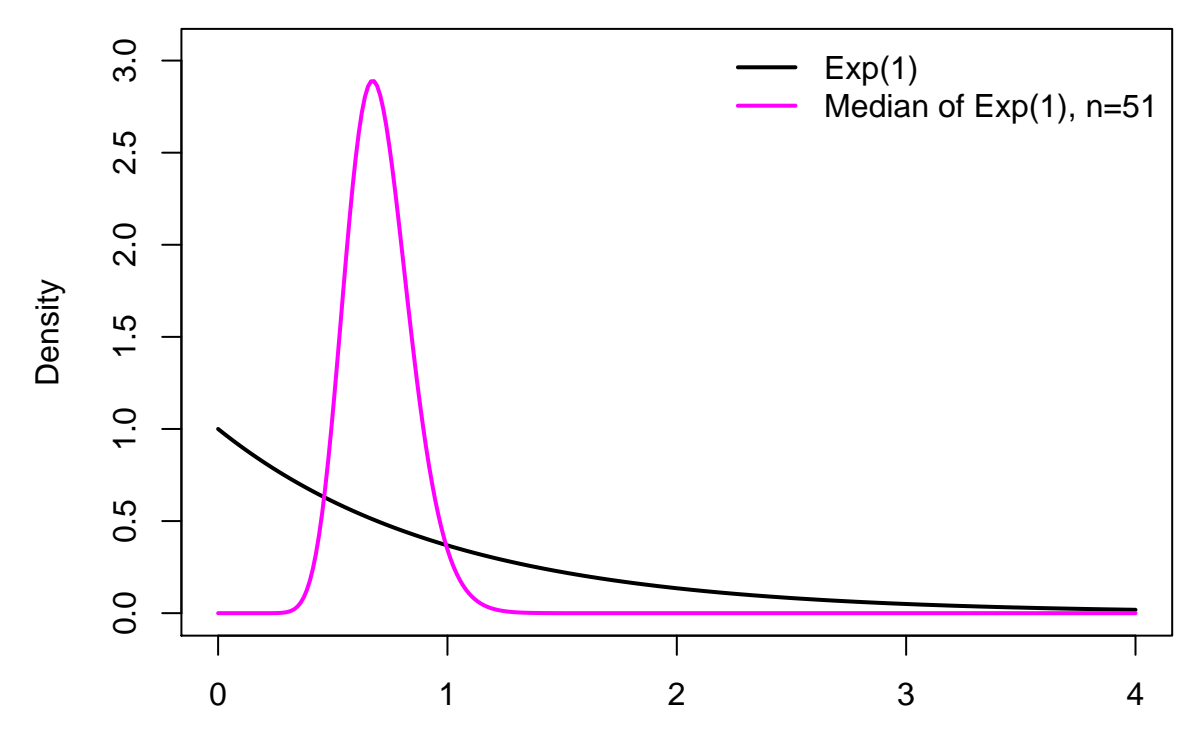

**Observation** 

If the picture didn't make it obvious enough (!) here are the exact answers;

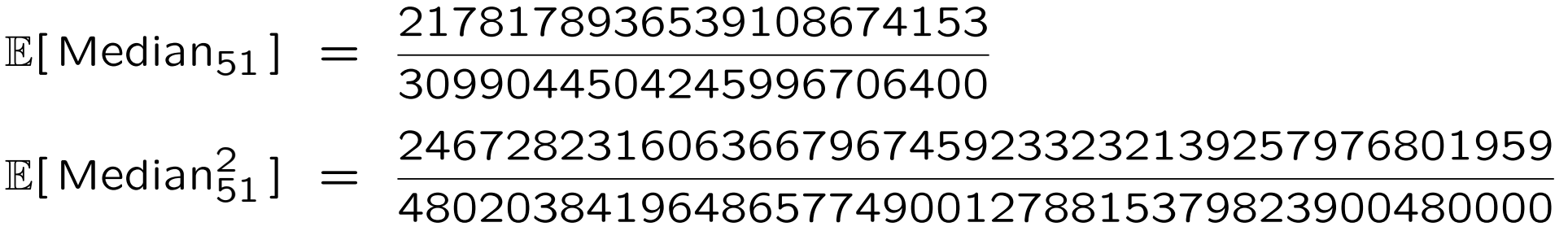

These are 0.70286 and 0.51380 to 5 d.p.  $-$  so the variance is  $0.51380 - 0.70286^2 = 0.01978$ .

- Yes, there are 'pretty' answers here
- In general there aren't but the 'expectation' ( $\mathbb{E}[\dots]$ ) terms just mean averaging over lots of datasets  $-$  which is easy, with a computer
- We can get a good-enough answer very quickly

We'll write code that;

- 1. Generates a single sample of size  $n = 51$  from  $Exp(1)$
- 2. Calculates its median and stores this number
- 3. Repeats steps 1 and 2 many times, then works out the mean and variance of the stored numbers

Here are steps 1 and  $2 -$  run them and see what's created;

```
many.medians <- vector(10000, mode="numeric") # or just rep(NA, 10000)
set.seed(4)
for(i in 1:10000){
  mysample \leq rexp(n=51, rate=1) # take a single sample, size 51
  many.medians[i] <- median(mysample) # calcuate & store its median
   }
```
The function set.seed() tells R where to start its randomnumber generator – this is important, as it means we can repeat the code and get the same answers. Choose any 'seed' you like.

How to think of the seed;

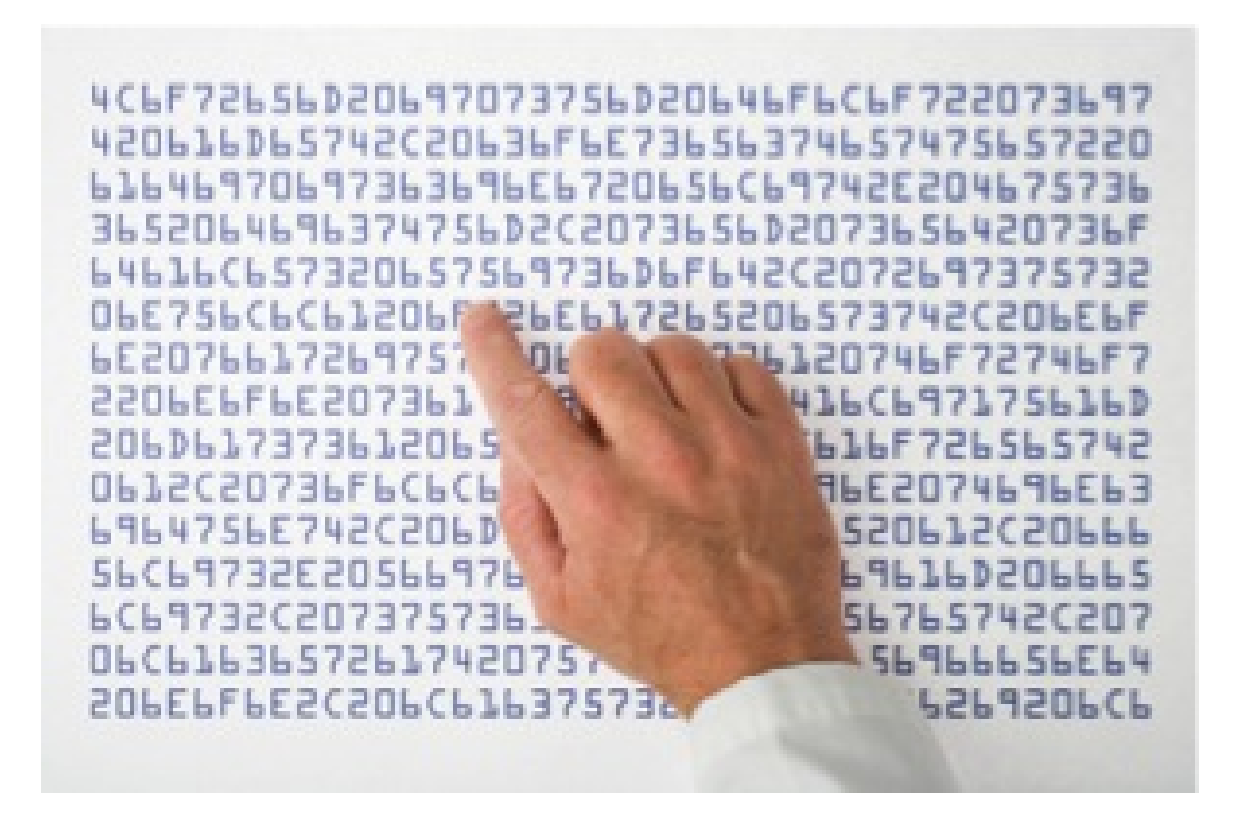

- The seed indicates starting place in the list
- The list closely resembles truly random numbers  $-$  certainly closely enough for our purposes  $-$  but is actually fixed

And the answers, from 10,000 simulations, with that seed?

> mean(many.medians) [1] 0.702171 # exact answer is 0.70286 > var(many.medians) [1] 0.01955728 # exact answer is 0.01978

NB: for large-enough values of 10,000, we could work basically anything about the sample median, with little extra work;

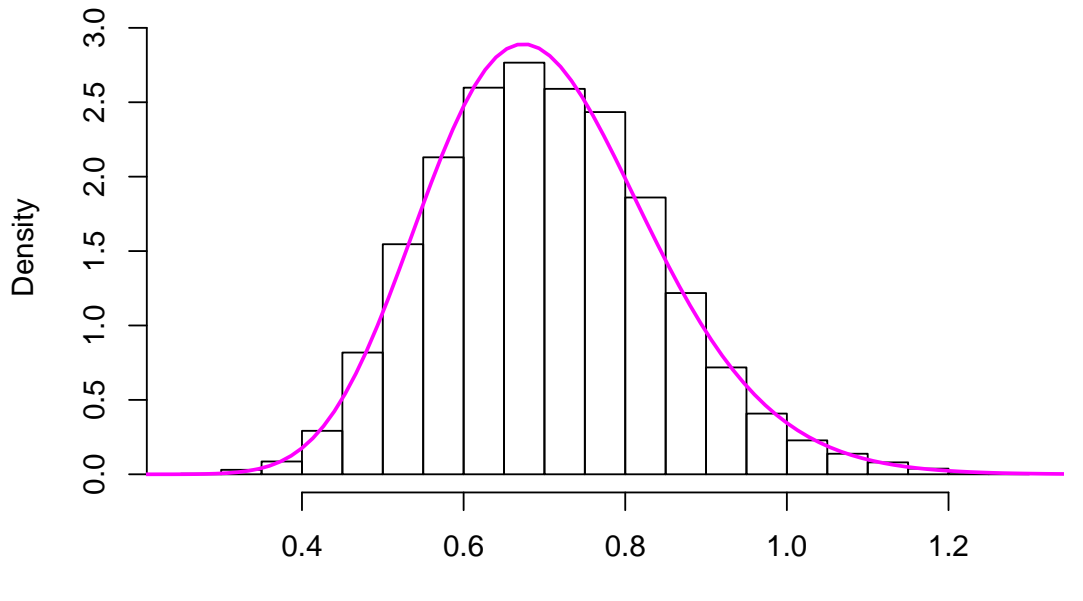

**Histogram of many.medians**

Observed Median

Notes on the coding; (NB see ?Control for the help page on for(), ?for won't work as for is 'restricted')

- for( [iteration] in [vector of iteration values] ) the vector of iteration values can be of anything, not just 1:n
- The expression between the curly brackets  $\{ \}$  is evaluated each 'go round' the loop, substituting i for 1,2, ... 10,000 in turn
- Very important create an object to store the output first (but no need to create i first). To do this, you'll need to know how big the output is going to be.
- Last-used version of objects used (i, mysample) are available when the loop terminates – which is very helpful, if (when!) an error occurs
- We used rexp(), but there are  $many$  built-in distributions; rnorm(), rgamma(), rbinom(), rpois() etc

#### Example: data manipulation

Recall the salary example – on faculty measured over several years. Suppose we were interested in the final observation for each person – how to construct that dataset?

- Different numbers of observations per person so can't just look at e.g. rows  $1,5,11,15$ , ... (but see seq() if you do want to do this)
- Different entry and exit years
- subset() won't work, neither will use of square brackets

Instead, we can go through every id number, pull out the rows with that id and record the one for which year is highest. Or, if the data is sorted first (by id and time) pull out the last row for each id number.

As before, it's very important that we prepare an object for the results ('pulled out' data, here) before running any loops.

#### Example: data manipulation

First sort the data, and make the empty object ready to take output;

salary <- salary[ order(salary\$id, salary\$year), ] View(salary) # check we know what we should get from subsetting

n <- length(unique(salary\$id)) # how many individual people? finalsalary <- salary[0,] # take just column names from salary finalsalary $[1:n,$ ] <- NA # fill in with missing values str(finalsalary)  $\qquad \qquad # \text{ check the structure we made}$ 

- order() returns the vector that puts objects in order. There is a sort() function, but it accepts only vectors and not data frames
- A less-sneaky way to make a new empty data frame uses e.g. data.frame(id=NULL, age=NULL, sex=NULL)
- In RStudio, View() operates in the Source window; in vanilla R it opens up a new window. Neither refreshes automatically

#### Example: data manipulation

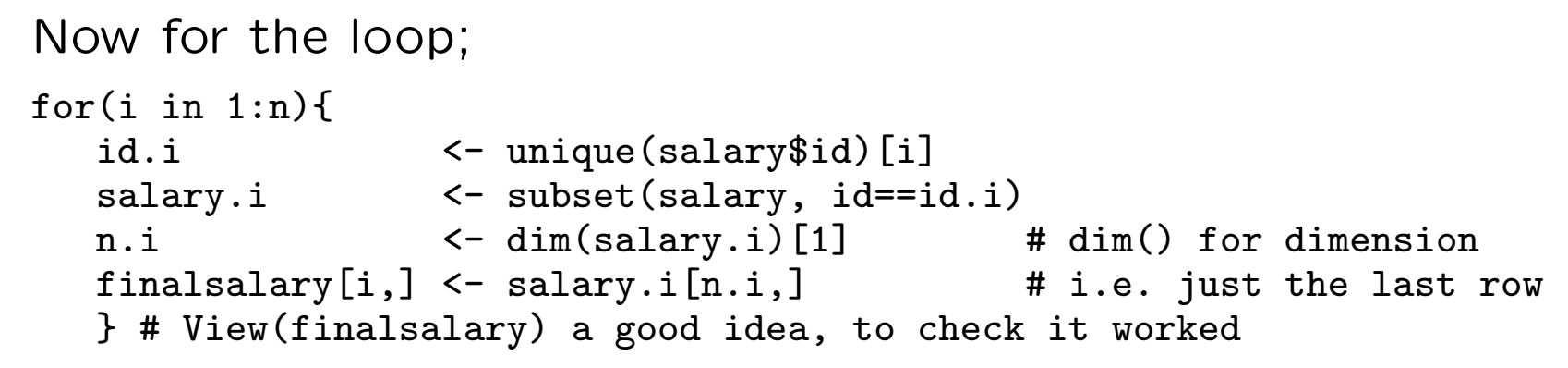

Compare the full dataset (white) and final-only version (red);

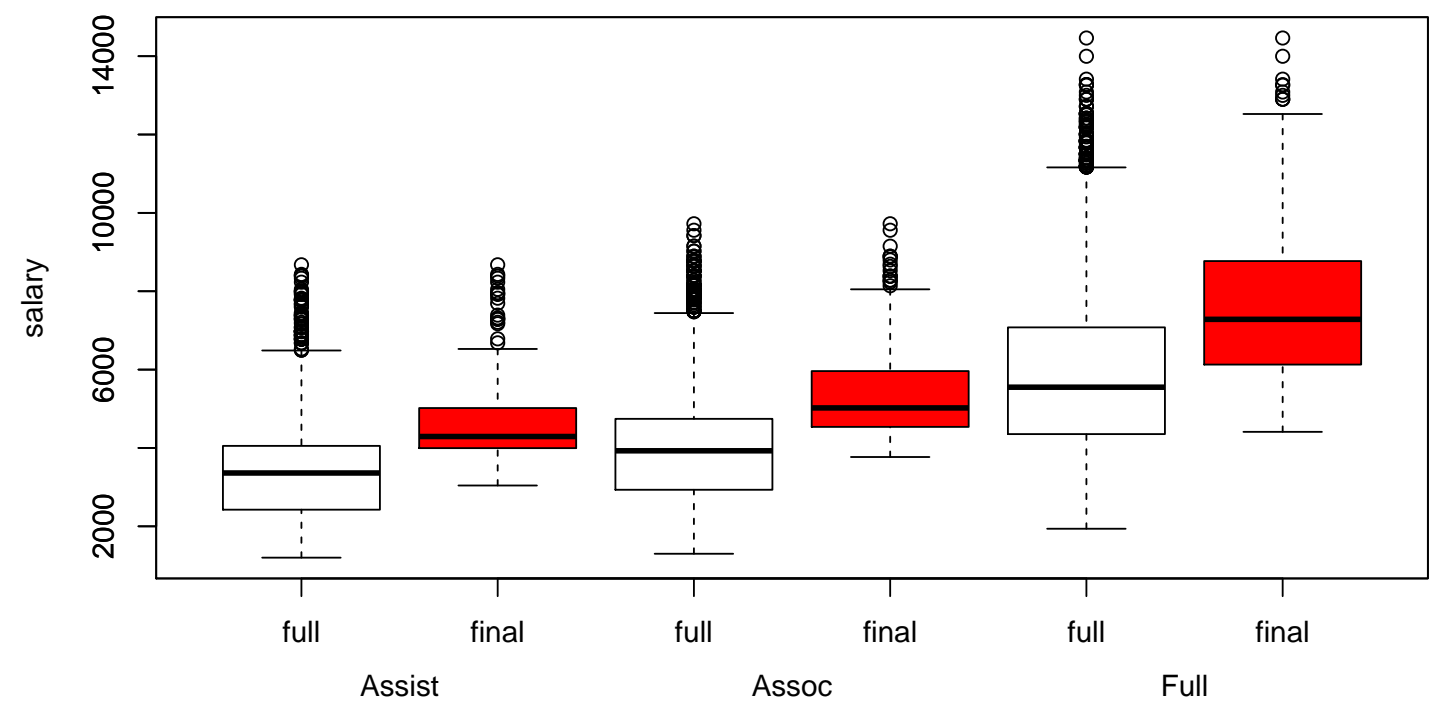

A classical statistical question: are the data we've observed unexpected, if there's nothing going on?

An example where we can answer this is R's sleep data;

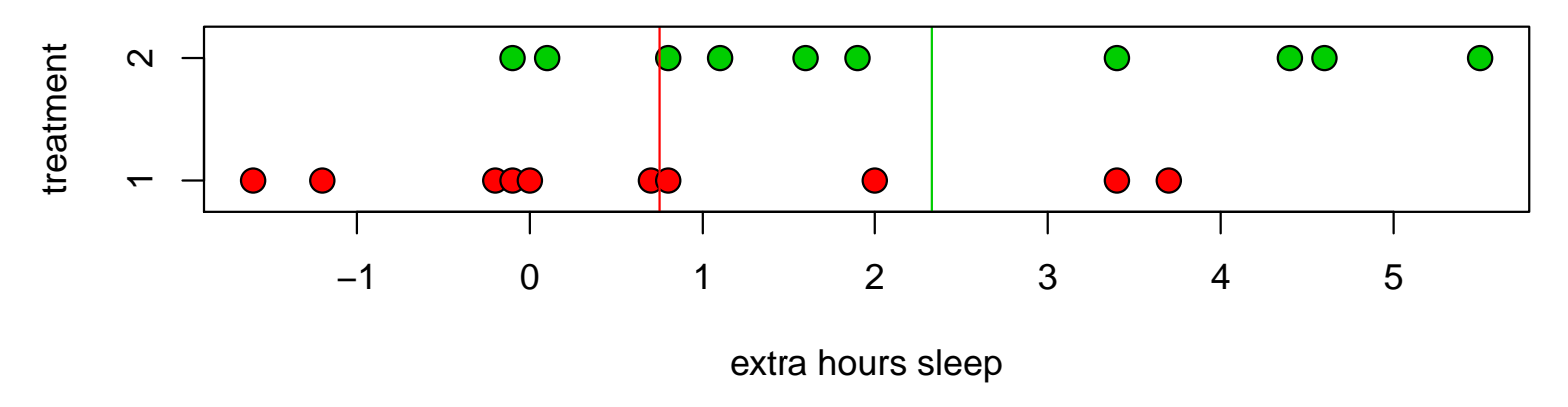

- 10 subjects per group
- Groups receive different treatments, we record how many hours sleep they get, compared to baseline
- Mean extra hours sleep is higher in group 2 (2.33 hrs vs 0.75 hrs, so difference is 1.58 hrs)

What if there were nothing going on<sup>\*</sup>, i.e. what if any differences in mean were just chance? If so, the data we saw would be just as likely as that obtained assigning the group labels at random;

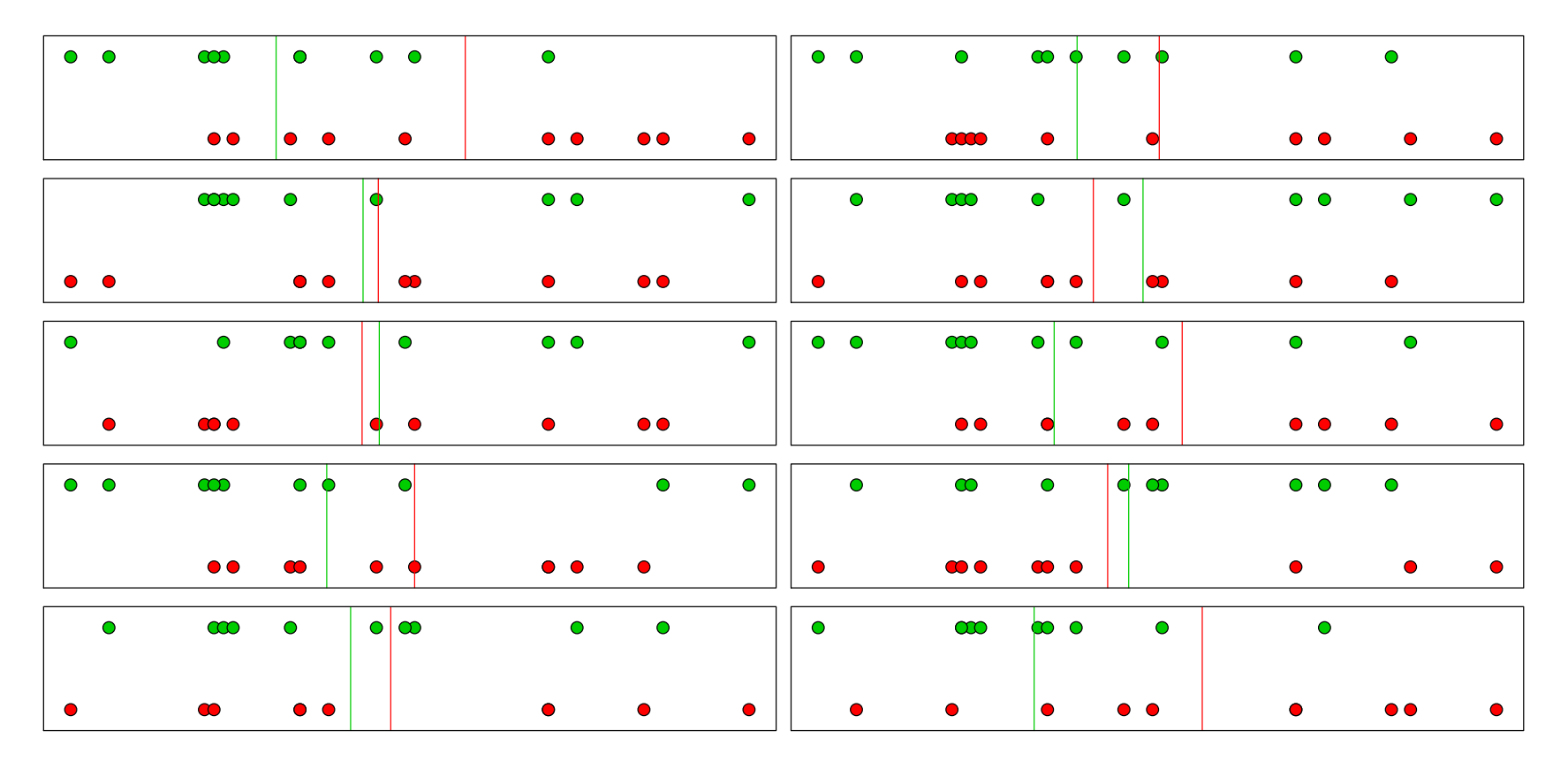

\* Formally, what if the *null hypothesis* of equal means held, in the population from which this data has been sampled?

To measure how unexpected our data is, we compute the red/green difference in means for many of these *permutations*, and see how the observed data compares.

```
orig.mean.diff <- with(sleep,
     mean(extra[group==2]) - mean(extra[group==1]))
orig.mean.diff
many.mean.diff <- vector(10000, mode="numeric") # set up place to put output
set.seed(4) # set the random seed
for(i in 1:10000) { # do this bit 10,000 timesgroup.shuffle <- sample(sleep$group)
 many.mean.diff[i] <- with(sleep,
   mean(extra[group.shuffle==2]) - mean(extra[group.shuffle==1]))
}
```
- sample() returns a random shuffle of a vector
- The same calculation is made, for the original data and the shuffled version; the difference in means is called the test statistic

How does original data (w/ mean diff=1.58) compare to these?

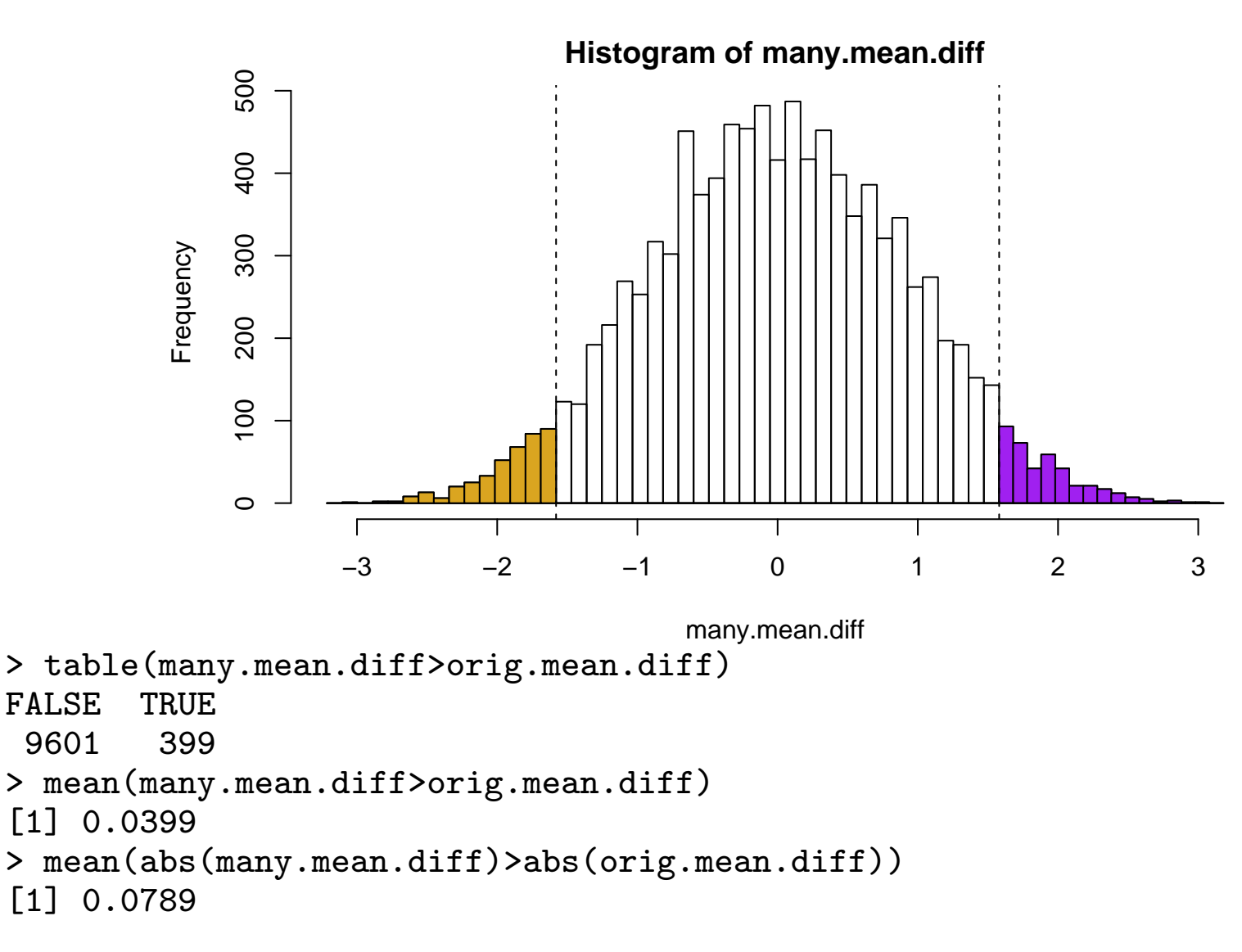

- The proportion of sample in the RH tail is a (valid) p-value for a one-tailed test, where the alternative is that green  $>$ red.  $p = 0.04$ , here
- The proportion in both tails is the  $p$ -value for a two-tail test;  $p = 0.079$
- There is some 'Monte Carlo' error in these  $p$ -values; roughly  $\pm 0.004$  here, i.e. 2 decimal places in p. If that's not good enough, use more permutations. (Here, could use all 184,756 – but in larger samples it's not possible)

To get a quicker (but approximate) version of the same thing;

```
> t.test(extra~group, data=sleep) # recall extra 'depends on' group
Welch Two Sample t-test
data: extra by group
t = -1.8608, df = 17.776, p-value = 0.07939
alternative hypothesis: true difference in means is not equal to 0
```
The  $t$  test makes fewer assumptions than most people think!

#### Notes on timing, and speed

Doing a lot of calculations can take a long time – it's useful to know how long. Try out the system.time() command on a smaller version of the problem, i.e.

```
system.time({
 for(i in 1:1000){ # just 1000, not 10000
   group.shuffle <- sample(sleep$group)
   many.mean.diff[i] <- with(sleep,
     mean(extra[group.shuffle==2]) - mean(extra[group.shuffle==1]))
 }
})
This returns the time taken to run the outer curly brackets;
 user system elapsed
  0.57 0.00 0.60
```
 $\ldots$  so running 100,000 permutations would take 100 $*$ 0.6/60  $=$ 1 minute, roughly. (NB this is much less time than it took to write the code!)

If RStudio hangs, there is a 'STOP' button on the Console window; in vanilla R hit Escape, or Ctrl-D.

#### Notes on timing, and speed

Throughout, we have stressed the importance of setting up empty objects for the loop's output. Why? Let's code the permutation test without doing this;

```
many.mean.diff <- NULL # this will 'grow', in the loop
system.time({
 for(i in 1:100000){
   group.shuffle <- sample(sleep$group)
   mean.diff \leq with(sleep,
      mean(extra[group.shuffle==2]) - mean(extra[group.shuffle==1]))many.mean.diff \leq c(many.mean.diff, mean.diff) # 'grow' the dataset
  }})
```

```
user system elapsed # CPU/child process/total
115.53 4.93 122.07
```
- This works, but at half the speed of the other version
- The extra time is all spend copying vector many.mean.diff  $-$ R copies objects slowly
- The slowdown is worse for larger objects, i.e. gets worse with more permutations, i.e. when speed really matters

#### Notes on timing, and speed

Compared to using a single R command (when available) to do the job, for() loops can be inefficient.

- Add two vectors  $(x \le y + z)$  don't add them element by element  $(for(i in 1:n) { x[i] < - y[i] + z[i] }$
- Recall ifelse() earlier, rather than looping over a vector.

many.samples <- matrix(data=NA, nrow=100000,ncol=20)

```
for(i in 1:100000){
    many.samples[i,] <- sample(sleep$extra)
}
many.mean.diff \leq rowMeans(many.samples[,1:10]) - rowMeans(many.samples[,11:20])
```
- Shuffling the outcomes is equivalent to shuffling the groups
- A matrix has all entries of the same type less flexible than a data.frame, but faster to work with
- This version takes 4.3s, i.e. it's  $\times 14$  faster than the loop.
- Not available for every task also uses more memory

# Summary

- Writing loops saves a lot of typing essential for serious computing jobs, but helpful for data management too
- for() loops offer enough flexibility for several jobs more to come in the next session!
- As with all programming; break the job into lots of small pieces, and do each one in turn
- Never never *never* grow the output except when doing tiny jobs where speed is irrelevant, and then only if you promise not to fall into bad habits!
- Other looping methods exist in  $R -$  but aren't in this module

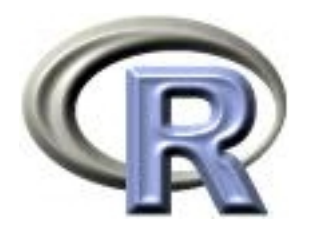

# 6. More Loops, Control Structures, and Bootstrapping

Ken Rice Thomas Lumley

Universities of Washington and Auckland

NYU Abu Dhabi, January 2017

# In this session

We will introduce additional looping procedures as well as control structures that are useful in R. We also provide applications to bootstrapping.

- Repeat and While loops,
- If-Then and If-Then-Else structures
- Introduction to the bootstrap, with examples

#### Repeat loops

The repeat loop is an infinite loop that is often used in conjunction with a **break** statement that terminates the loop when a specified condition is satisfied. The basic structure of the repeat loop is:

repeat{

```
expression
   expression
   expression
   if(condition) break
}
```
Below is a repeat loop for printing the square of integers from 1 to 10.

```
i \leftarrow 1repeat {
   print(i^2)
   i \leftarrow i+1if(i > 10) break
}
```
# While loops

The while loop is often used for executing a set of commands or statements repeatedly until a specific condition is satisfied.

The structure of a while loop consists of a boolean condition and statements that are written inside while loop brackets, for which repetitive execution is to be carried out until the condition of interest is satisfied:

```
while (condition) {
    expression
    expression
    expression
}
```
It is important to note that the while loop will first check that the condition is satisfied prior to executing a first iteration of the commands.

### While loops

Below is a while loop for printing out the first few Fibonacci numbers: 0, 1, 1, 2, 3, 5, 8, 13,. . ., where each number is the sum of the previous two numbers in the sequence.

```
a = 0b = 1print(a)
while (b < 50) {
   print(b)
   temp = a + ba = bb = temp}
```
# While loops

Below is a while loop that creates a vector containing the first 20 numbers in the Fibonacci sequence

```
x = c(0,1)n=20
while (\text{length}(x) < n) {
    position = length(x)new = x[position] + x[position-1]x = c(x, new)}
```
# If-Then and If-Then-Else structures

Sometimes a block of code in a program should only be executed if a certain condition is satisfied. For these situations, if-then and if-then-else structures can be used:

The *if-then* structure has the following general form:

```
if (condition) {
   expression
   expression
```
}

The if-then-else structure extends the same idea:

```
if (condition) {
   expression
   expression
}
else {
   expression
   expression
}
```
# If-Then and If-Then-Else structures

An example: an *if-then-else* statement that takes the square root of the product of two numbers x and y, if the product is positive:

```
x \leftarrow 3y \leftarrow 7if( (x<0 & y<0) | (x>0 & y>0) ){
   myval \leq sqrt(x*y)}
else{
   myval \leftarrow NA}
And the value of myval when x=3 and y=7 is:
> myval
[1] 4.582576
What is myval if x=2 and y=-10?
> myval
[1] NA
```
#### Introduction to bootstrapping

Bootstrapping is a very useful tool when the distribution of a statistic is unknown or very complex.

Bootstrapping is a non-parametric (i.e. assumption-lite) resampling method for estimaing standard errors, computing confidence intervals, and hypothesis testing.

The method is often used when sample sizes are small and asymptotic (i.e. large-n) approximations, may be difficult to apply.

"The bootstrap is a computer-based method for assigning measures of accuracy to sample estimates." [B. Efron and R. J. Tibshirani, An Introduction to the Bootstrap, Boca Raton, FL: CRC Press, 1994.]

Bootstrapping uses three steps:

- Resample a given data set with replacement a specified number of time, where each *bootstrap sample* is the same size as the original sample
- Calculate a statistic of interest for each of the bootstrap samples.
- The distribution of the statistic from the bootstrap samples can then be used to estimate standard errors, create confidence intervals, and to perform hypothesis testing with the statistic.

### Example: bootstrapping the median

We can bootstrap in in R by going round a loop, using the sample(x, size, replace, prob) function at each iteration:

- x is a vector containing the items to be resampled.
- size specifies how many resamples to take: the default is the length of x
- replace determines if the sample will be drawn with or without replacement. The default value, FALSE i.e. sampling is performed without replacement
- prob lets us specify unequal probabilities of resampling each element of  $x - not$  needed here

Bootstrapping uses resamples of the same size as the original data, sampling with replacement  $-$  so sample(x, replace=TRUE)

### Example: bootstrapping the median

Let's consider the *airquality* dataset again. Below is a histogram of the daily ozone concentrations in New York, summer 1973.

hist(airquality\$Ozone,col="lightblue",xlab="Ozone Concentrations", main="Ozone Concentrations in NY (Summer 1973)")

**Ozone Concentrations in NY (Summer 1973)**

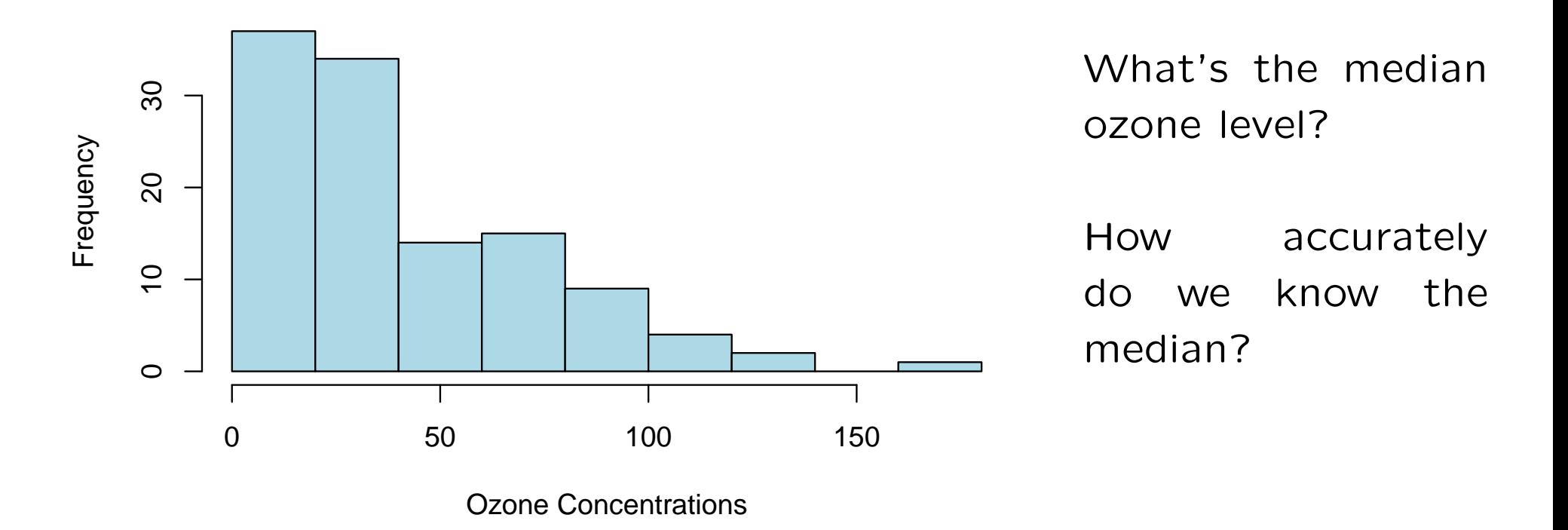

# Example: bootstrapping the median

First, let's work out the median;

```
> median(airquality$Ozone)
\lceil 1 \rceil NA
```
Several ozone concentration values are missing, but if we take the median of the 116 observed values;

```
> median(airquality$Ozone,na.rm=TRUE)
[1] 31.5
```
How might this value differ, in other similar experiments? We will use the bootstrap to estimate its distribution, and to provide a 95% confidence interval for the median.
# Example: bootstrapping the median

To make the code easier to read, make a vector of the ozone concentrations with missing values excluded:

```
ozone <- airquality$Ozone[ !is.na(airquality$Ozone) ]
```
Using a for() loop, we can create 10,000 bootstrap samples and calculate the median for each sample:

```
nboot <- 10000 # number of bootstrap samples
bootstrap.medians \leq rep(NA, nboot)
set.seed(10)
for(i in 1:nboot){
   bootstrap.medians[i] <- median(sample(ozone,replace=TRUE))
}
```
## Example: bootstrapping the median

What do the medians look like? How do they compare with original 'raw' data?

hist(bootstrap.medians,col="lightblue",xlab="Bootstrap Medians", main="Bootstrap Medians for Ozone Concentrations in NY",cex.main=.8)

**Medians of Bootstrapping Samples for Ozone Concentration in NY**

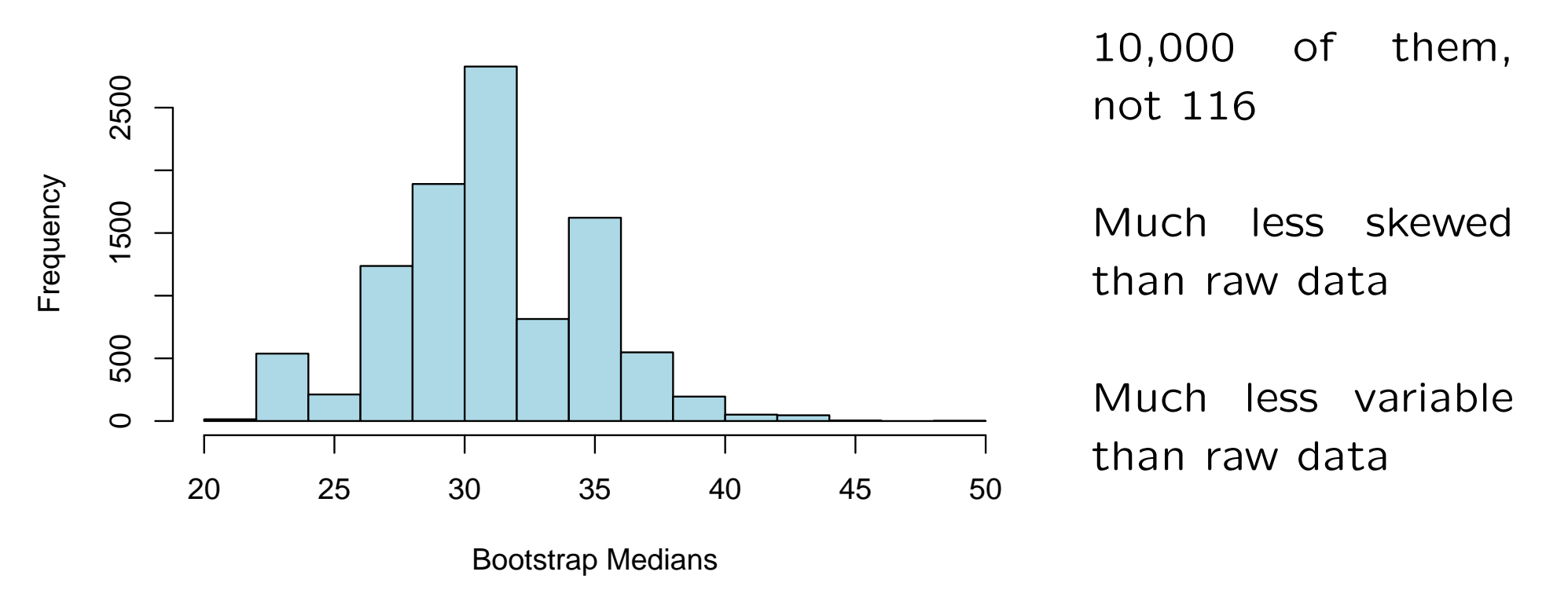

# Example: bootstrapping the median

The 95% confidence interval is given by the .025 and .975 quantiles of those boostrap medians;

- > quantile(bootstrap.medians, c(0.025, 0.975) ) 2.5% 97.5% 23.5 39.0
	- Could read off from the previous graph
	- (23.5, 39.0) is a range of median values we might expect to see (i.e. the uncertainty in the medians) if repeating the experiment many times
	- This method does assume that the ozone measurement on different days is independent so probably understates uncertainty, here!

The bootstrap is a very powerful idea. For a more sophisticated example, recall the cars data, and the line we put through it;

data(cars) plot(dist~speed,data=cars) with(cars, lines(lowess(speed, dist), col="tomato", lwd=2))

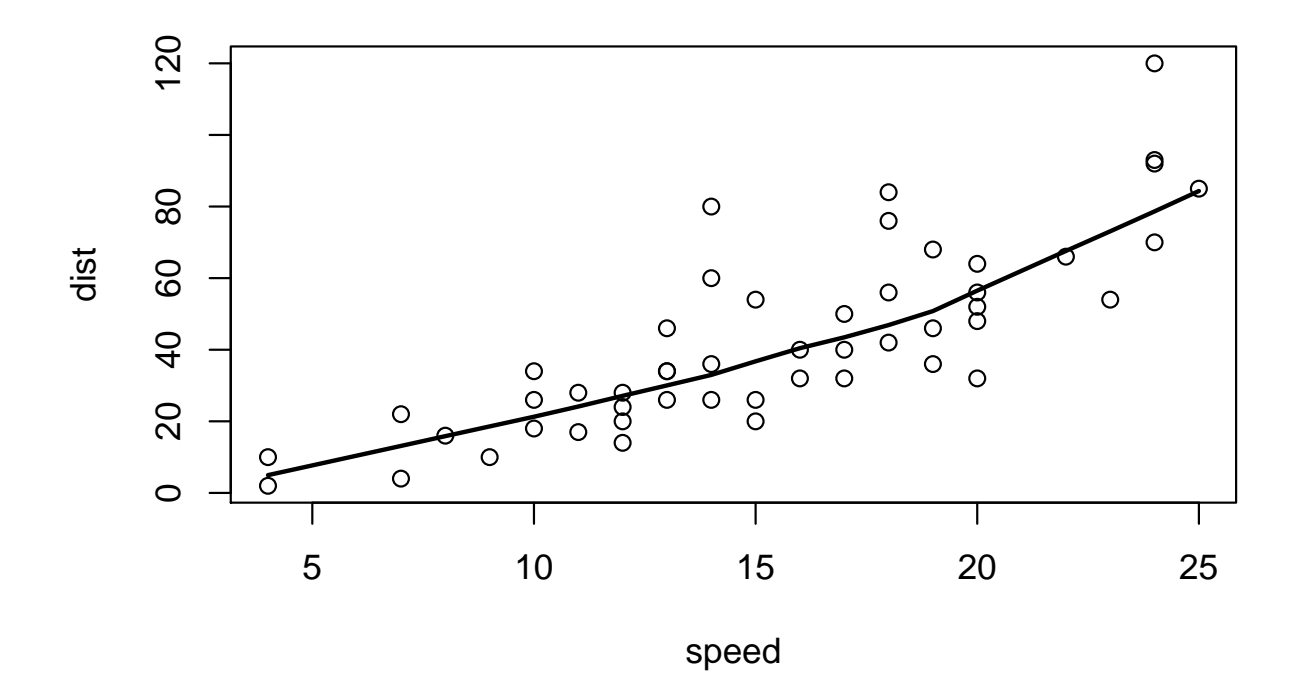

To bootstrap the *curve*, we resample entire observations;

```
m \leq -\dim(\text{cars}) [1] # obtain the sample size
nboot \leq 20
for(i in 1:nboot){
   mysample <- sample(1:m, replace=T) # i.e. which rows are resampled?
   with(cars[mysample,],
     lines(lowess(speed, dist), col=(i+1), lwd=2)
   )}
```
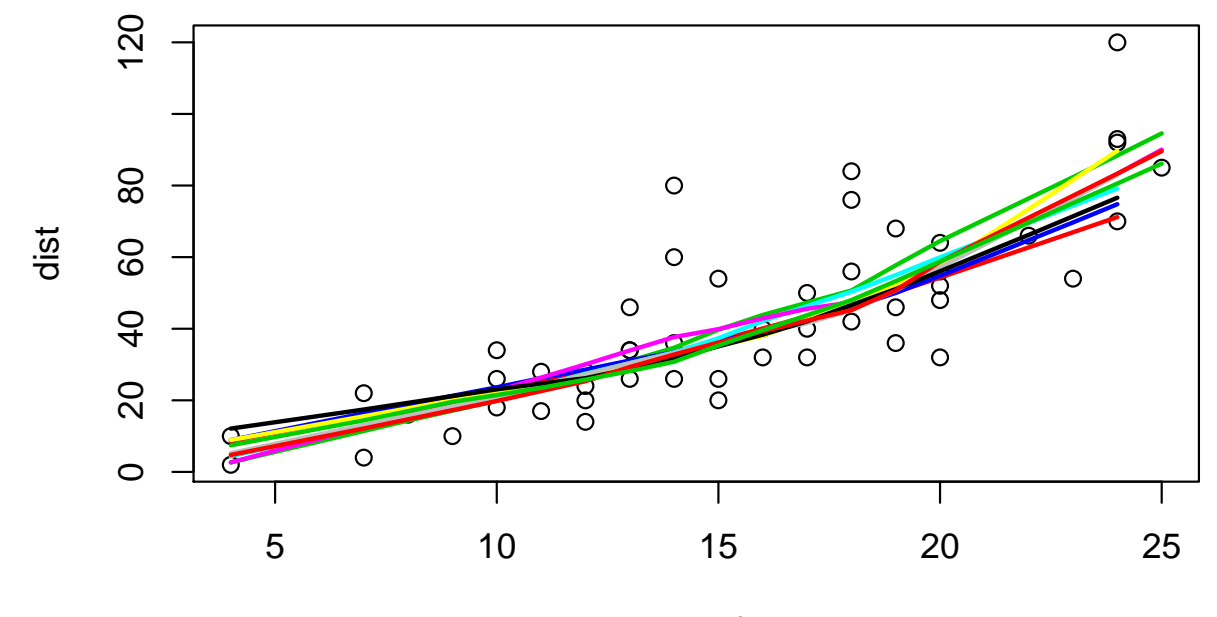

speed

For a smoother version, note lowess() only produces output at the sampled points  $-$  so we extrapolate to the others using approx();

```
nboot <- 1000
boot.speed \leq matrix(NA, 1000, m) # for storing the curve's value at all m points
set.seed(1314) # Battle of Bannockburn
for(i in 1:nboot){
   mysample <- sample(1:m,replace=T)
   low1 <- with(cars, lowess(speed[mysample], dist[mysample]))
   low.all <- approx(low1$x, low1$y, xout=cars$speed, rule=2)
   boot.speed[i, ] \leftarrow \text{low.all$$y}}
```
Now work out the lower and upper ranges of the lines, at all  $m$ values of speed;

```
upper \leq rep(NA, m)
lower \leq rep(NA, m)
for(j in 1:m){
upper[i] <- quantile(boot.speed[i], 0.975)
lower[j] \leftarrow quantile(boot.speed[,j], 0.025)}
```
Finally, make a cool blue picture, using transparency;

```
plot(dist~speed,data=cars)
for(i in 1:nboot){
   lines(x=cars$speed, y=boot.speed[i,], col="#0000FF05") }
with(cars, lines(lowess(speed, dist), col="tomato", lwd=2)) # raw data lowess
polygon(x=c(cars$speed, rev(cars$speed)), y=c(upper, rev(lower)),
        density=0, col="red", lty=2) # pointwise 95% conf ints
```
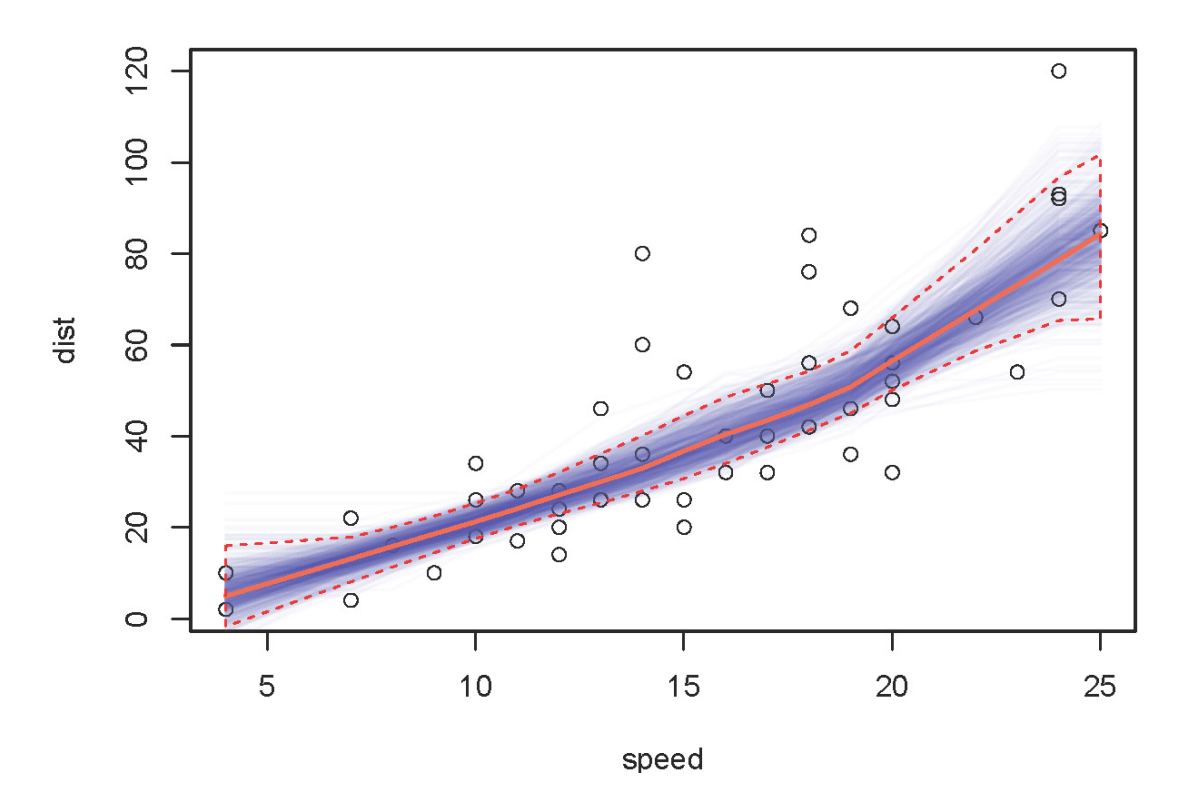

# **Summary**

- while $\{\}$  and repeat $\{\}$  are useful tools for looping until a condition is satisfied
- if-then and if-then-else structures allow blocks of code to be executed under different specified conditions
- Bootstrapping is a powerful statistical technique for expressing accuracy/inaccuracy. (Almost all other methods used for this can be thought of as approximations to some form of bootstrap)
- Bootstrapping can be implemented in a few lines of R, using loops and the sample() function

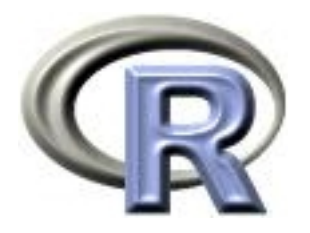

# 7. Fitting models

#### Ken Rice Thomas Lumley

Universities of Washington and Auckland

NYU Abu Dhabi, January 2017

# Disclaimer/Warning

In statistics, as in fashion, a model is an idealization of reality.

Peter McCullagh JRSSD (1999) 48:1

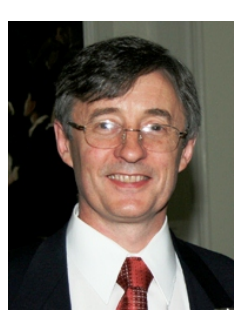

Models basically play the same role in economics as in fashion: they provide an articulated frame on which to show off your material to advantage ...; a useful role, but fraught with the dangers that the designer may get carried away by his personal inclination for the model, while the customers may forget that the model is more streamlined than reality.

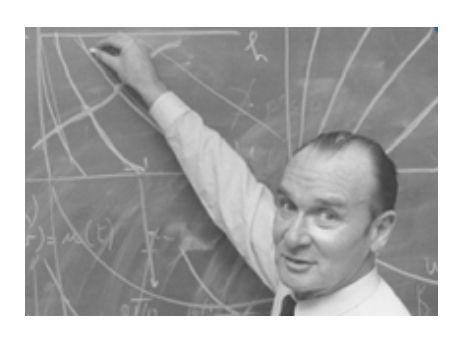

Jacques Drèze Economic Journal (1985) 95:380

we will not attempt to teach all of statistical modeling. Instead, we'll cover;

- More about the formula syntax  $(Y \sim X)$ , and some functions that use it to fit models
- Some explanation of what these functions are doing, and why it might be useful
- Some 'helper' functions, used when fitting models

#### Example: the  $t$ -test

Recall the sleep example from Session 5. We want to compare mean levels of extra sleep, in Group 1 and 2. The full version of the code and output;

```
> t.test(extra~group, data=sleep)
   Welch Two Sample t-test
data: extra by group
t = -1.8608, df = 17.776, p-value = 0.07939
alternative hypothesis: true difference in means is not equal to 0
95 percent confidence interval:
-3.3654832 0.2054832
sample estimates:
mean in group 1 mean in group 2
          0.75 2.33
```
- $\bullet$  extra is the outcome, it depends on group  $-$  for an analogous graphical comparison use plot(extra∼group, data=sleep)
- Confidence interval is for difference in means
- $p$ -value: null hypothesis is of equal means (2-sided test)

Another favorite example;

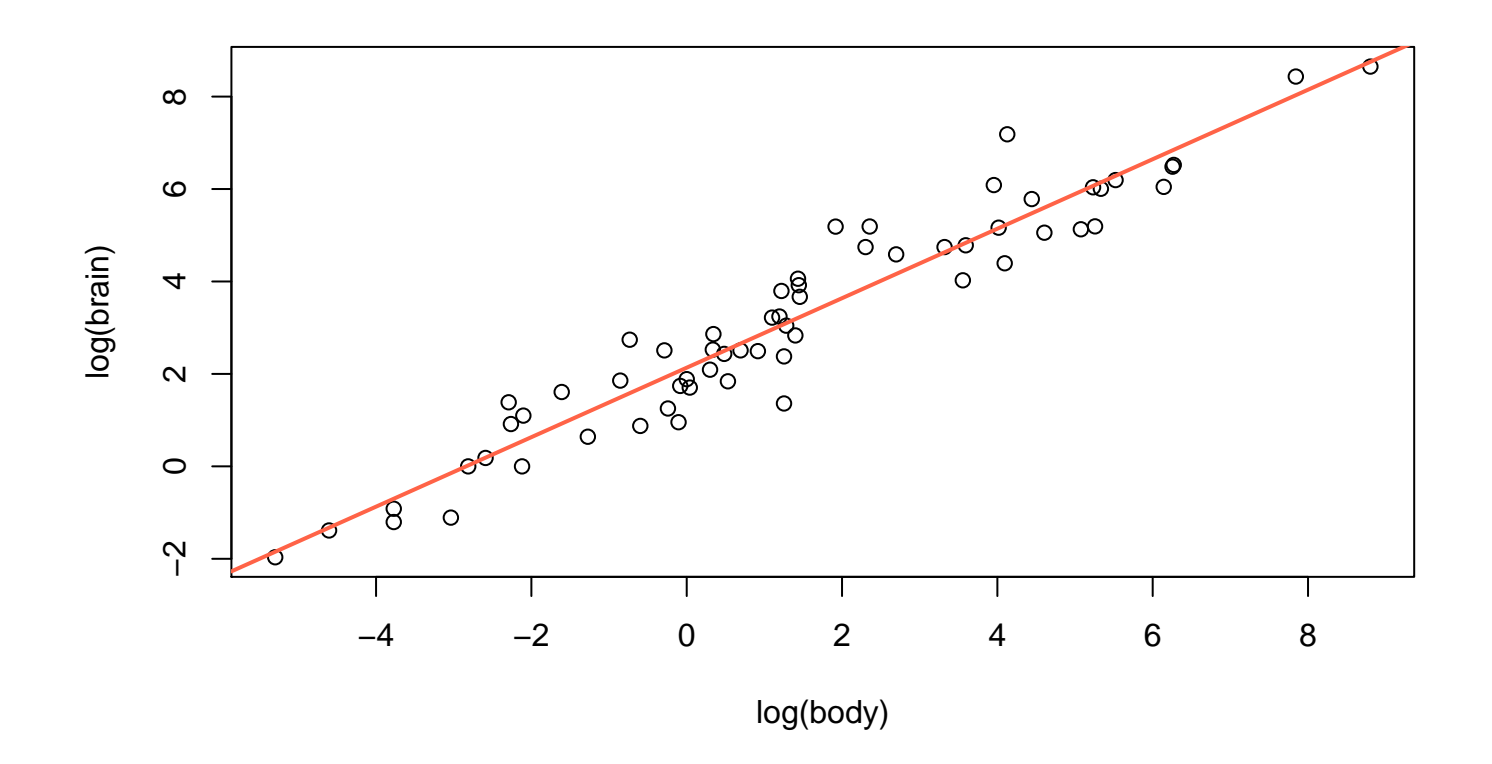

Straight line suggests log(brain) higher by  $\approx$ 0.75 units, per 1unit difference in log(body) – i.e. a power law, brain  $\propto$  body<sup>0.75</sup>.

Where does the straight line come from? One way<sup>\*</sup> to justify it is as the least squares fit;

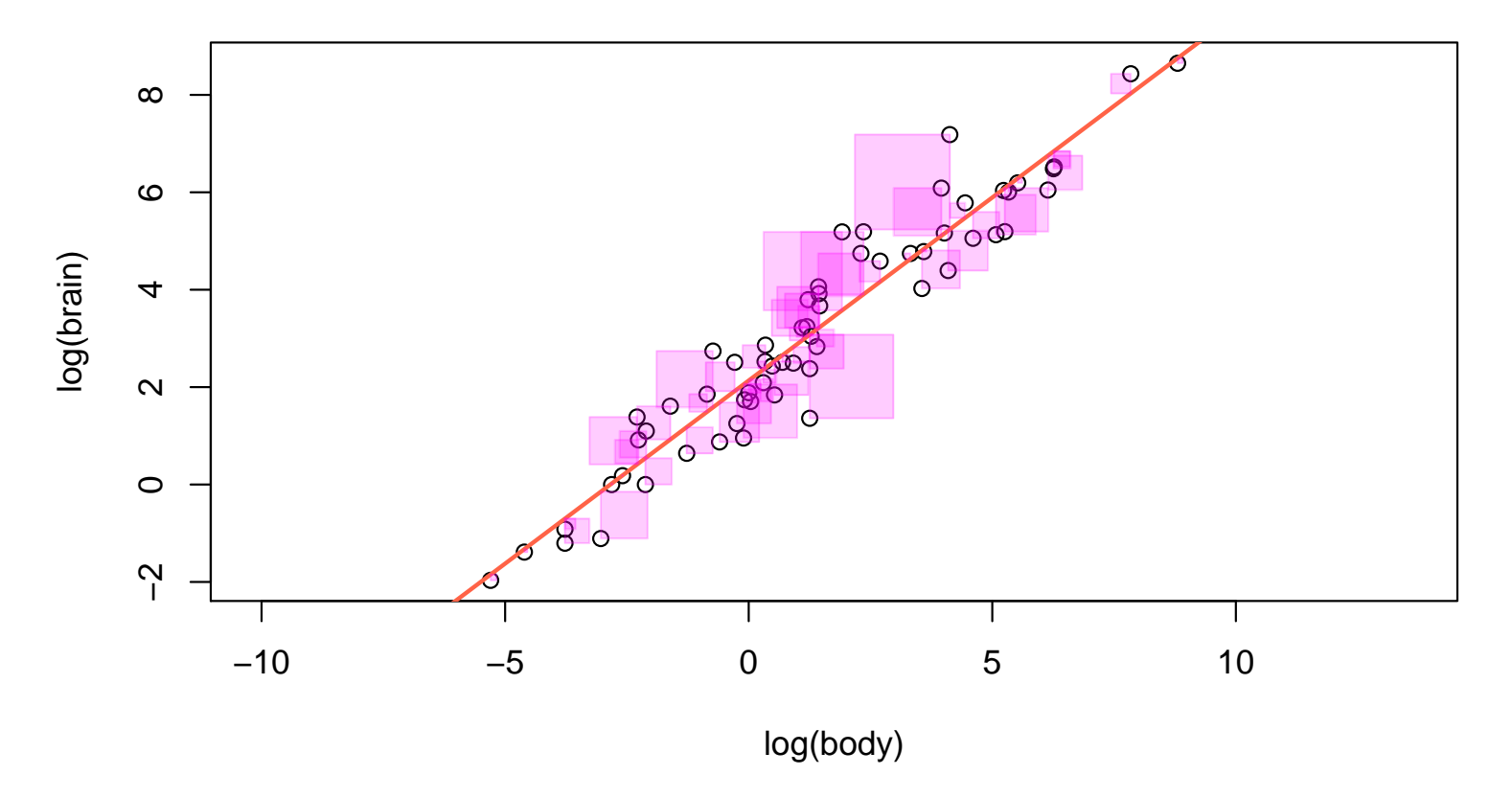

Any other choice of line would use more purple ink.

 $*$  there are several – too many to discuss here!

Finding the least-squares fit is known as 'simple' linear regression, or fitting a *linear model*. In R;

```
> mammals.reg <- lm(log(brain)~log(body), data=mammals)
> summary(mammals.reg)
Call:
lm(formula = log(brain) \sim log(body), data = mammals)
Residuals:
    Min 1Q Median 3Q Max
-1.71550 -0.49228 -0.06162 0.43597 1.94829
Coefficients:
           Estimate Std. Error t value Pr(>|t|)
(Intercept) 2.13479 0.09604 22.23 <2e-16 ***
log(body) 0.75169 0.02846 26.41 <2e-16 ***
---
Signif. codes: 0 *** 0.001 ** 0.01 * 0.05 . 0.1 1
```
Residual standard error: 0.6943 on 60 degrees of freedom Multiple R-squared: 0.9208,Adjusted R-squared: 0.9195 F-statistic:  $697.4$  on 1 and 60 DF, p-value: < 2.2e-16

The summary() is fairly verbose; (SAS is a lot worse!)

- Function lm() make an lm.object, containing the output of the regression; try str(mammals.reg) to see that summary() picks out the most important bits
- Call restates the formula, Residuals summarizes how small our 'least' square edges are
- Coefficient; the fitted line is

 $log(brain) = 2.13 + 0.75 \times log(body)$ 

The intercept (2.13) is (sensibly) added by default.

- Std. Error describes the noise in each estimate  $-$  smaller when you have more data
- Pr( $>$  |t|) is a two sided p-value, for the null hypothesis that the relevant coefficient is zero
- Other terms describe remaining 'noise'

```
The next-most useful summary; (recall bootstrap intervals)
```

```
> confint(mammals.reg, parm="log(body)", level=0.95)
             2.5 \% 97.5 %
log(body) 0.6947503 0.8086215
> confint(mammals.reg, parm=1:2, level=0.975)
              1.25 % 98.75 %
(Intercept) 1.9139805 2.355597
log(body) 0.6862469 0.817125
```
- For lm.objects, confint() gives intervals based on point estimate  $\pm$  Std. Error  $\times$  the appropriate quantile of the appropriate  $t$  distribution
- confint.default() uses Normal quantiles instead
- level is the confidence level, default is 95%
- parm can be a vector of coefficient names, or a vector of numbers; the default gives intervals for all terms
- Like most software, R gives an insane number of decimal places – in the write-up round std errs to 2 significant figures, using signif(), then round() estimates/CIs to this precision

To 'extract' other parts of an lm.object, you can use the \$ (apostrophe-S) symbol, e.g. mammals.reg\$coef is the point estimates. But R's regression functions also have generic extractor functions, helpful for common jobs;

- coef (mammals.reg)  $-$  gives the fitted coefficients
- fitted(mammals.reg) returns the fitted log(brain) values (i.e. mean Y), for each data point (i.e. each  $X$ )
- residuals(mammals.reg) returns log(body) minus the fitted value – that we minimized the sum of, when squared
- predict(mammals.reg, new.data.frame) predicts the mean log(brain) (i.e.  $Y$ ) for which you supply  $log(body)$

Experts: vcov() gives the variance-covariance matrix, describing the statistical noise in the coefficients; sqrt(diag(vcov(mammals.reg))) is the same as Std. Error column in summary() output.

For more of these (some fairly esoteric) use methods(class="lm").

Experts again: plot() has a method for lm.objects;

 $par(mfrow=c(2,3))$ plot(mammals.reg, which=1:6)

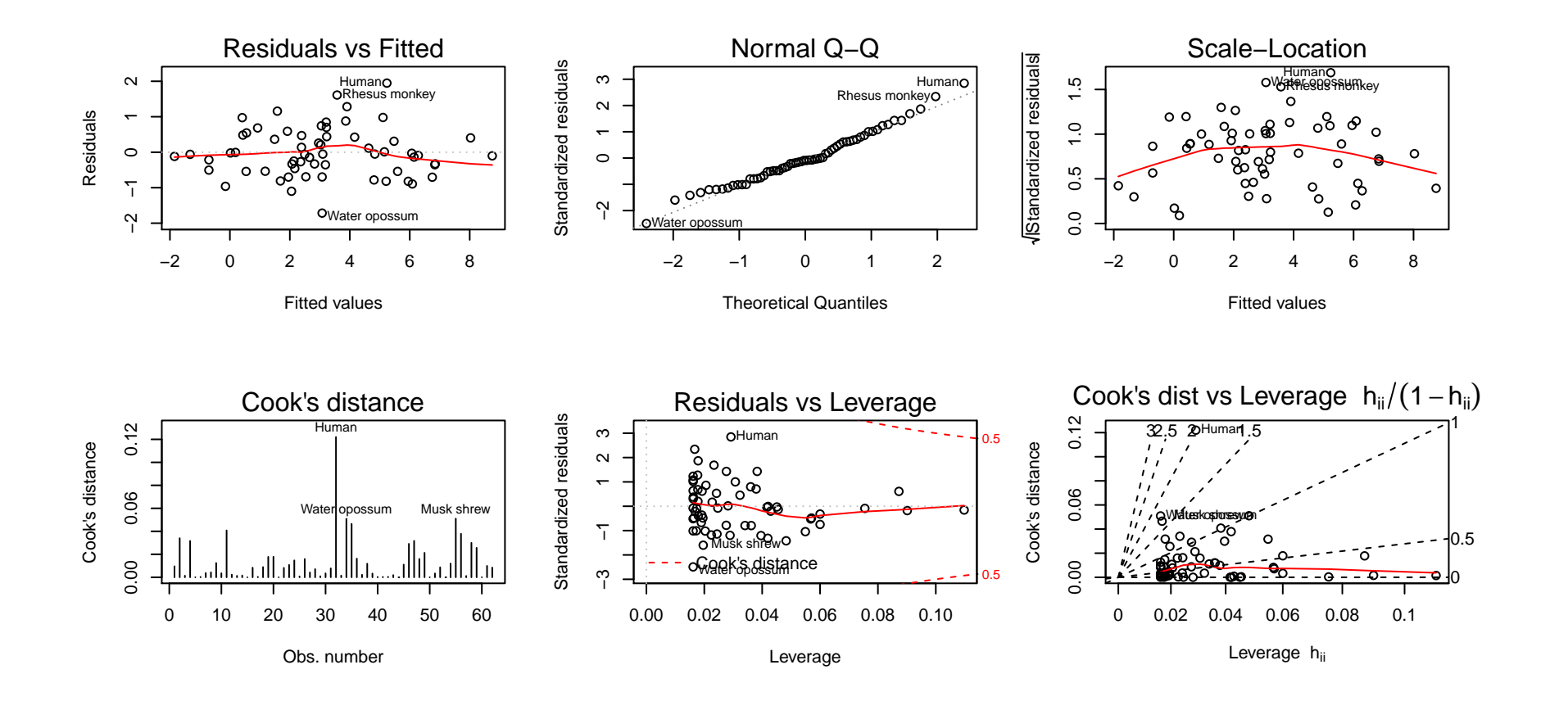

#### Example: salaries again

Another familiar example; how does salary depend on rank?

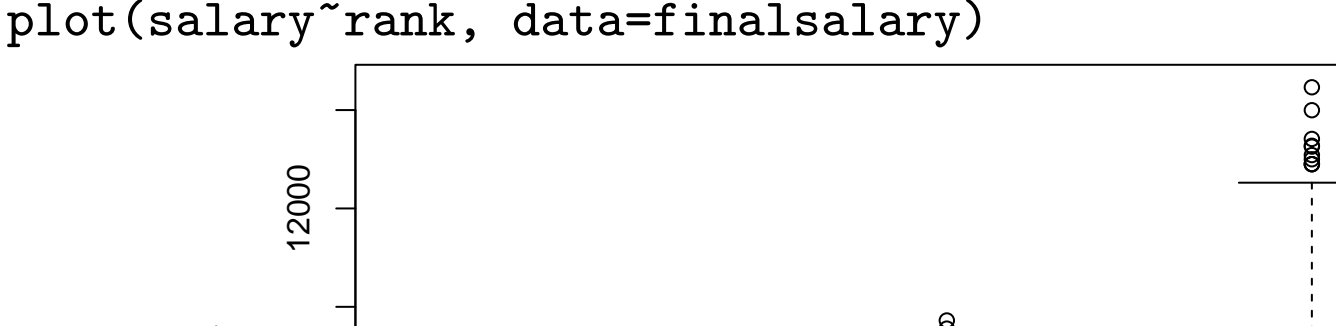

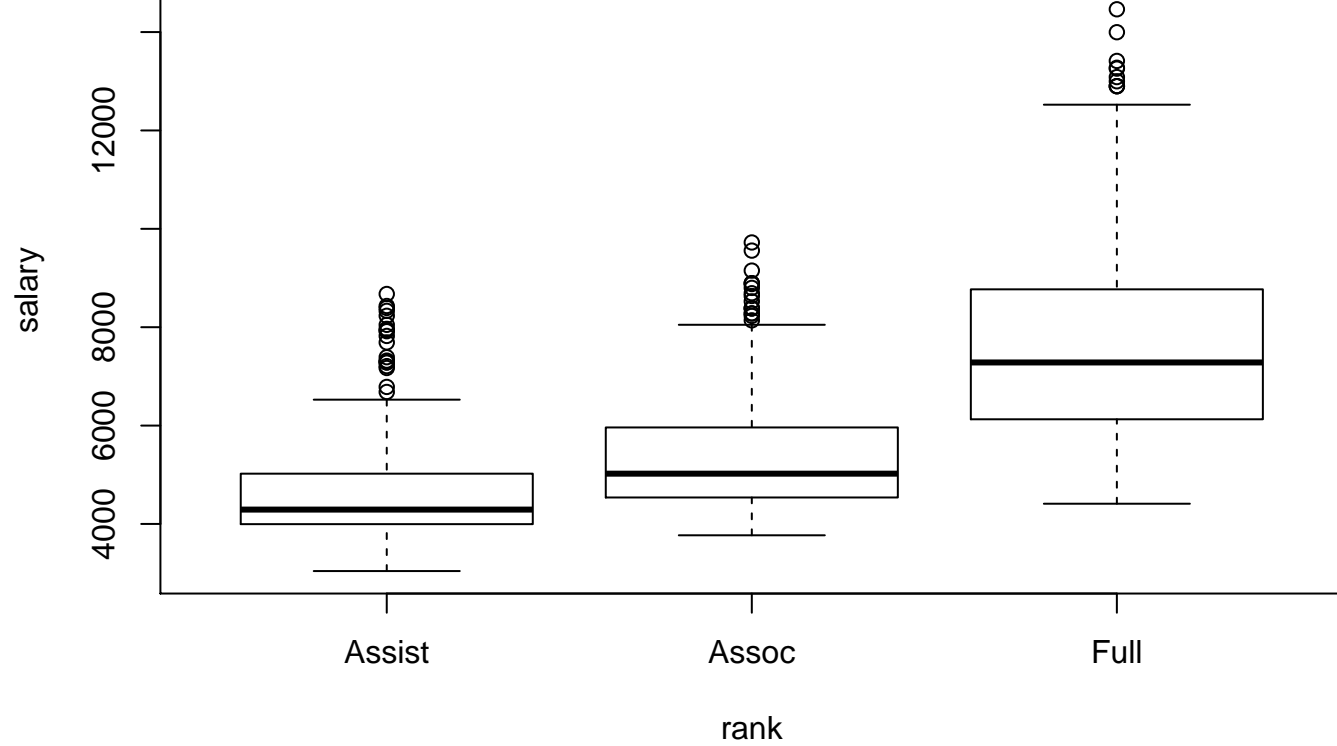

As a regression, we could ask whether the mean salary is different at different ranks. NB With one final salary per person, it's reasonable to assume independent observations.

For independent outcomes, comparison of means is exactly what 'analysis of variance' does ...despite the name!

```
> salary.aov <- aov(salary~rank, data=finalsalary)
> summary( salary.aov )
             Df Sum Sq Mean Sq F value Pr(>F)
rank 2 2.642e+09 1.321e+09 529.6 <2e-16 ***
Residuals 1593 3.974e+09 2.495e+06
---
Signif. codes: 0 *** 0.001 ** 0.01 * 0.05 . 0.1 1
1 observation deleted due to missingness
> model.tables(salary.aov, type="means")
Tables of means
Grand mean
        6391.161
rank
   Assist Assoc Full
     4650 5335 7584
rep 314 437 845
> table(finalsalary$rank)
Assist Assoc Full
  315 437 845 # spot the difference
```
'Under the hood', aov() runs group-specific linear regressions with just an intercept (salary $\sim$ 1, in the formula syntax) and recombines them. Here, least-squares  $\equiv$  take each group's mean.

A simpler approach∗ uses regression directly; (edited output)

```
> salary.lm <- lm(salary~rank, data=finalsalary)
> summary(salary.lm)
Coefficients:
           Estimate Std. Error t value Pr(>|t|)
(Intercept) 4650.43 89.13 52.173 < 2e-16 ***
rankAssoc 684.31 116.85 5.856 5.74e-09 ***
rankFull 2933.93 104.39 28.106 < 2e-16 ***
 (1 observation deleted due to missingness)
F-statistic: 529.6 on 2 and 1593 DF, p-value: < 2.2e-16
```
- Same  $F$  statistic, and  $p$ -value, equivalent point estimates
- Intercept describes mean salary in Assist Profs (again)
- Other coefficients describe differences so e.g.  $p = 5.74 \times$  $10^{-9}$  is for testing Assist=Assoc. Assist is 'reference' level

\* preferred by most statisticians, though not all

Say you wanted to know how salary depended on start year at UW, and on year of final degree ( $\approx$  age, here)

```
> mreg <- lm(salary~ yrdeg + startyr, data=finalsalary)
> summary(mreg)
Coefficients:
           Estimate Std. Error t value Pr(>|t|)
(Intercept) 13583.596 375.936 36.133 < 2e-16 ***
yrdeg -118.455 7.380 -16.051 < 2e-16 ***
startyr 22.438 7.275 3.084 0.00208 **
```
- Starting later is associated with greater salary  $(+22.44)$  in people with same year of degree
- Getting a degree earlier associated with less salary (-118.46) in those who started in same year
- In the formula,  $' +'$  means 'and'. To regress on multiple covariates, use  $y \sim x + z + u + v + ...$
- To use 'plus' in a formula (or minus) I() is for insulate;  $y \sim x + I(z + u)$  regresses Y on X and the sum of  $Z + U$

#### Multiple regression

Regressing  $Y$  on  $X$  and  $Z$  fits a plane;

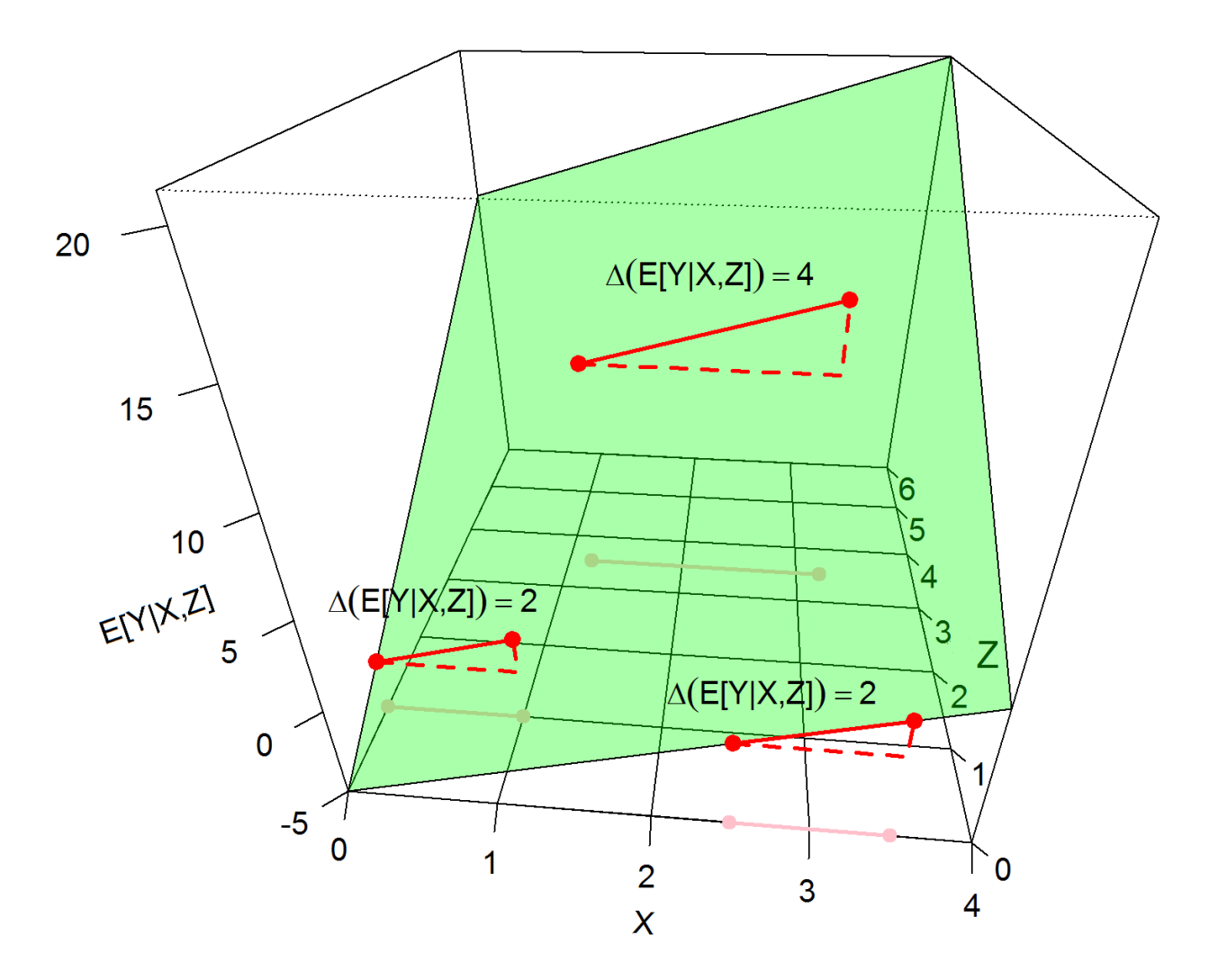

# Multiple regression

To test hypotheses involving more than one parameter at a time, use anova() to compare the fitted models with and without those parameters;

```
> mreg <- lm(salary~ yrdeg + startyr, data=finalsalary)
> mreg0 <- lm(salary~ yrdeg + startyr + rank, data=finalsalary)
> anova(mreg, mreg0)
Analysis of Variance Table
Model 1: salary \tilde{ } yrdeg + startyr
Model 2: salary \tilde{ } yrdeg + startyr + rank
  Res.Df RSS Df Sum of Sq F \rightarrow Pr(\geq F)1 1593 5025366914
2 1591 3834775234 2 1190591680 246.98 < 2.2e-16 ***
---
Signif. codes: 0 *** 0.001 ** 0.01 * 0.05 . 0.1 1
```
- Here testing any difference between ranks, adjusted for the other two variables – order doesn't matter
- Not the same as  $aov()!$
- With only one model, anova() tests each coefficient, in order of appearance – order does matter

# Logistic regression

When Y is binary (e.g.  $1/0$ , yes/no, dead/alive) the expected value of Y is the probability that  $Y = 1$ .

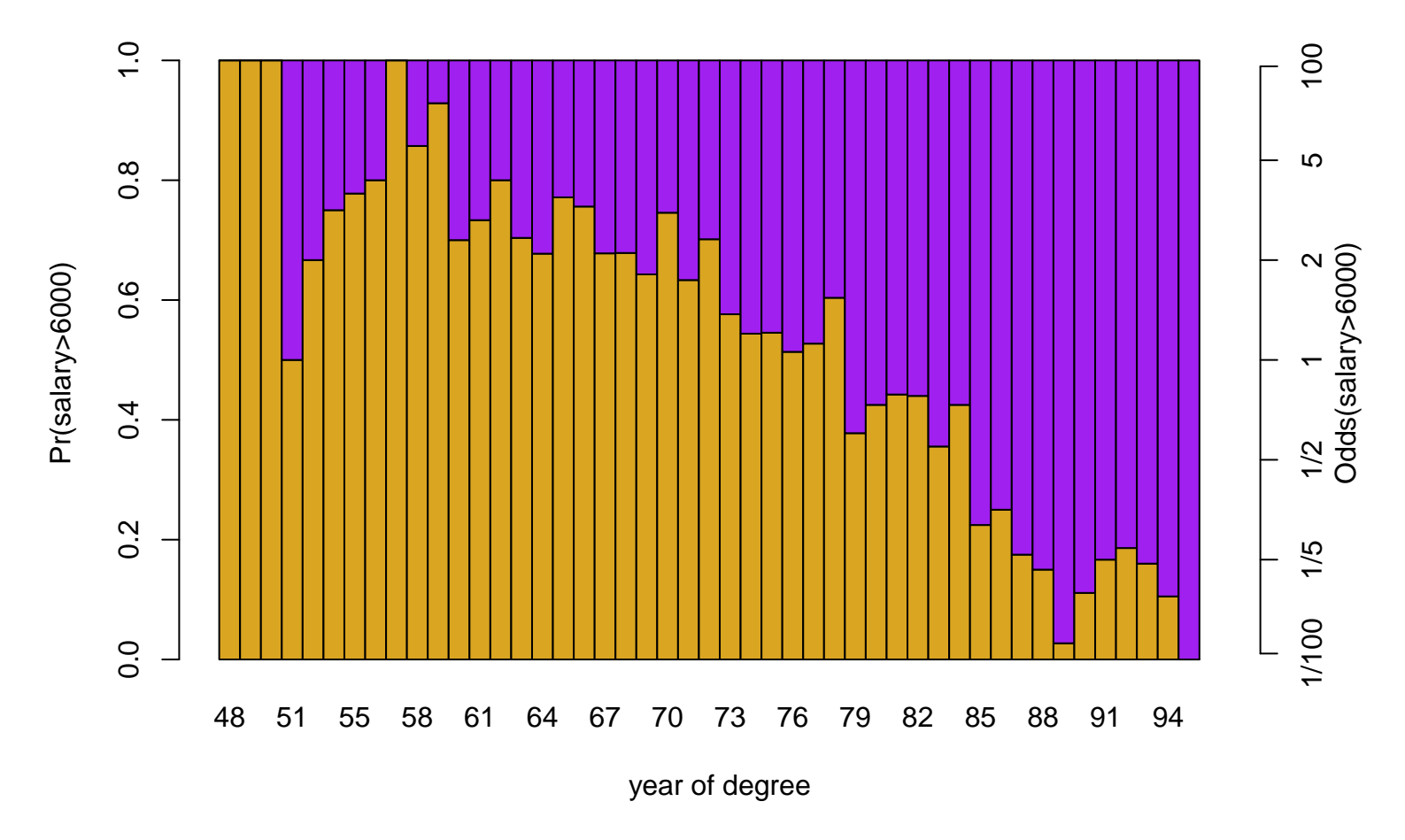

Linear regression's straight line might give a poor summary.

# Logistic regression

Instead of a straight line, *logistic regression* fits a curve through the data;

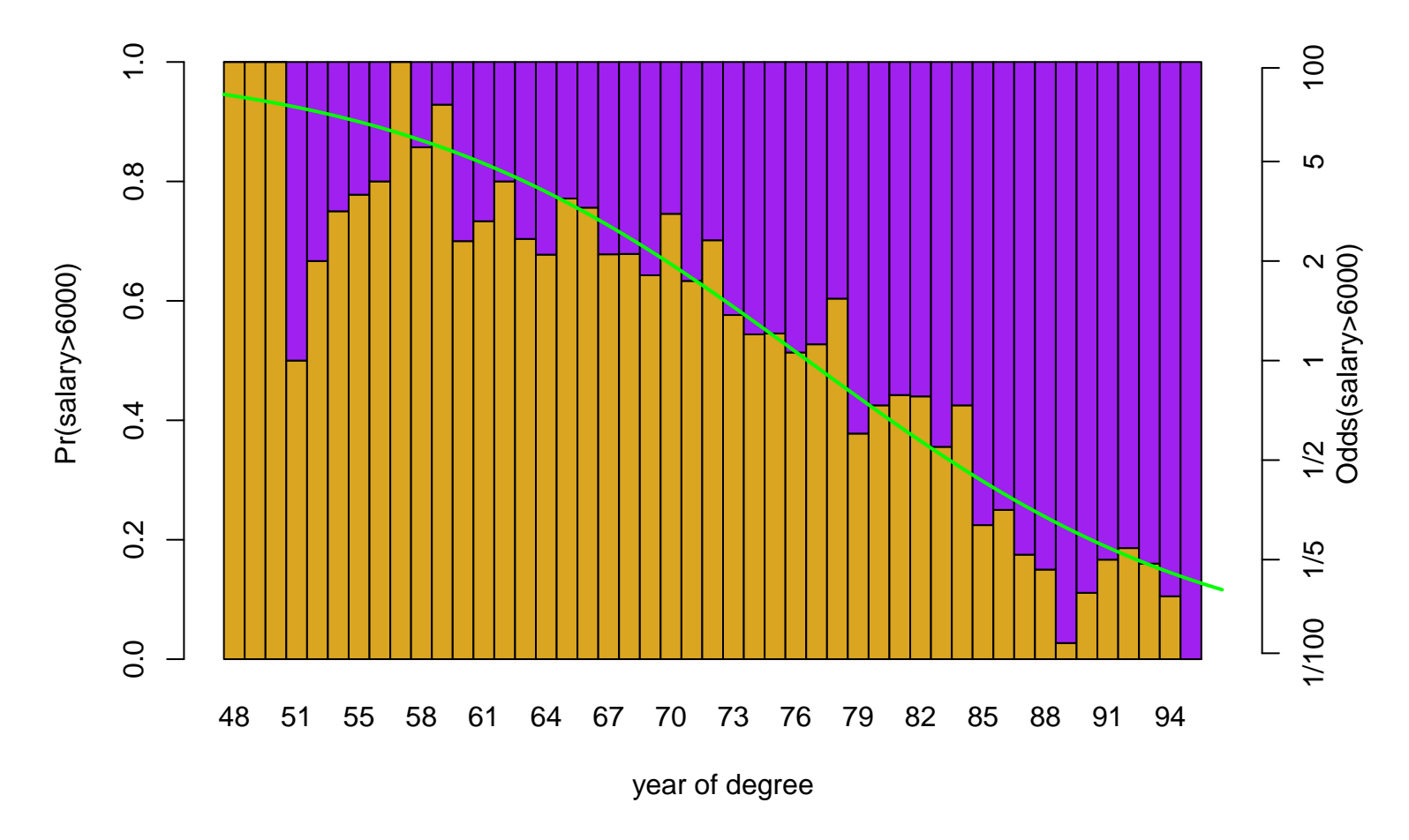

The fitted odds shrink by  $\approx$ 10%, for each extra year.

# Logistic regression

The  $glm()$  command does this (close relative of  $lm()$ )

```
> glm1 <- glm(salary>6000 ~ yrdeg, data=finalsalary, family=binomial)
> summary(glm1)
Call:
glm(formula = salary > 6000 \degree yrdeg, family = binomial, data = finalsalary)
Deviance Residuals:
   Min 1Q Median 3Q Max
-2.2923 -0.9342 -0.5215 0.9674 1.9871Coefficients:
            Estimate Std. Error z value Pr(>|z|)
(Intercept) 7.743524 0.490335 15.79 <2e-16 ***
yrdeg -0.101791 0.006403 -15.90 <2e-16 ***
---
Signif. codes: 0 *** 0.001 ** 0.01 * 0.05 . 0.1 1
(Dispersion parameter for binomial family taken to be 1)
   Null deviance: 2212.5 on 1595 degrees of freedom
Residual deviance: 1895.9 on 1594 degrees of freedom
  (1 observation deleted due to missingness)
AIC: 1899.9
Number of Fisher Scoring iterations: 4
```
NB turn those  $\#&*$ %ing stars off! options (show.signif.stars=FALSE)

The coefficients here are log odds (for the Intercept) and log odds ratios. So, for a confidence interval around the '10% smaller' result;

```
> confint(glm1, "yrdeg", level=0.95)
Waiting for profiling to be done...
     2.5 \% 97.5 %
-0.11454628 - 0.08943648> confint.default(glm1, "yrdeg", level=0.95)
          2.5 \% 97.5 %
yrdeg -0.1143396 -0.0892416
> round(exp(confint.default(glm1, "yrdeg", level=0.95)), 3)
     2.5 % 97.5 %
yrdeg 0.892 0.915
```
- The default is fairly sophisticated; for typical symmetric intervals use confint.default()
- ... then exponentiate to get interval for the odds ratio

All the extractor functions we saw before are available – and use the formula syntax to regress on multiple covariates.

# Other regressions, other tests

In glm(), other family arguments provide other forms of regressions – too many for our course. Some other tests;

```
> tab1 <- with(droplevels(subset(finalsalary, yrdeg>87 & rank!="Full")),
+ table( salary>6000, rank) )
> tab1
      rank
       Assist Assoc
 FALSE 199 24
  TRUE 25 8
> chisq.test( tab1 )
Pearson's Chi-squared test with Yates' continuity correction
X-squared = 3.6229, df = 1, p-value = 0.05699
Warning message:
In chisq.test(tab1) : Chi-squared approximation may be incorrect
> fisher.test(tab1)
Fisher's Exact Test for Count Data
p-value = 0.04413
alternative hypothesis: true odds ratio is not equal to 1
95 percent confidence interval:
0.9243447 6.9357450
sample estimates:
odds ratio
  2.640338
```
# **Summary**

- There are R implementations of almost every regression method
- Most use the formula syntax, also used for plotting  $$ naturally, because both describe how outcome  $Y$  depends on some covariates
- The default in  $lm()$  and  $glm()$  is to drop cases with NAs  $$ without warning you
- Extractor functions save time, and make code easier to read

There are many more regression methods available, beyond what 'plain vanilla' R provides – in the next session we'll discuss use of 'packages', to extend R.

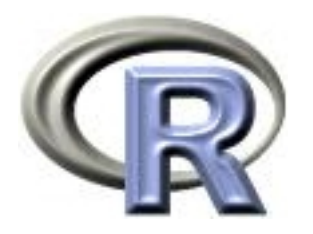

# 8. Introduction to R Packages

#### Ken Rice Thomas Lumley

Universities of Washington and Auckland

NYU Abu Dhabi, January 2017

# In this session

'Base' R includes pre-installed packages that allow for a fully functioning statistical environment in which a variety of analyses can be conducted.

Thousands of user-contributed extension 'packages' are available that provide enhanced functionality with R. We'll discuss;

- Loading packages, and seeing what's in them
- Finding and installing packages
- Some examples, using available packages on [CRAN](http://cran.r-project.org/)

One factor in R's success is the way it allows authors to rapidly develop and disseminate packages, containing resources (with documentations) that will be useful to others.

R packages are collections of functions, data, and compiled code, in a well-defined format. These are made available – either direct from R or via a web browser  $-$  through the [Comprehensive R](http://cran.r-project.org) [Archive Network \(CRAN\)](http://cran.r-project.org)

At the time of writing there are 9,925 packages available on CRAN!

# CRAN Packages

#### Base R's recommended packages (below) are available on CRAN:

#### **KernSmooth**

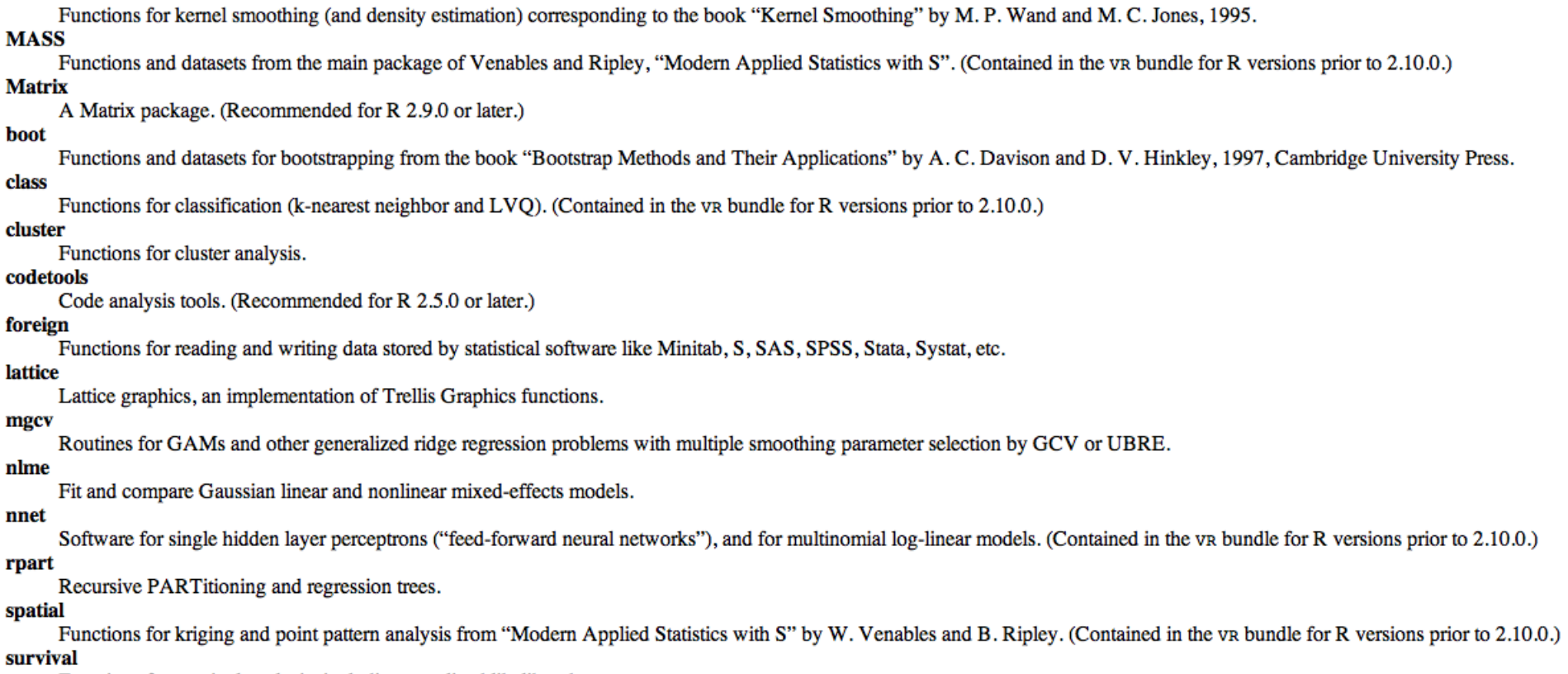

Functions for survival analysis, including penalized likelihood.

... though *most* downloads provide them automatically.

## Example: the foreign package

The foreign package is one of those recommended with base R, and also lives on CRAN. It contains several useful functions that import and export data, to/from a variety of formats.

To use these functions, first load it into your current session; library("foreign")

• Its function read.spss() reads SPSS data files;

dat.spss <- read.spss("http://faculty.washington.edu/tathornt/sisg/hsb2.sav", to.data.frame=TRUE)

• Its function read.dta() reads in Stata files;

dat.dta <- read.dta("http://faculty.washington.edu/tathornt/sisg/hsb2.dta")

- After loading a package, look up the help files for commands with e.g. ?read.spss and ?read.dta
- If you don't know its commands, try library (help="foreign") or help(package="foreign"), or look online e.g. via Google
### Installing packages

Sometimes, we need more than the recommended packages. When you find an R package (e.g. via Google) of use to you, first install it  $-$  here, by following the drop-down menus;

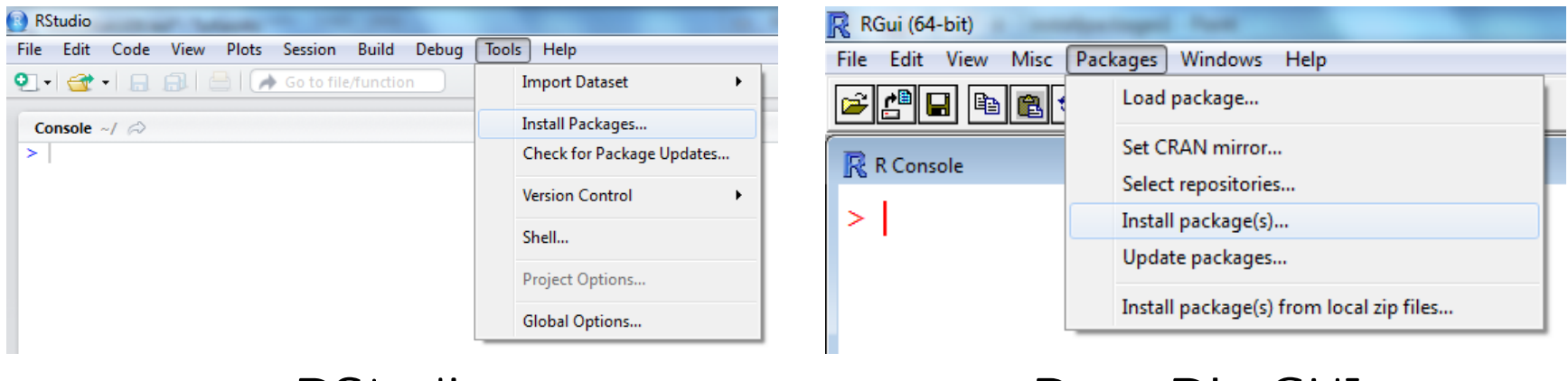

RStudio Base R's GUI

...after going online! The coded way is, for the hexbin package;

install.packages("hexbin")

- In base R, expect to specify a CRAN mirror site
- Write-privileges can be an issue; the defaults are sensible

### Installing packages

The wider world of R packages and tools;

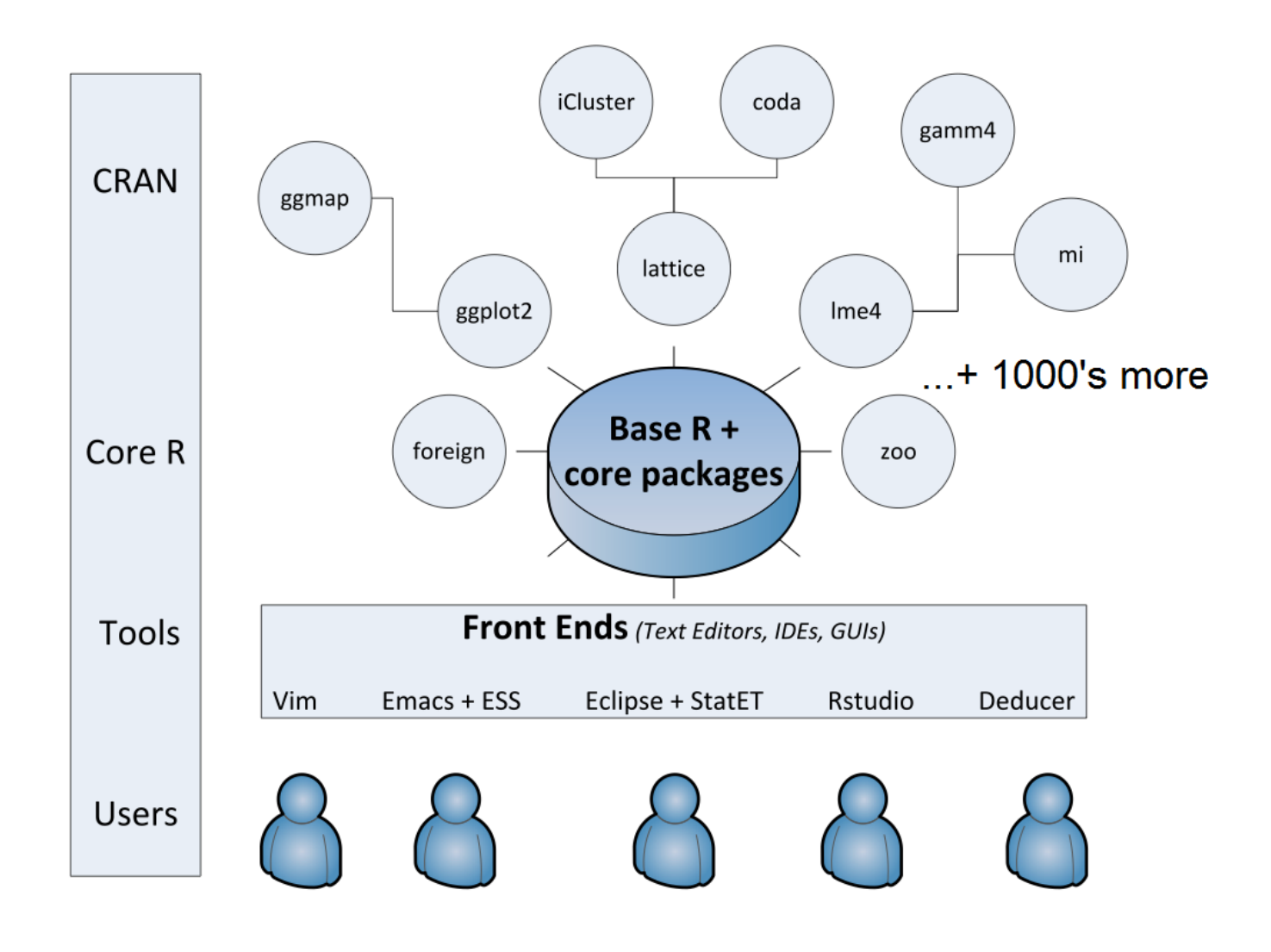

# Vignettes

In addition to the 'plain vanilla' help files, many (but not all) packages include 'vignettes'. These documents give an overview of the package, usually including some worked examples.

To find vignettes, use browse Vignettes  $()$  – noting the capitalization. For example, once you found out that the hexbin package does things you are interested in;

```
install.packages("hexbin") # download it (once, for each version of R)
library("hexbin") # make it available in the current R session
browseVignettes("hexbin") # see some tutorials
help(package="hexbin") # get to the help files
```
The  $vigner)$  function also finds vignettes  $-$  but it's clunkier;

```
vignette(package="hexbin")
vignette(topic="hexagon_binning")
```
# Masking: overlapping object names

With so many packages by different authors, it's inevitable that, sometimes, multiple packages use the same name for distinct objects. For example, if you were using both the plyr and reshape packages in the same session;

```
> library("plyr")
> library("reshape")
Attaching package: reshape
```
The following objects are masked from package:plyr: rename, round\_any

- Masking means two objects have the same name. R uses the one loaded most recently, i.e. the reshape version, here
- If you are going to use these functions, pay attention!
- You may not  $known$  you will use these functions  $-$  perhaps round any() is called from within other functions
- If you really need to, use the masked version directly with e.g.  $plyr::rename() - or use the get() function. But these$ are best avoided, unless you are an expert – perhaps writing a complicated package of your own

## But what's already been loaded?

The sessionInfo() command will tell you this – and what version of R you are using;

```
> sessionInfo()
R version 2.13.0 (2011-04-13)
Platform: x86_64-apple-darwin9.8.0/x86_64 (64-bit)
locale:
[1] en_US.UTF-8/en_US.UTF-8/C/C/en_US.UTF-8/en_US.UTF-8
attached base packages:
[1] grid stats graphics grDevices utils
datasets methods base
other attached packages:
[1] hexbin_1.26.0 lattice_0.19-23 foreign_0.8-43
loaded via a namespace (and not attached):
```
[1] tools\_2.13.0

NB if you get warnings about R versions, try update.packages() to update packages you have, new.packages() to see what's available, or (more rarely) old.packages() to revert.

## But what's already been loaded?

To see the order in which packages in the current R session were attached, use search();

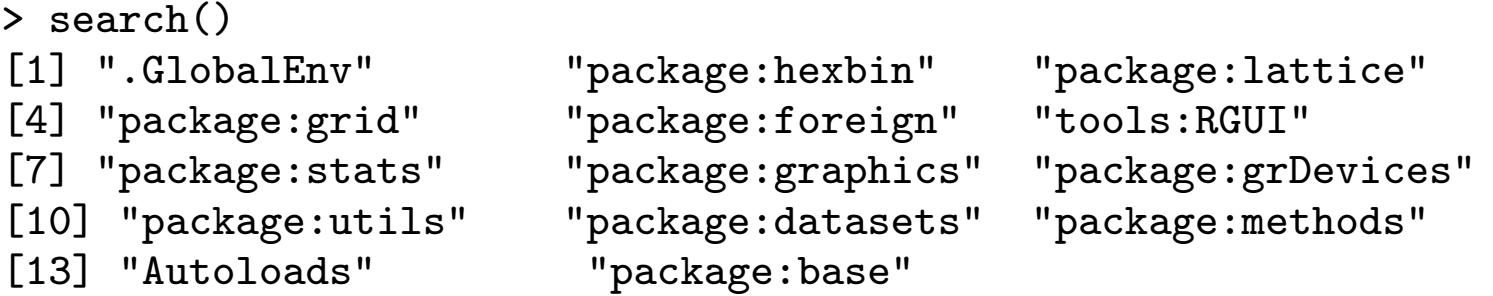

- .GlobalEnv is the familiar command line environment easy to inspect, with RStudio
- It's also *possible* to attach() datasets, which also appear in the search() list. This may save you some typing, but beware masking problems if you use object X and also mydata\$X  $$ so this approach is not recommended. (Beware out-of-date teaching resources!)

### Example: the survey package

The survey package includes a data set named api containing California Academic Performance Index for 6194 schools;

```
library("survey")
help(package="survey") # look for the "api" entry
data(api, package="survey") # make the apipop dataset available
```
Plotting the data, perhaps colored by school type, we see how crowded scatterplots can be with large data sets;

```
> summary(apipop[,c("api99","api00","stype")])
    api99 api00 stype
Min. :302.0 Min. :346.0 E:4421
 1st Qu.:527.0 1st Qu.:565.0 H: 755
Median :631.0 Median :667.0 M:1018
Mean :631.9 Mean :664.7
3rd Qu.:734.0 3rd Qu.:761.0
Max. : 966.0 Max. : 969.0
> plot(api00~api99, data=apipop)
> colors <- c("tomato","forestgreen","purple")[apipop$stype]
> plot(api00~api99, data=apipop, col=colors)
```
(Keen people: note we recode  $E/H/M$  to  $1/2/3$  to tomato/forestgreen/purple.)

#### Example: the survey package

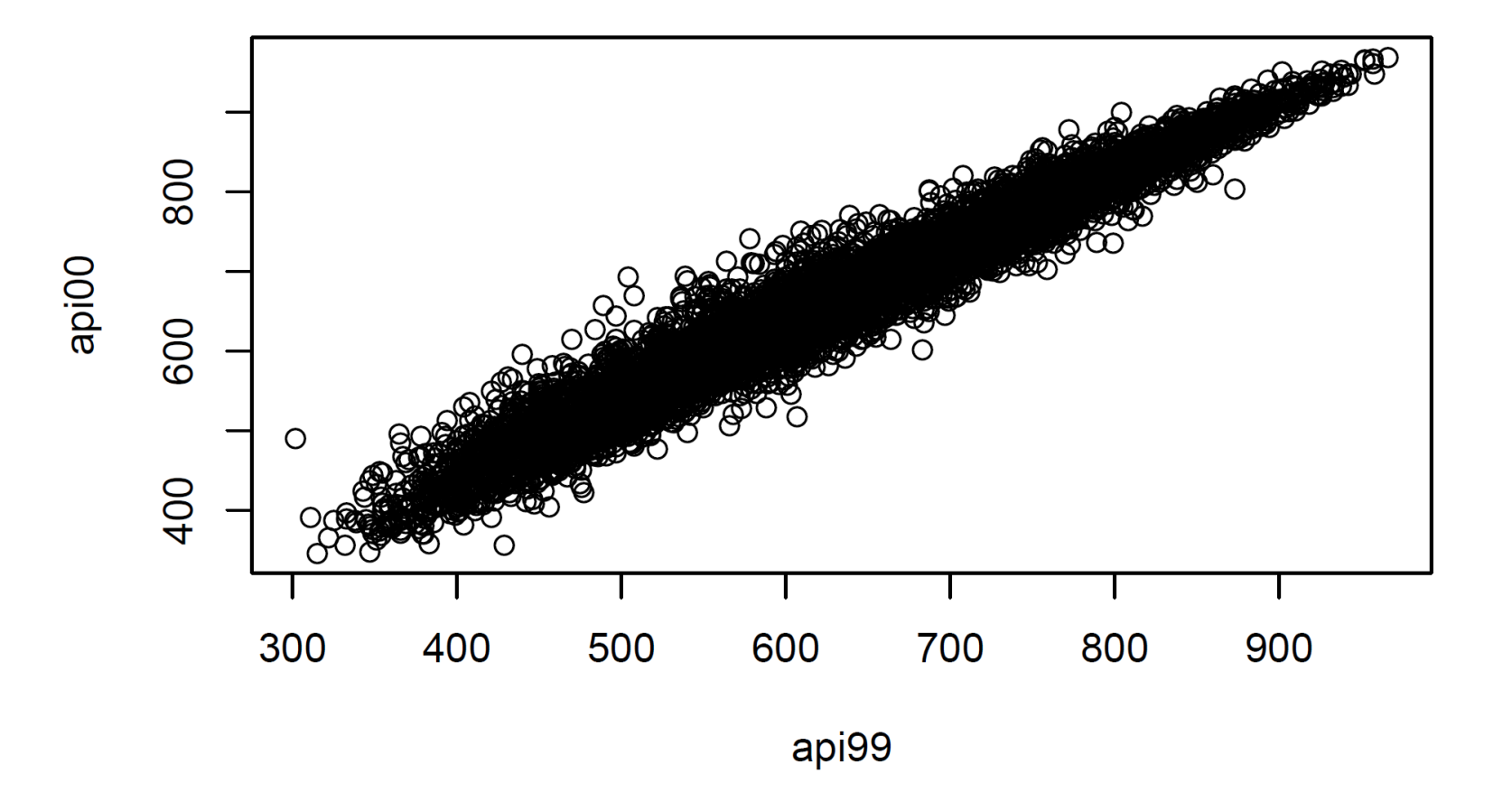

#### Example: the survey package

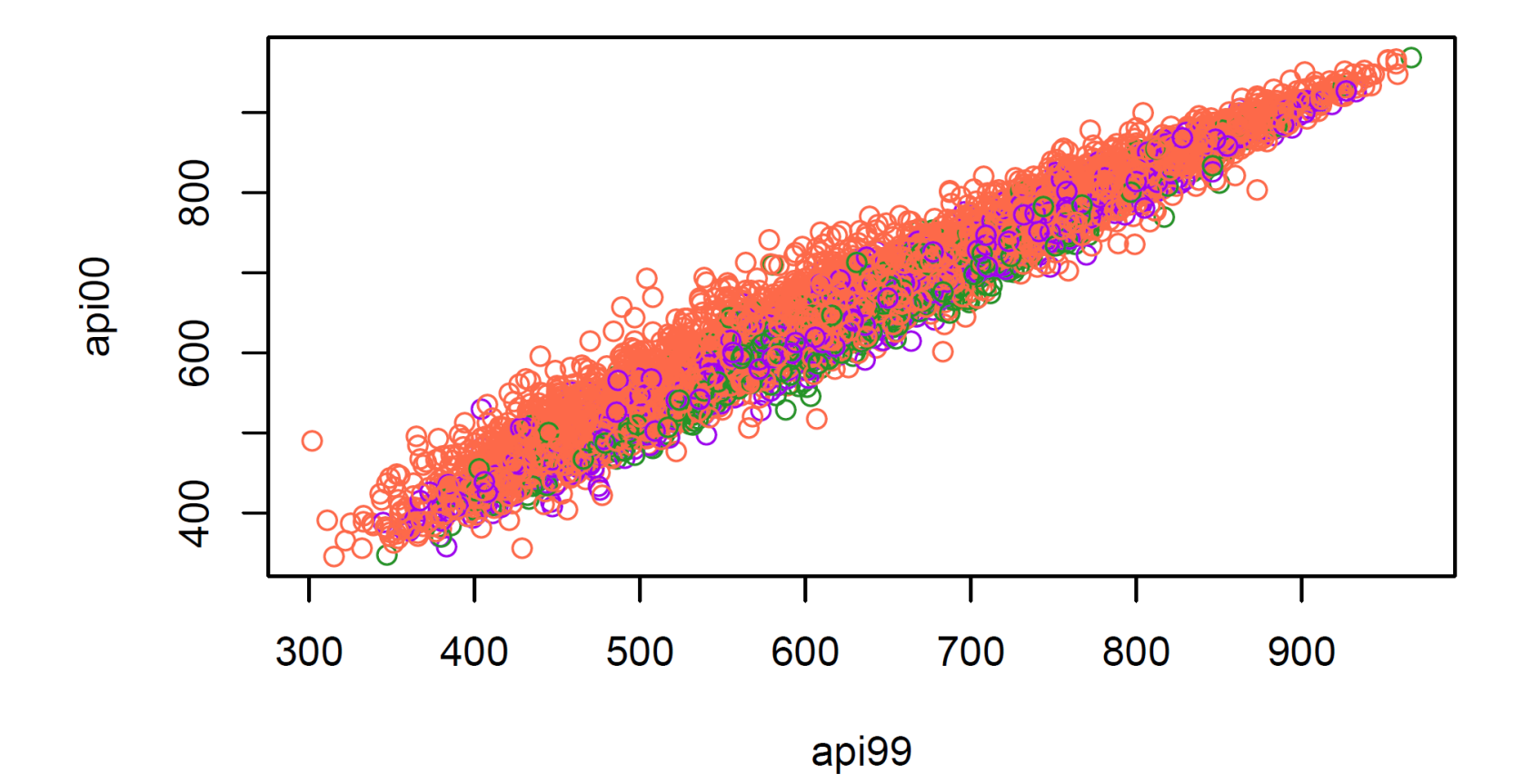

#### Example: the hexbin package

When there are many data points and significant overlap, scatterplots become less useful.

The hexbin() function in the hexbin package provides a way to aggregate the points in a scatterplot. It computes the number of points in each hexagonal bin.

```
library("hexbin")
with(apipop, plot(hexbin(api99,api00), style="centroids"))
```
The style="centroids" option plots filled hexagons, at the centroid of each bin. The sizes of the plotted hexagons are proportional to the number of points in each bin.

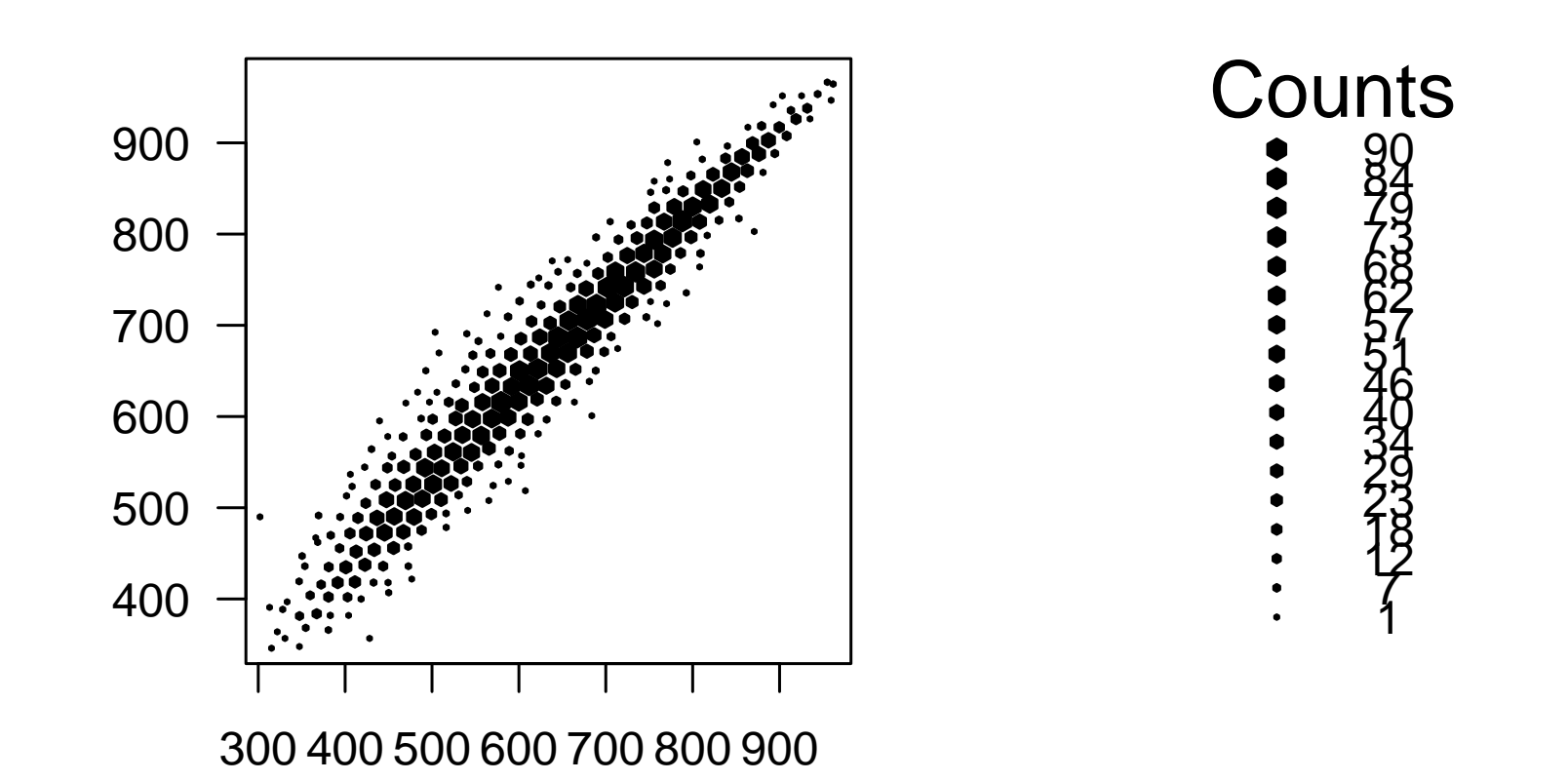

# **Summary**

- Many functions in R live in optional packages, and thousands of packages are available on CRAN for downloading
- The install.packages() function is used for installing an extension package
- The library() function lists packages, shows help, or loads packages from the package library
- If/when masking occurs, packagename::function() can be used to access a function in a package that has been masked due to another loaded package having a function with the same

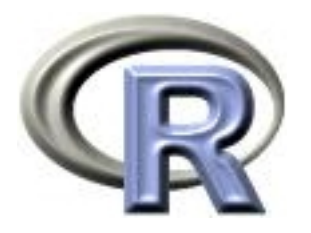

## 9. Writing Functions

#### Ken Rice Thomas Lumley

Universities of Washington and Auckland

NYU Abu Dhabi, January 2017

## In this session

One of the most powerful features of R is the user's ability to expand existing functions and write custom functions. We will give an introduction to writing functions in R.

- Structure of a function
- Creating your own function
- Examples and applications of functions

## Introduction

Functions are an important part of R because they allow the user to customize and extend the language.

- Functions allow for reproducible code without copious/error prone retyping
- Organizing code into functions for performing specified tasks makes complex programs tractable
- Often necessary to develop your own algorithms or take existing functions and modify them to meet your needs

## Structure of a function

Functions are created using the function() directive and are stored as R objects.

Functions are defined by;

- 1. A function name with assignment to the function() directive. (Function names can be almost anything. However, the usage of names of existing functions should be avoided.)
- 2. The declaration of arguments/variables 'passed' to the function
- 3. Finally, giving the operations (the function body) that perform computations on the provided arguments

# Structure of a function

The basic structure of a function is:

```
my.func \le function(arg1, arg2, arg3, ...) {
 <commands>
 return(output.object)
}
```
- Function arguments (arg1, arg2, ...) are the objects 'passed' to the function and used by the function's code to perform calculations.
- The <commands> part describes what the function will do to arg1, arg2
- After doing these tasks, return() the output of interest. (If this is omitted, output from the last expression evaluated is returned)

Functions are called by their name followed by parentheses containing possible argument names.

A call to the function generally takes the form;

```
my.func(arg1=expr1, arg2=expr2, arg3=exp3, ...)
```
or

my.func(expr1, expr2, expr3, ...)

- Arguments can be 'matched' by name or by position (recall Session 2, and use of defaults when calling functions)
- A function can also take no arguments; entering my.func() will just execute its commands. This can be useful, if you do exactly the same thing repeatedly
- Typing just the function name without parentheses prints the definition of a function

#### Function body – more details

- The function body appears within {curly brackets}. For functions with just one expression the curly brackets  $\{\}$  are not required – but they may help you read your code
- Individual commands/operations are separated by new lines
- An object is returned by a function with the return() command, where the object to be returned appears inside the parentheses. Experts: you can return() from any place in the function, not just in the final line
- Variables that are created inside the function body exist only for the lifetime of the function. This means they are not accessible outside of the function, in an R session

# Example: returning a single value

Here's a function for calculating the coefficient of variation (the ratio of the standard deviation to the mean) for a vector;

```
\text{coeff.of.var} \leftarrow \text{function}(x)meanval \leq mean(x,na.\text{rm=TRUE}) # recall this means "ignore NAs"
   sdval \leq sd(x,na.\text{rm=TRUE})return(sdval/meanval)
   }
```
Translated, this function says "if you give me an object, that I will call x, I will store its mean() as meanval, then its sd() as sdval, and then return their ratio sdval/meanval."

Doing this to the airquality's 1973 New York ozone data;

> data(airquality) # make the data available in this R session > coef.of.var(airquality\$Ozone) [1] 0.7830151

# Example: returning multiple values

A function can return multiple objects/values by using  $list()$  – which collects objects of (potentially) different types.

The function below calculates estimates of the mean and standard deviation of a population, based on a vector  $(x)$  of observations;

```
popn.mean.sd \leq function(x){
      n \leftarrow length(x)mean.est \leq mean(x,na.\text{rm=TRUE})var.est \leq var(x,na.\text{rm=TRUE}) * (n-1)/nest <- list(mean=mean.est, sd=sqrt(var.est))
      return(est)
}
```
- The in-built var() applies a bias correction term of  $n/(n-1)$ , which we don't want here
- Easier to write a new function than correct this every time

# Example: returning multiple values

Applying our popn.mean.sd() function to the daily ozone concentrations in New York data;

```
> results <- popn.mean.sd(airquality$Ozone)
```

```
> attributes(results) #list the attributes of the object returned
$names
```

```
[1] "mean" "sd"
```

```
> results$mean
```

```
[1] 42.12931
```
> results\$sd

```
[1] 32.8799
```
- Elements of lists can also be obtained using *double* square brackets, e.g. results[[1]] or results[[2]].
- Can also use str() to see what's in a list

# Declaring functions within functions

Usually, functions that take arguments, execute R commands, and return output will be enough. But functions can be declared and used inside a function;

```
square.plus.cube \leq function(y) {
   square \leq function(x) { return(x*x) }
   cube \left\{ \text{function}(x) \in \text{return}(x^3) \right\}return(square(y) + cube(y))}
```
Translated; "if you given me a number, that I will call y, I will define a function I call square that takes a number that it calls x and returns x-squared, then similarly one I call cube that cubes, then I will return the sum of applying square to y and cube to y".

```
> square.plus.cube(4)
[1] 80
```
# Example: function returning a function

And functions can also return other functions, as output;

```
make.power \leq function(n){
   pow \leftarrow function(x){x^n}
   pow
   }
```
Translated; "if you given me a number, that I will call n, I will define a function that takes a number that it calls x and raises x to the nth power, and I will return this function".

```
cube \leq make.power(3)
square \leq make.power(2)
> cube(3)
[1] 27
> square(3)
\lceil 1 \rceil 9
```
#### Example: functions as arguments

Functions can take other functions as arguments. This is helpful with finding roots of a function; values of x such that  $f(x) = 0$ .

The Newton-Raphson method finds roots of  $f(x) = 0$  by the following iteration procedure:

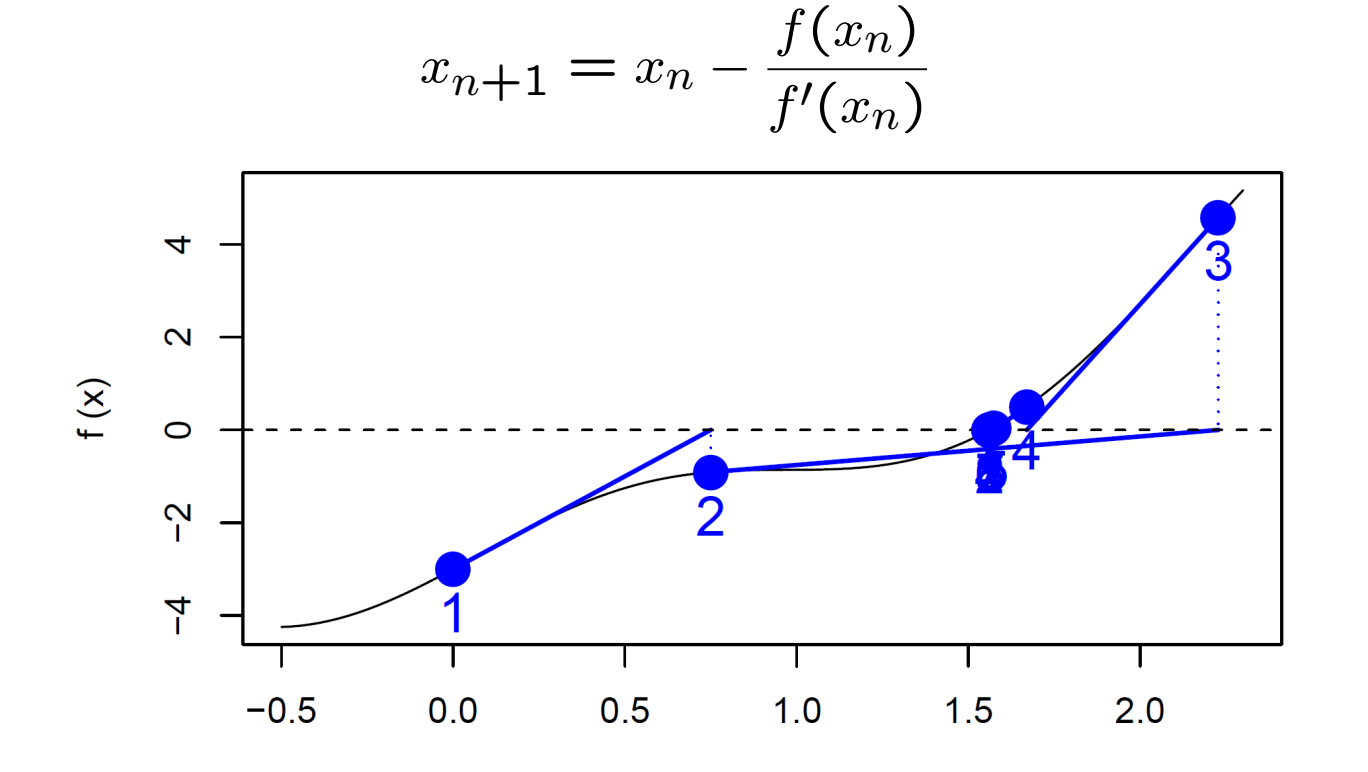

## Example: functions as arguments

A function to implement the Newton-Raphson method, given input of arguments, a place to start, and convergence tolerance:

```
newton.raphson <- function(f,fprime,x0,thresh){
   myabsdiff \leq Inf
   x \circ 1d \leftarrow x0while(myabsdiff>thresh){ # have we converged yet? If no, move;
      xnew <- xold-f(xold)/(fprime(xold))
      myabsdiff <- abs(xnew-xold)
      xold <- xnew
   }
return(xnew)
}
```
- Inf is (positive) infinity  $-$  here, it ensures we go round the loop at least once
- Recall we saw while() loops in Session 6
- We could also use repeat () here

#### Example: functions as arguments

We'll find the roots of  $f(x) = x^2+3x-5$ , using Newton-Raphson. We need the derivative of  $f(x)$ :  $f'(x) = 2x + 3$ 

```
myf \leftarrow function(x){ x^2 + 3*x - 5 }
myfprime \le function(x){ 2*x + 3 }
```
We use the newton.raphson() function with initial value of 10 and a convergence threshold of 0.0001 to obtain a root:

> newton.raphson(f=myf,fprime=myfprime,x0=10,thresh=0.0001) [1] 1.192582

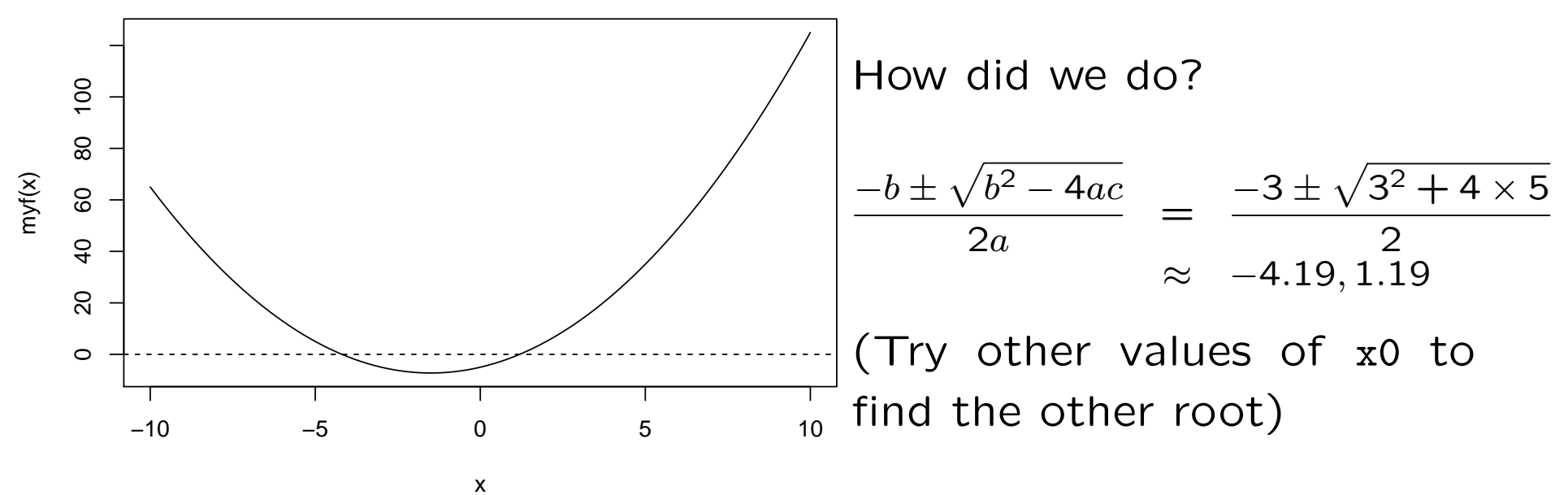

# Tips for writing functions

- Avoid rewriting the same code... use functions!
- Modularize as much as possible: write function that call other functions. (Start with the low-level ones)
- Test your functions: use data/arguments for which you know the results to verify that your functions are working properly
- Later on: provide documentation, including detailed comments describing the procedures being conducted by the functions, especially for large, complex programs
- Use meaningful variable and function names

# **Summary**

- User-defined functions are easy to create in R, with my.fun <function(argument list)
- Arguments of a function are allowed to be practically any R object including lists, numeric vectors, data frames, and functions
- In functions calls, arguments are matched by name or by position
- An object can be returned by a function with return(). If return() is not invoked, the last evaluated expression in the body of a function will be returned.
- list() can be used for returning multiple values

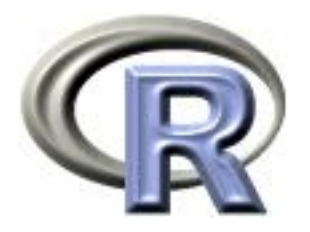

# 10. The End

#### Ken Rice Thomas Lumley

Universities of Washington and Auckland

NYU Abu Dhabi, January 2017

We will;

- Review the HW exercise
- See other packages, that interact with the wider world
- Answer any last questions

Note that slides are not made available ahead of time for this session – but a review of the HW exercise will be made available on the course site.

Also note the course site remains 'up', if you need to review it in future.